### Welcome to Transforming Data!

FALL 2012/New School zannah marsh **zmarsh10@gmail.com**

### What we'll do this semester...

- Learn to identify, "read", and critically evaluate data visualizations and infographics
- Try making our own data visualizations and infographics, both as analog and digital representations
- Learn some **basic** programming techniques and concepts in order to make digital, interactive data displays

#### Data

- what is it?
- where does it come from?
- how do we use it?

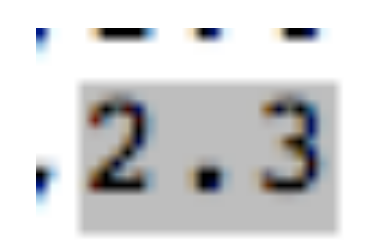

#### "...a mark or trace that represents a portion of the real world..."

-sharon daniel, the database: an aesthetics of dignity

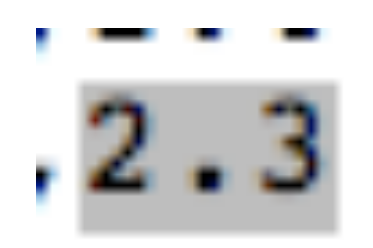

Src, Eqid, Version, Datetime, Lat, Lon, Magnitude, Depth, NST, Region uw, 06281051, 0, "Monday, June 28, 2010 10:51:48 UTC", 46.8308, -119.6931, 2.5, 2.10, 36, "Washington" ci, 10727357, 2, "Monday, June 28, 2010 10:42:52 UTC", 32.8272, -116.2242, 2.0, 10.80, 74, "Southern California" us, 2010yba2, 6, "Monday, June 28, 2010 10:40:20 UTC", 33.4046, 142.4072, 4.6, 35.00, 24, "off the east coast of ci, 10727349, 2, "Monday, June 28, 2010 10:25:38 UTC", 32.5868,-115.7342, 2.3, 7.00, 38, "Baja California, Mexio ak, 10057383, 1, "Monday, June 28, 2010 10:17:04 UTC", 61.6263, -147.9067, 2.0, 24.50, 21, "Southern Alaska" ci, 10727341, 2, "Monday, June 28, 2010 10:06:27 UTC", 32.2223, -115.4355, 2.6, 12.40, 20, "Baja California, Mexi nc, 71416520, 1, "Monday, June 28, 2010 09:37:15 UTC", 38.8065, -122.8113, 1.7, 2.40, 32, "Northern California" us, 2010ybay, 6, "Monday, June 28, 2010 09:32:20 UTC",-23.0119,-66.2953, 4.6, 209.60, 61, "Jujuy, Argentina" ci, 10727333, 2, "Monday, June 28, 2010 09:30:46 UTC", 32.7062,-115.9413, 1.6, 2.30, 13, "Southern California" us, 2010ybax, 6, "Monday, June 28, 2010 09:28:40 UTC",-16.1279,-176.2618, 4.7, 355.00, 17, "Fiji region" ci, 10727317, 2, "Monday, June 28, 2010 09:13:59 UTC", 32.7293,-115.9703, 1.6, 5.00, 24, "Southern California" ci, 10727309, 2, "Monday, June 28, 2010 09:04:15 UTC", 32.6610,-115.7558, 1.4, 4.40, 14, "Southern California" ci, 10727301, 2, "Monday, June 28, 2010 08:48:19 UTC", 32.7183,-115.9967, 2.3, 3.10, 73, "Southern California" ci, 10727285, 2, "Monday, June 28, 2010 08:38:17 UTC", 32.6838, -115.9237, 1.9, 3.20, 45, "Southern California" nn, 00313087, 1, "Monday, June 28, 2010 08:14:13 UTC", 38.1800, -118.2180, 1.8, 0.00, 33, "Nevada" ci, 10727269, 2, "Monday, June 28, 2010 08:09:32 UTC", 32.1898,-115.3162, 2.4, 12.10, 17, "Baja California, Mexi ak, 10057380, 1, "Monday, June 28, 2010 07:35:14 UTC", 59.8500, -150.6964, 2.6, 25.00, 22, "Kenai Peninsula, Alas ci, 10727261, 2, "Monday, June 28, 2010 07:34:50 UTC", 34.2508,-117.5123, 1.5, 13.60, 49, "Southern California" ci, 10727253, 2, "Monday, June 28, 2010 07:13:54 UTC", 32.6500,-115.8835, 1.5, 6.90, 19, "Southern California" us, 2010ybas, 6, "Monday, June 28, 2010 07:04:47 UTC",-23.4401,179.5444, 5.0, 525.10, 59, "south of the Fiji Is nc, 71416470, 0, "Monday, June 28, 2010 06:47:36 UTC", 41.2387,-121.9353, 1.6, 5.00, 8, "Northern California" nm, hnw0628a, B, "Monday, June 28, 2010 06:36:35 UTC", 35.2218, -91.8580, 3.2, 0.10, 21, "Arkansas" nc, 71416465, 0, "Monday, June 28, 2010 06:34:01 UTC", 36.5105,-121.0948, 1.2, 5.60, 12, "Central California" ci, 10727237, 2, "Monday, June 28, 2010 06:33:39 UTC", 32.9187,-116.2892, 1.2, 6.90, 36, "Southern California" us, 2010ybam, 7, "Monday, June 28, 2010 06:27:31 UTC",-13.4831,166.9852, 5.1, 35.00, 32, "Vanuatu" ci, 10727229, 2, "Monday, June 28, 2010 06:26:07 UTC", 32.6658,-115.9263, 1.3, 8.40, 24, "Southern California" ci, 10727221, 2, "Monday, June 28, 2010 06:18:03 UTC", 32.7420,-115.9822, 1.6, 1.90, 29, "Southern California" ci, 10727197, 2, "Monday, June 28, 2010 05:17:30 UTC", 33.3920,-116.4110, 1.2, 12.70, 48, "Southern California" ci, 10727157, 2, "Monday, June 28, 2010 04:54:26 UTC", 32.6760,-115.8592, 1.3, 5.40, 24, "Southern California" ci, 10727149, 2, "Monday, June 28, 2010 04:52:57 UTC", 32.7107,-115.9443, 1.5, 4.20, 24, "Southern California" ci, 10727133, 2, "Monday, June 28, 2010 04:46:44 UTC", 32.7083,-115.9335, 1.6, 9.40, 15, "Southern California" nc, 71416410, 0, "Monday, June 28, 2010 04:40:45 UTC", 38.7878, -122.7285, 1.1, 2.40, 9, "Northern California" hv, 60156541, 1, "Monday, June 28, 2010 04:28:43 UTC", 19.2133,-156.0687, 2.9, 43.60, 31, "Hawaii region, Hawaii ci, 10727125, 2, "Monday, June 28, 2010 04:06:15 UTC", 32.3480,-116.5843, 2.0, 42.40, 14, "Baja California, Mexi ak, 10057363, 1, "Monday, June 28, 2010 04:05:27 UTC", 59.5407, -152.8517, 2.5, 98.00, 34, "Southern Alaska" ci, 10727109, 2, "Monday, June 28, 2010 04:02:02 UTC", 32.6818,-115.9665, 1.5, 5.60, 17, "Southern California" ak, 10057362, 1, "Monday, June 28, 2010 04:01:28 UTC", 63.5298, -151.0304, 1.3, 0.10, 8, "Central Alaska" ci, 10727101, 2, "Monday, June 28, 2010 03:44:01 UTC", 32.6940,-115.9387, 1.9, 5.70, 42, "Southern California" us, 2010ybaj, 7, "Monday, June 28, 2010 03:43:39 UTC",-36.6168,-73.0013, 4.7, 35.00, 48, "offshore Bio-Bio, Chi ci, 10727093, 2, "Monday, June 28, 2010 03:39:32 UTC", 32.7000,-115.9528, 3.1, 2.20, 82, "Southern California" ak, 10057360, 1, "Monday, June 28, 2010 03:19:03 UTC", 60.8122, -146.8105, 1.6, 17.60, 9, "Southern Alaska" ak, 10057357, 1, "Monday, June 28, 2010 03:15:38 UTC", 61.5813, -149.6276, 1.8, 118.90, 9, "Southern Alaska" ci.10727069.2. "Monday, June 28, 2010 03:13:37 UTC".33.0675.-115.9982.1.5.3.20.38. "Southern California"

#### Where does data come from?

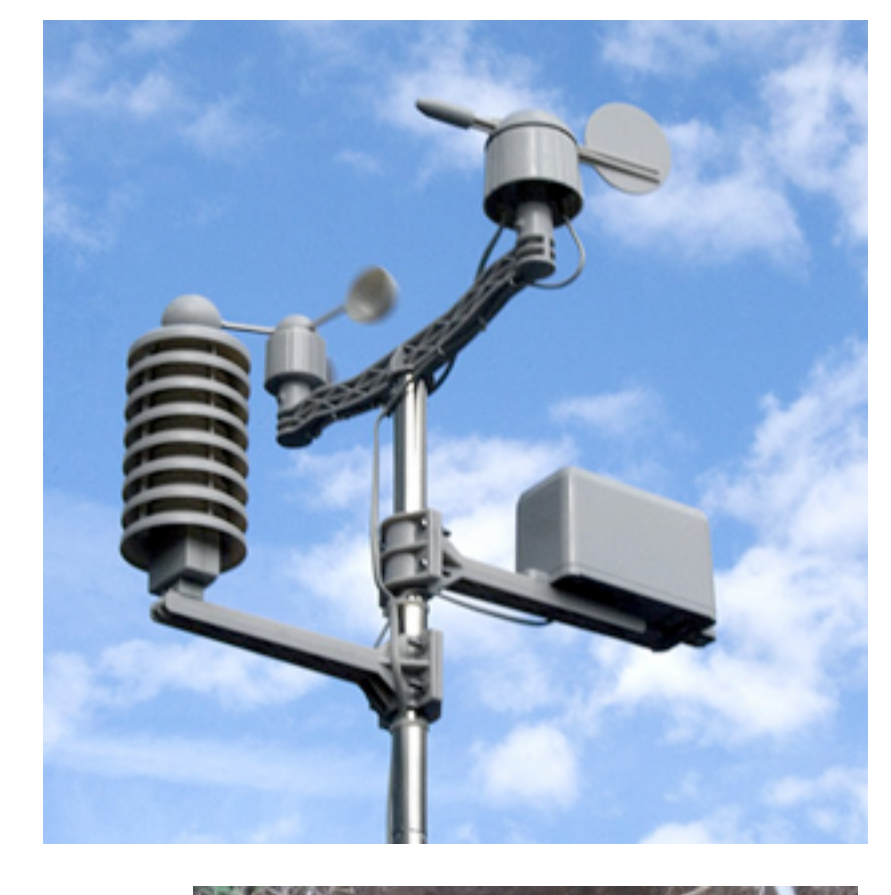

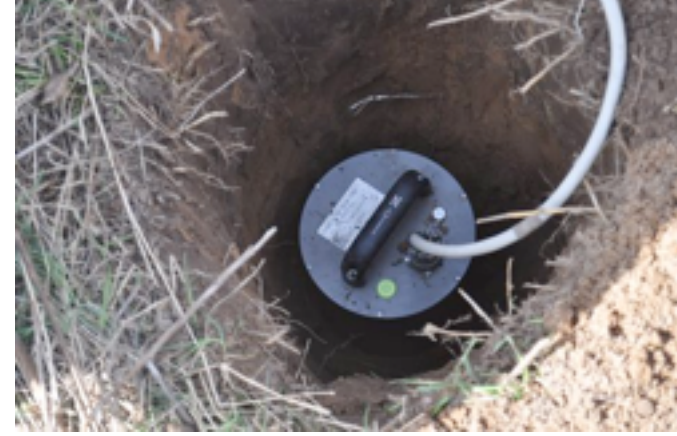

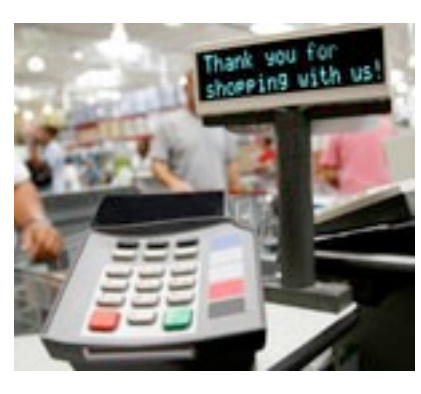

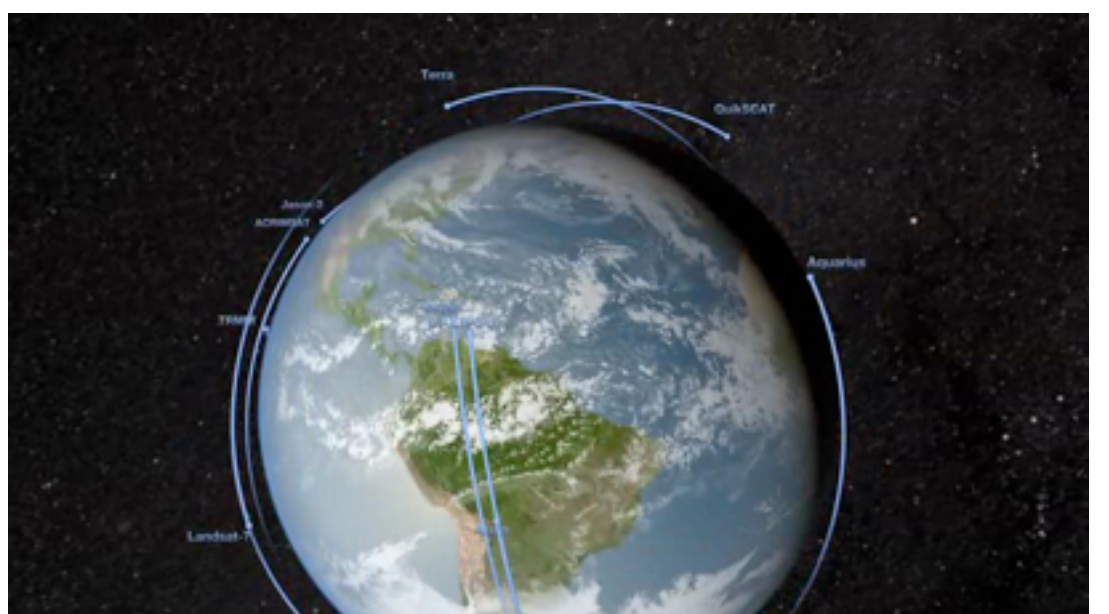

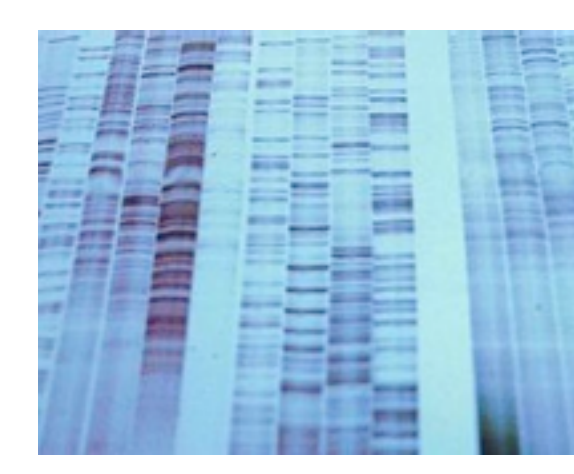

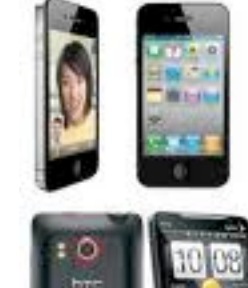

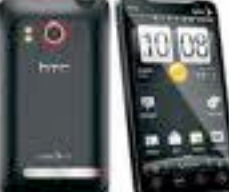

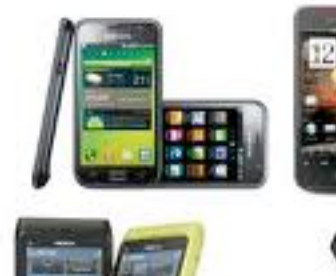

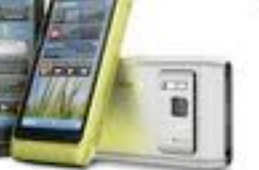

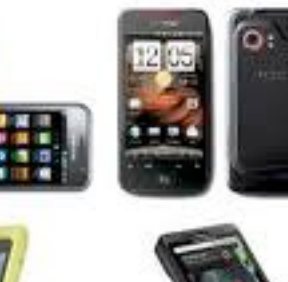

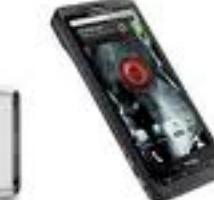

## How much data?

#### Data inflation

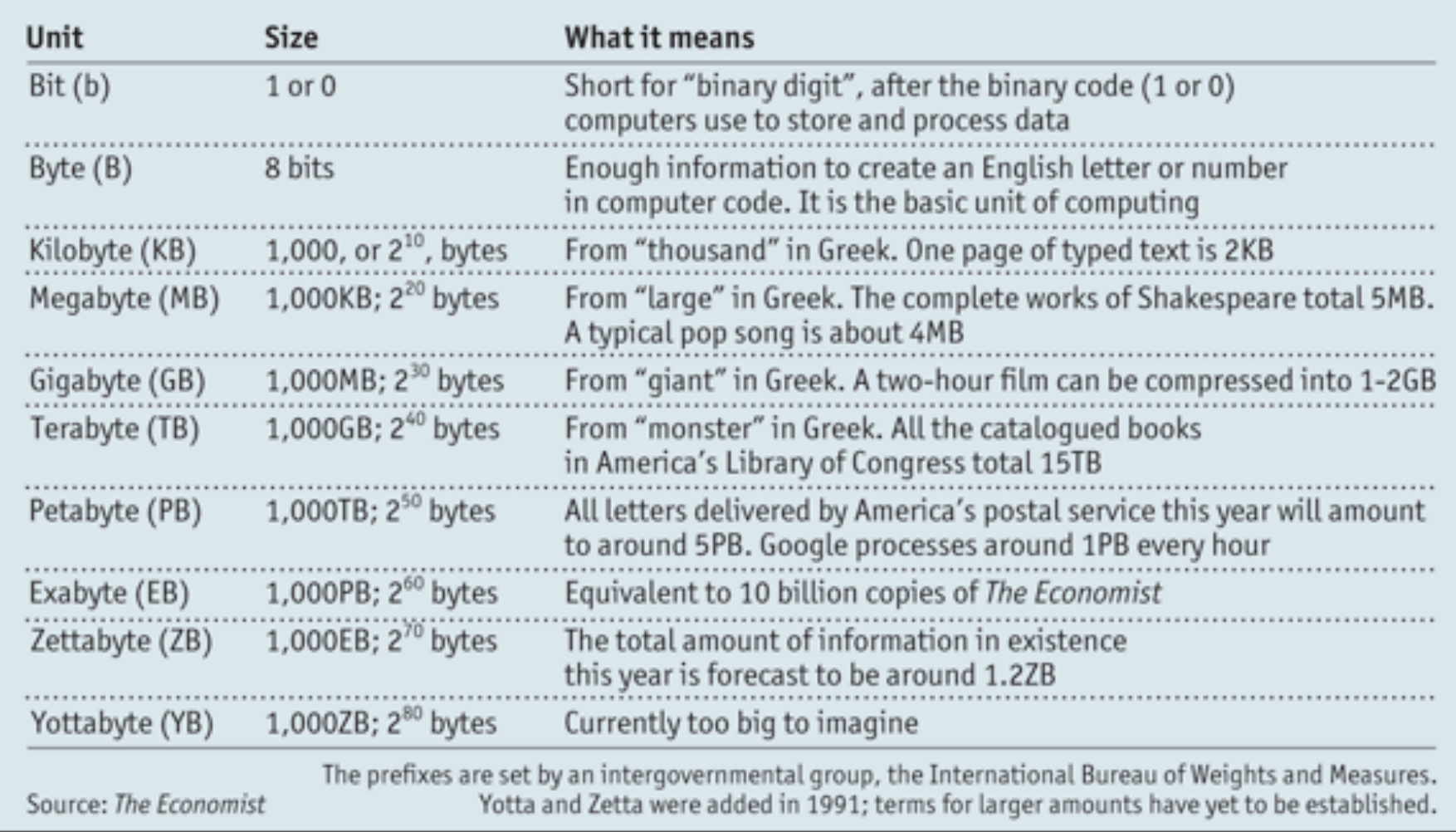

UCSD researchers report that in 2008 the average American household was exposed to 3.6 zettabytes of information (or 34 gigabytes per person per day).

 $\overline{2}$ 

- data must retain a **connection** to its source to be meaningful
- data is only useful if you have **more than one** value
- data must be **interpreted** to be meaningful
- the act of measuring something **fixes its state**
- data's true origins are often **invisible**
- data has **authority**

### Visualization

- what is it?
- why create one?
- how can we make good ones?
- why now, more than ever?

# Definitions of Visualization

- the process of constructing a visual image in the mind
- **• a graphical representation of data or concept**

# Uses of Visualizations

- **record** store information
- **analyze** detect patterns
- **confirm** verify hypotheses
- **communicate** convey info, convince
- **• \*\*\*enable a task\*\*\***

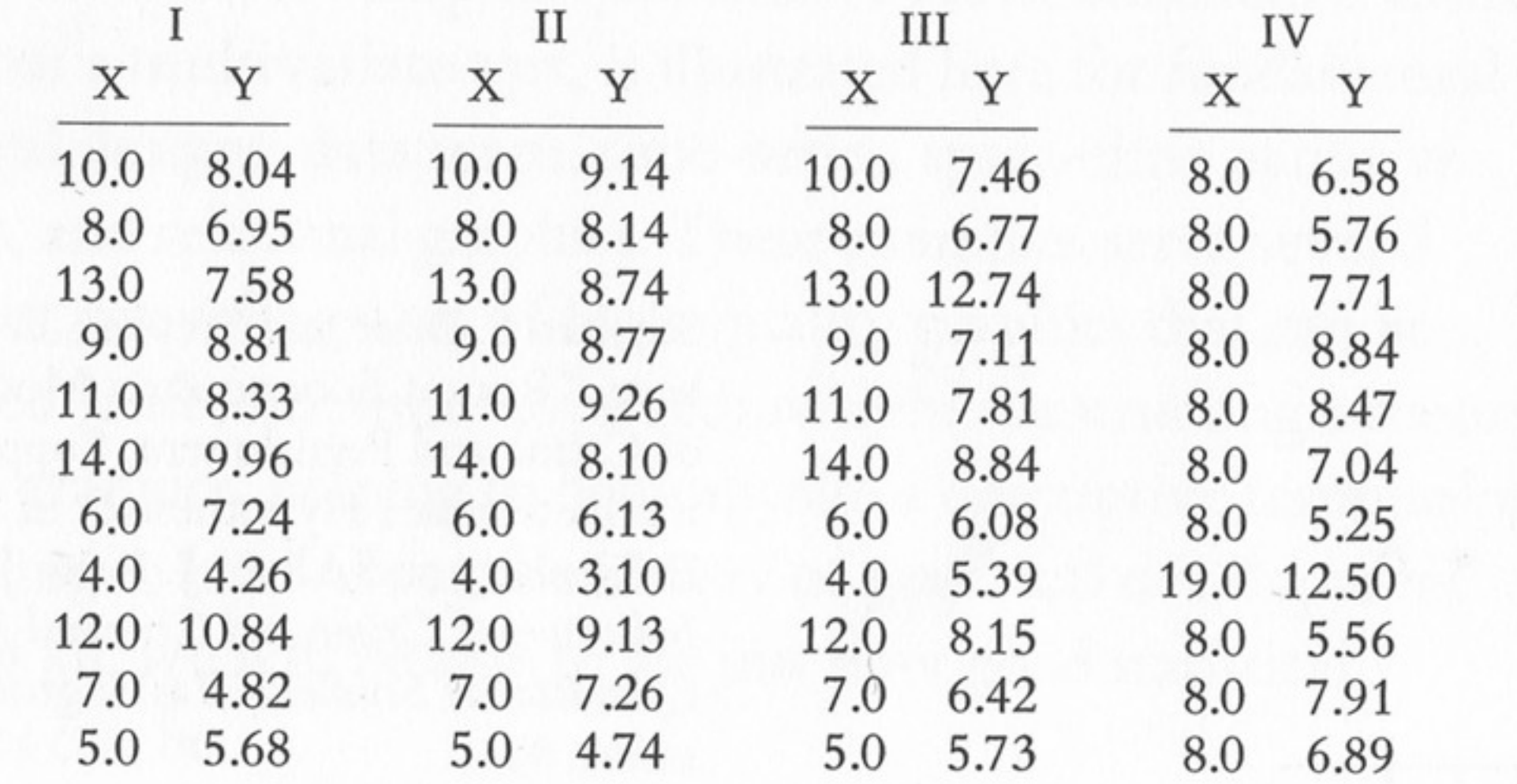

 $\tilde{r}_i$ 

 $\mathcal{E} = \mathcal{E}$ 

 $\overline{\phantom{a}}$ 

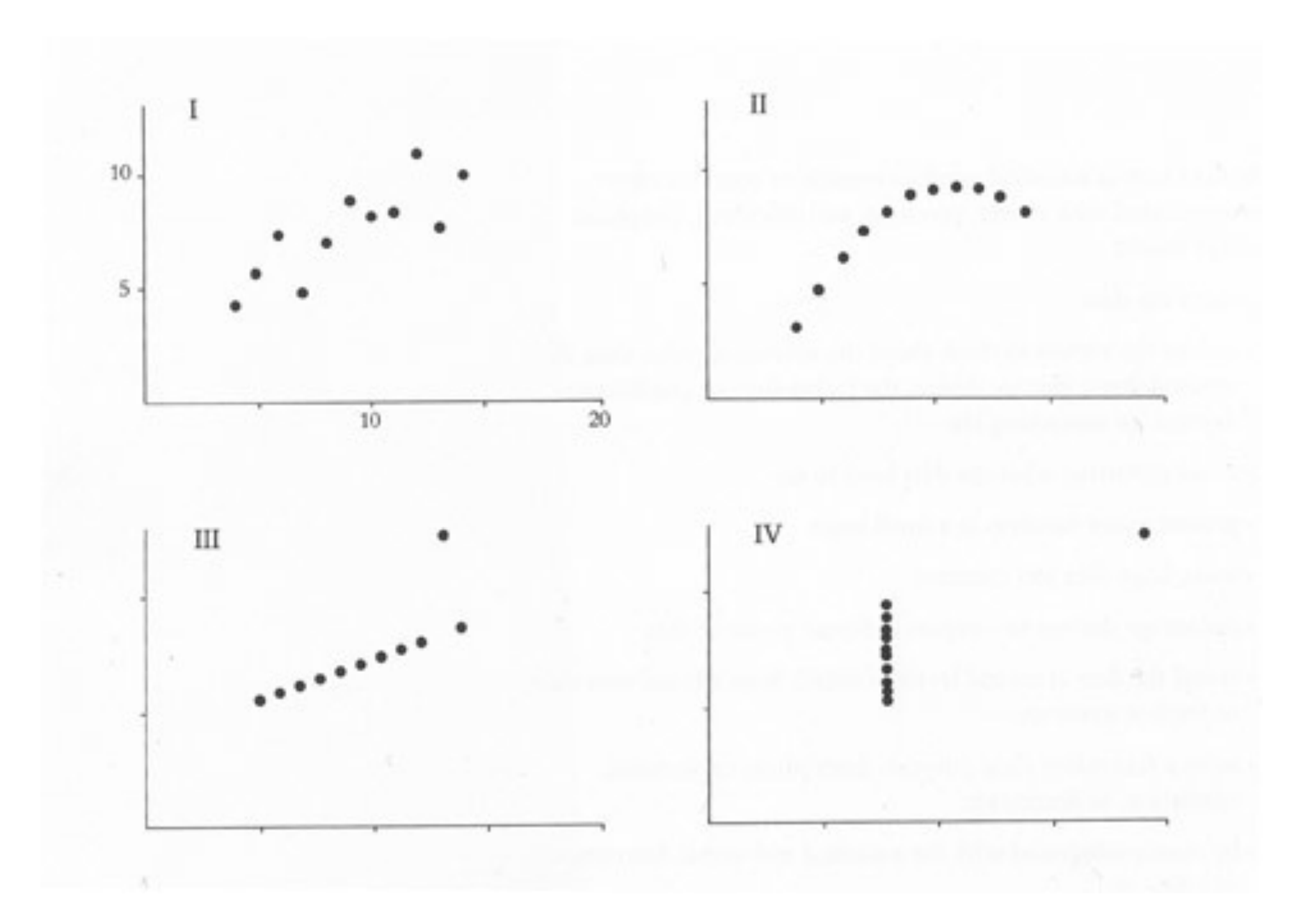

## Visualization as Cognitive Tool

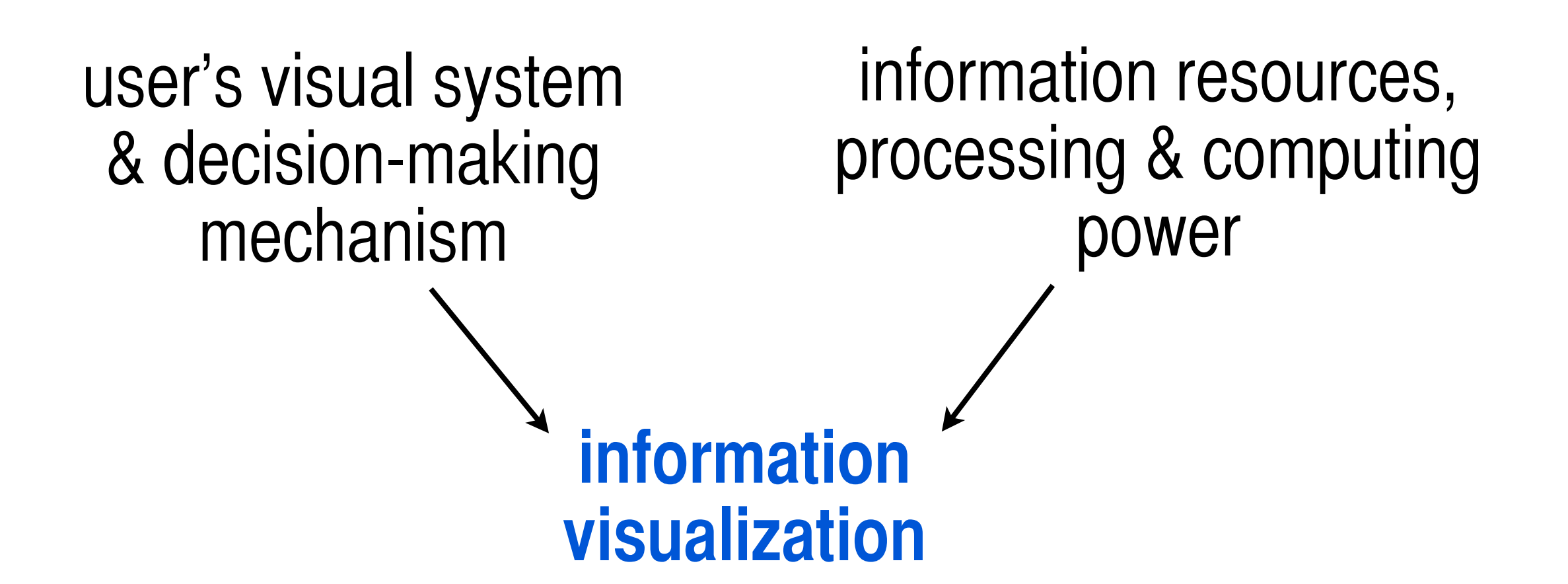

#### Data vs. Metadata

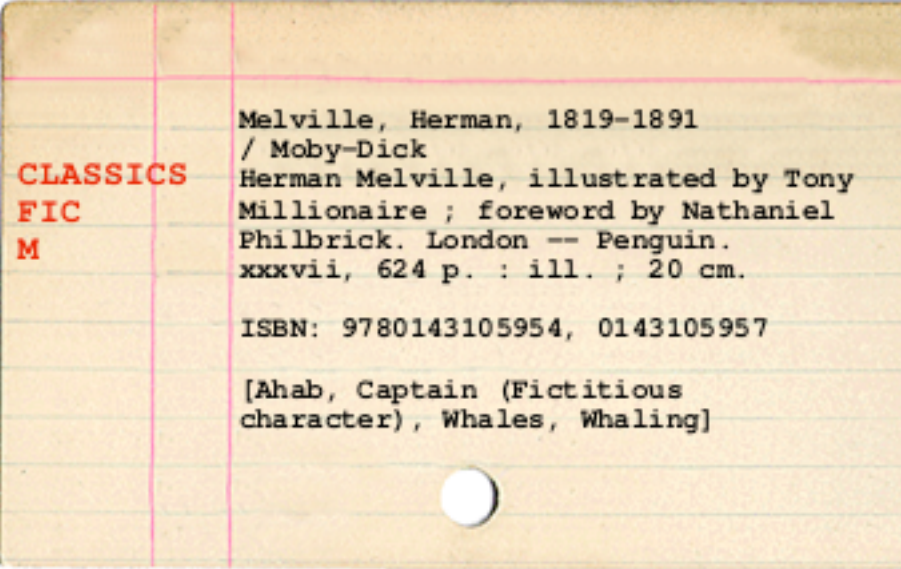

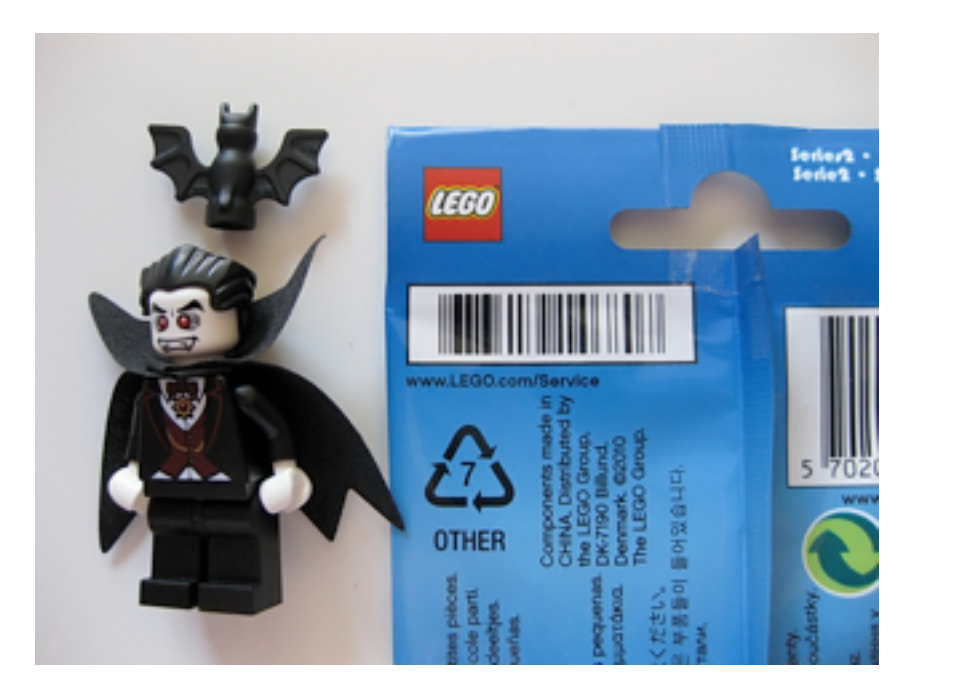

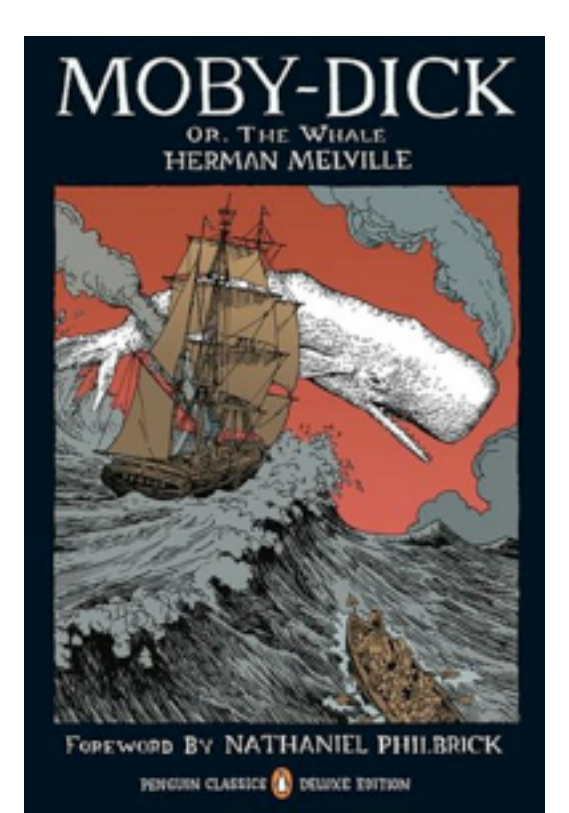

<http://www.blyberg.net/card-generator/>

#### **"It is things that make us smart"** -Donald Norman

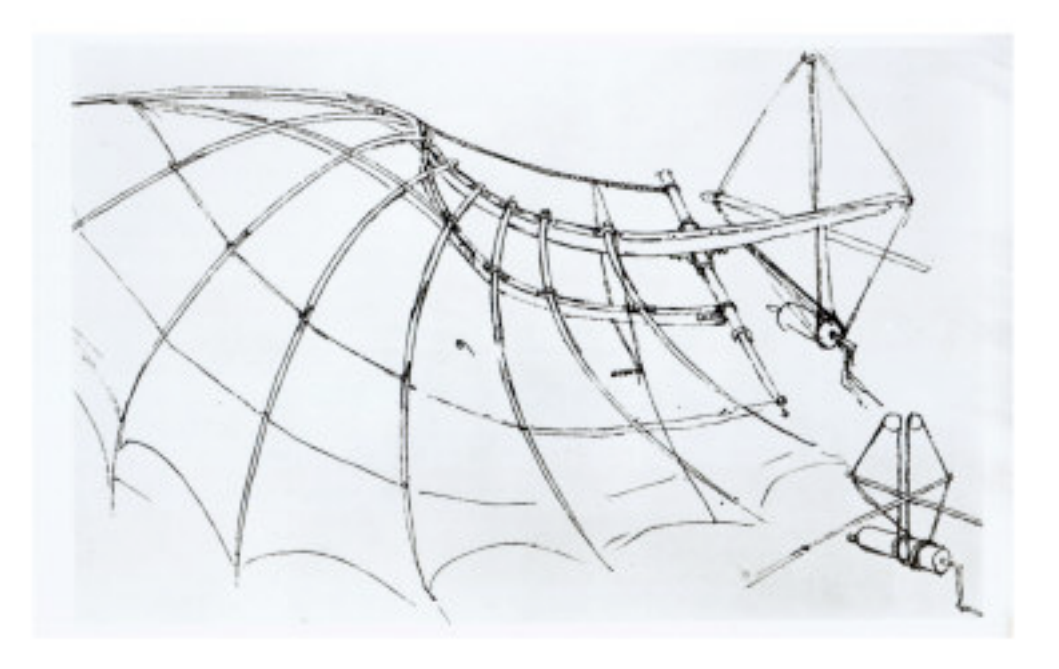

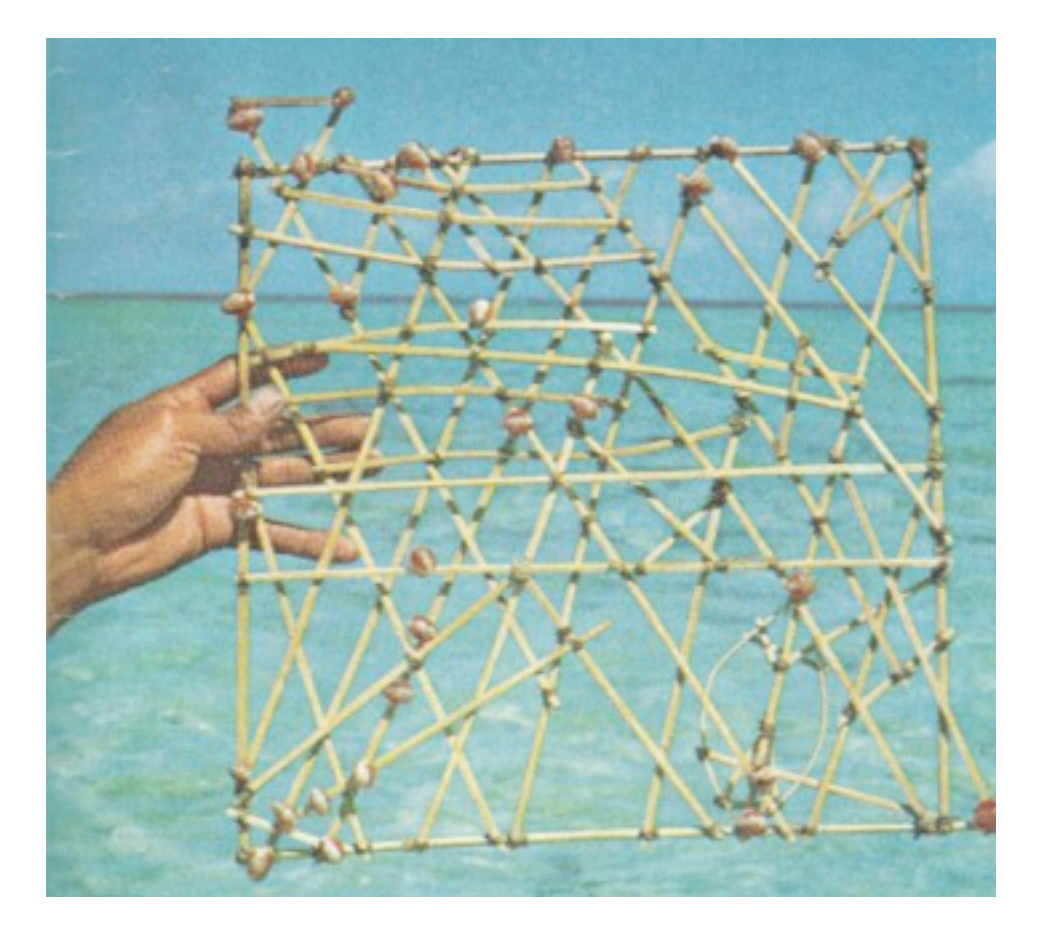

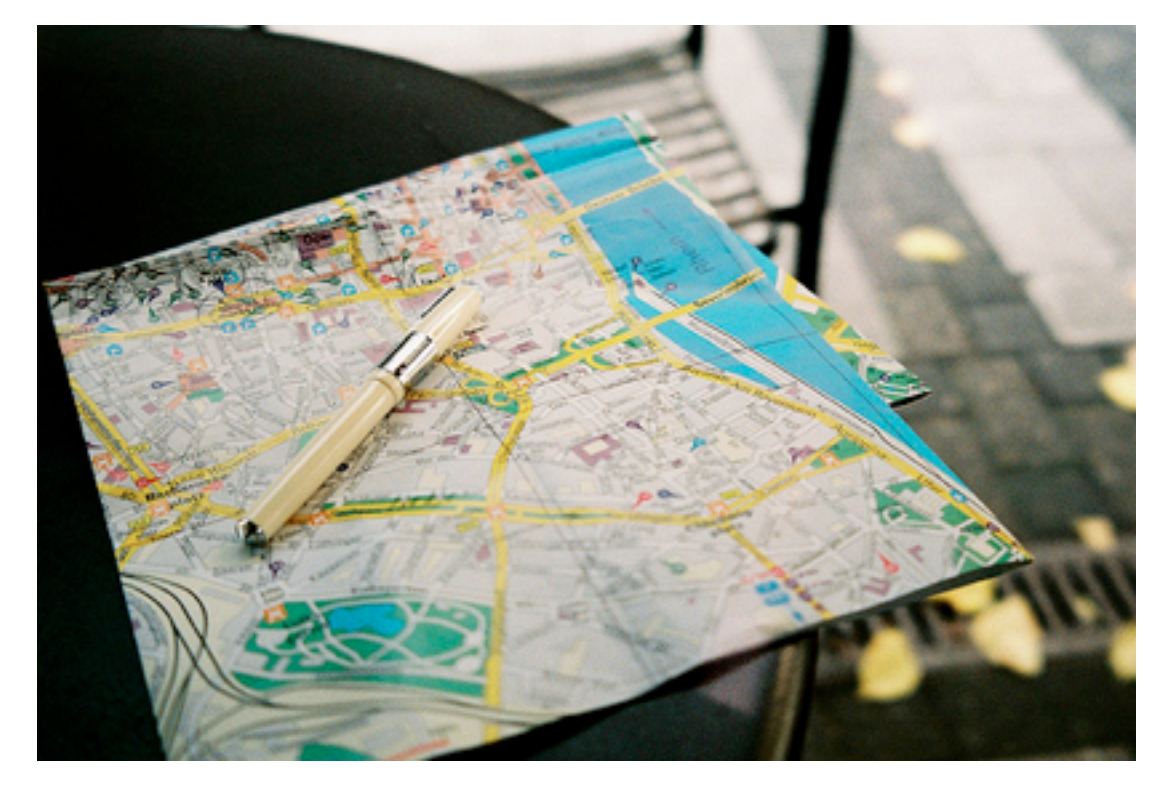

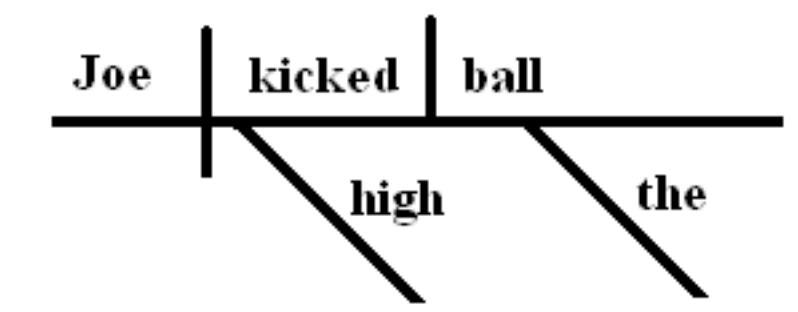

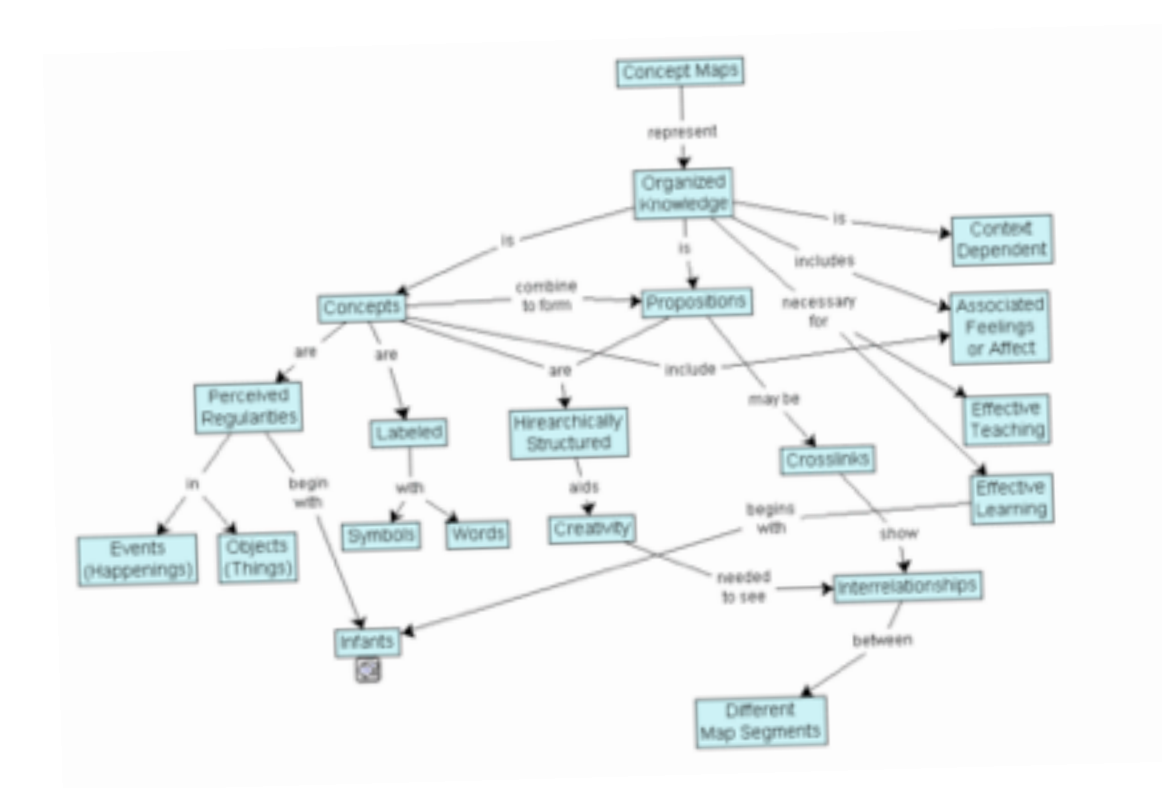

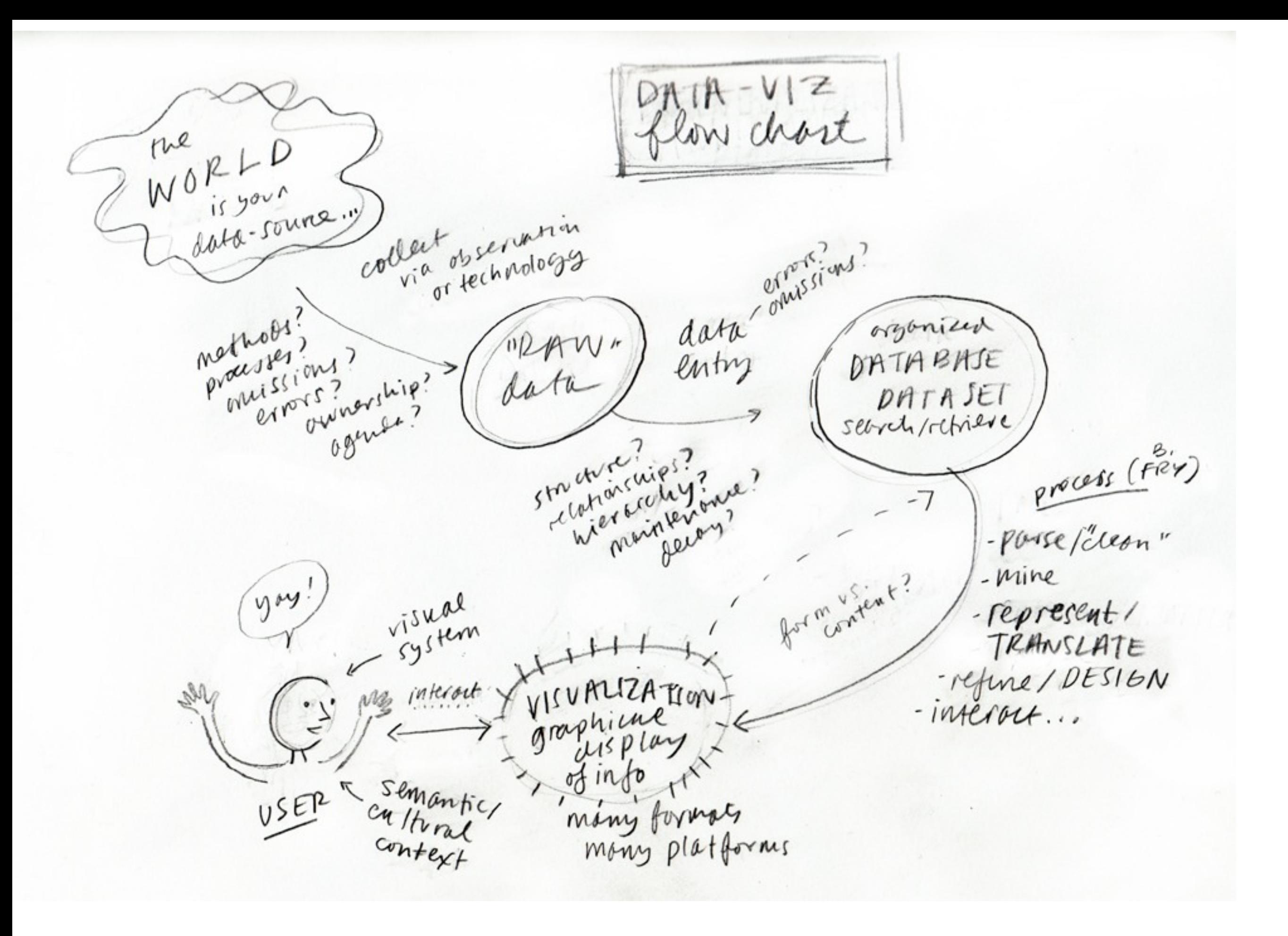

## Early Visualizations

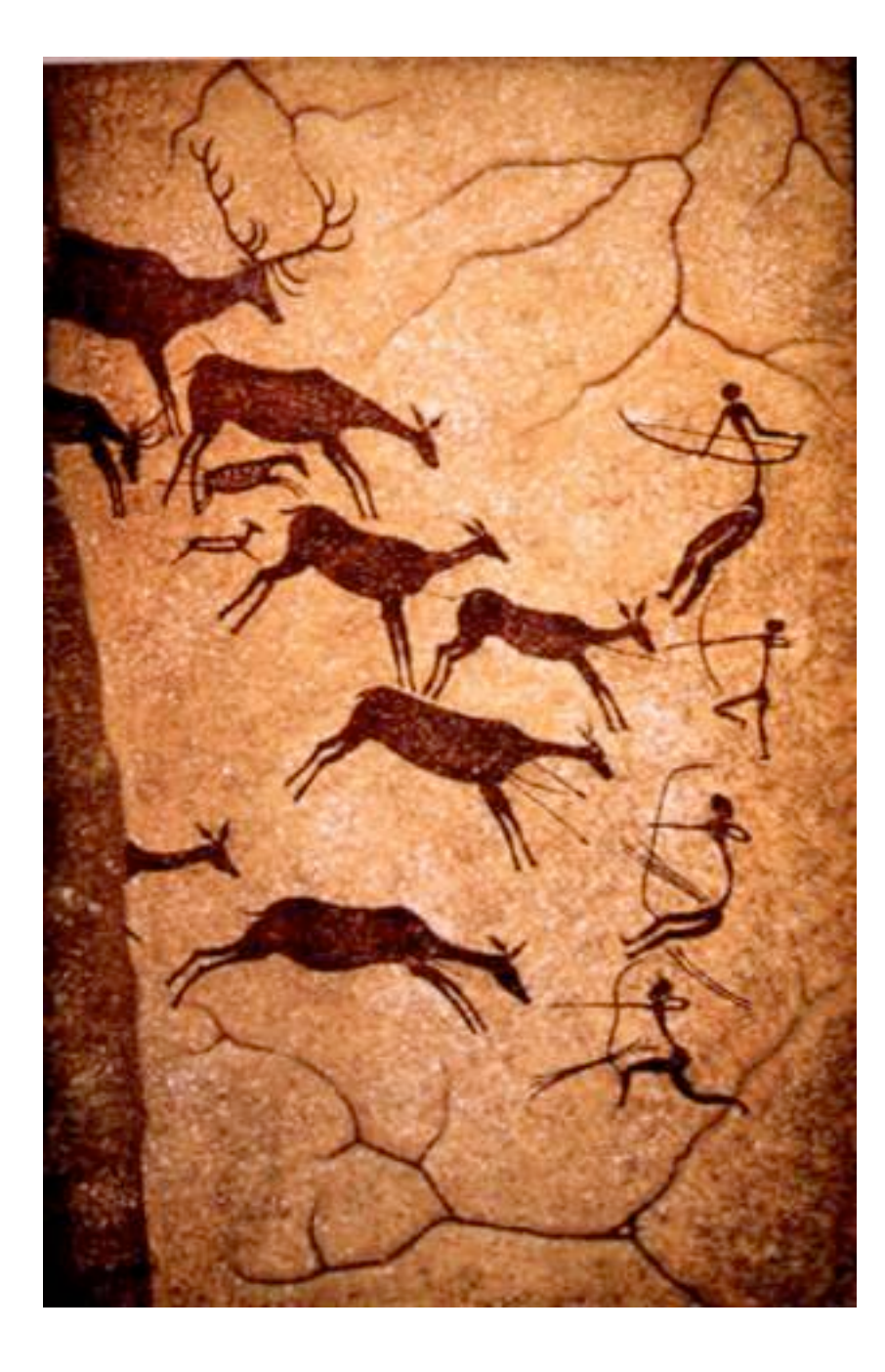

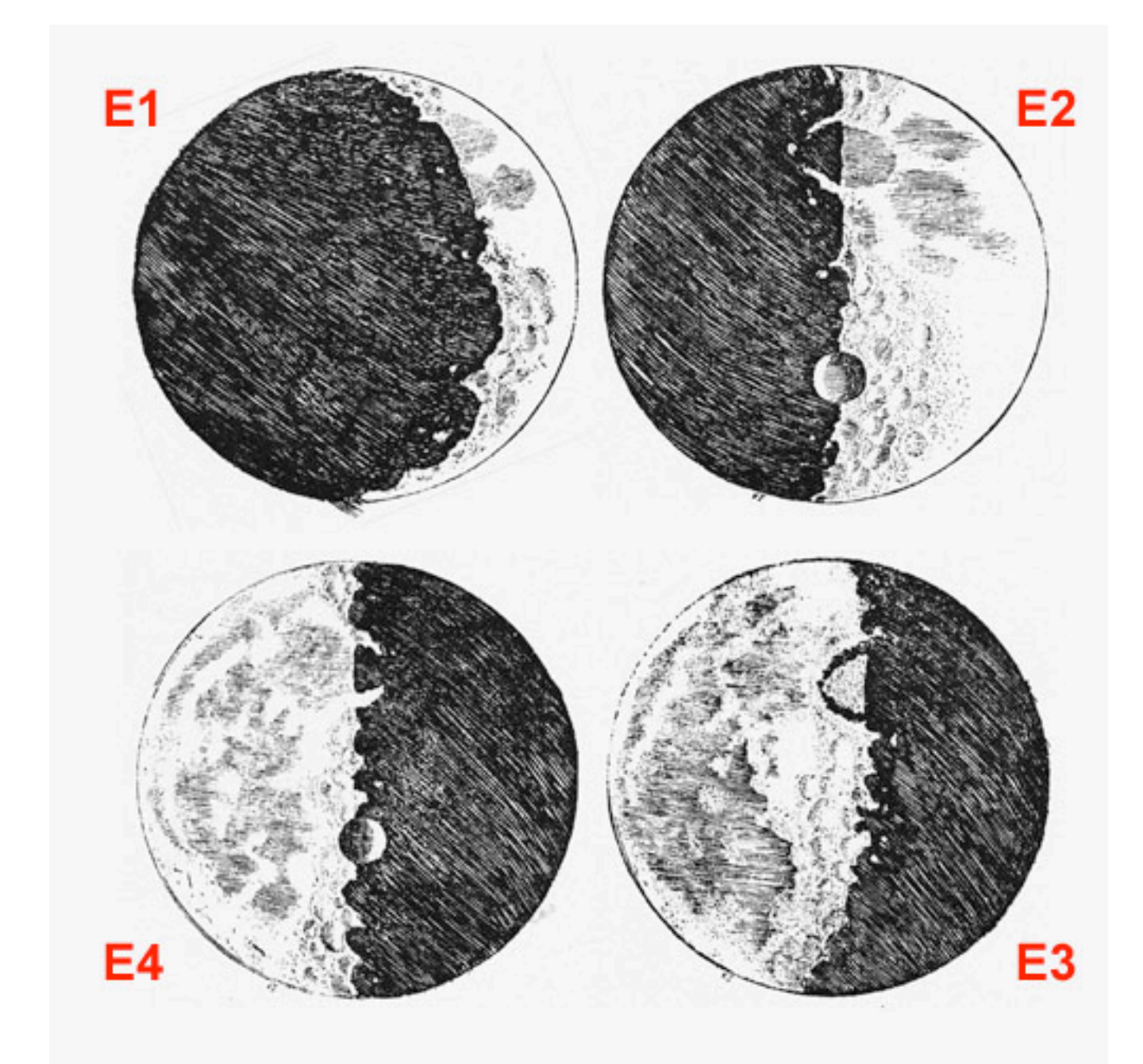

left, cave painting at Lascaux right, Galileo's moon phase drawings

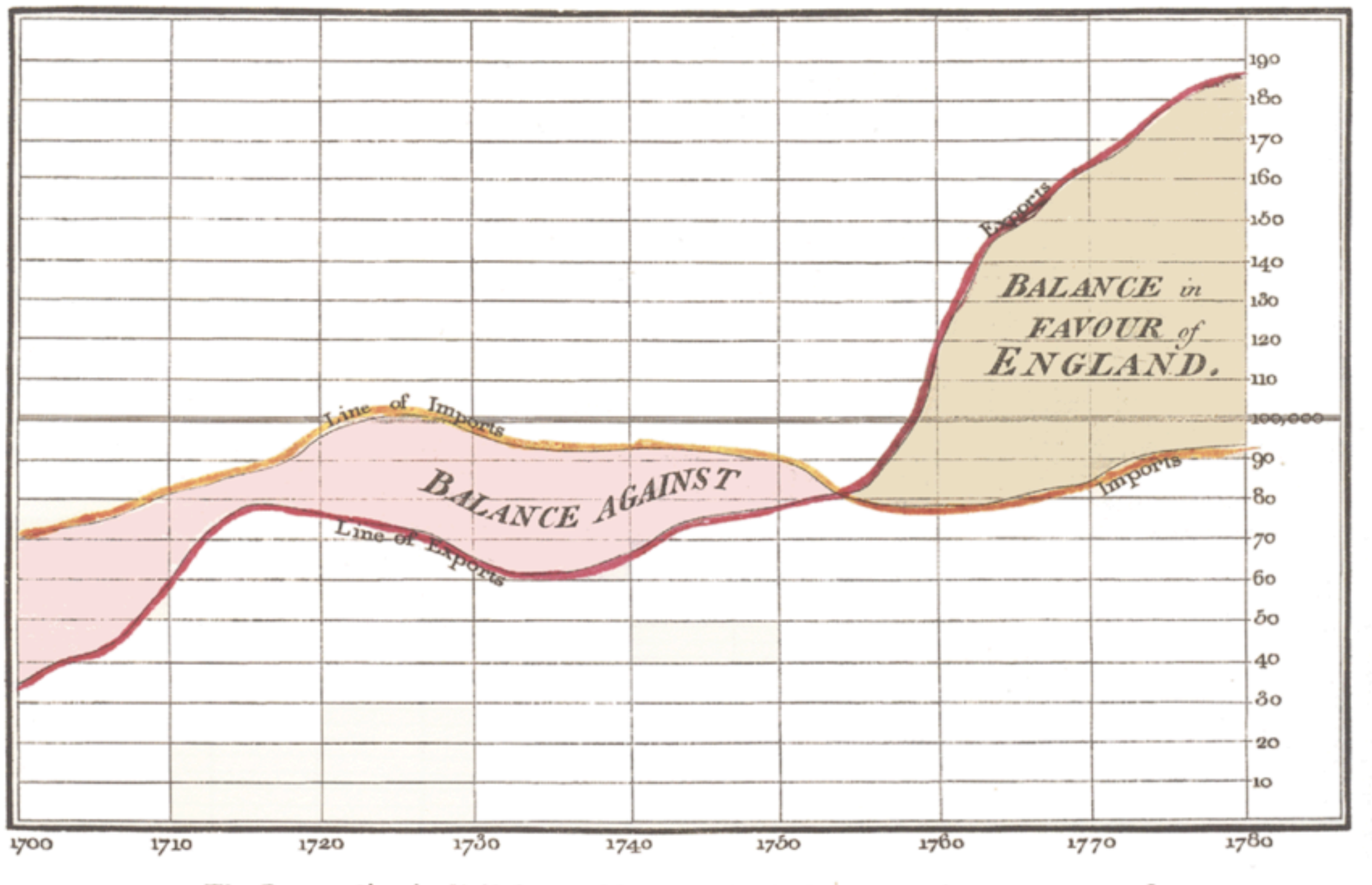

Exports and Imports to and from DENMARK & NORWAY from 1700 to 1780.

The Bottom line is divided into Years, the Right hand line into L10,000 each.<br>Fublished as the Act direct, 1st May 1786, by W." Playstair

William Playfair, Exports and Imports Chart, 1786

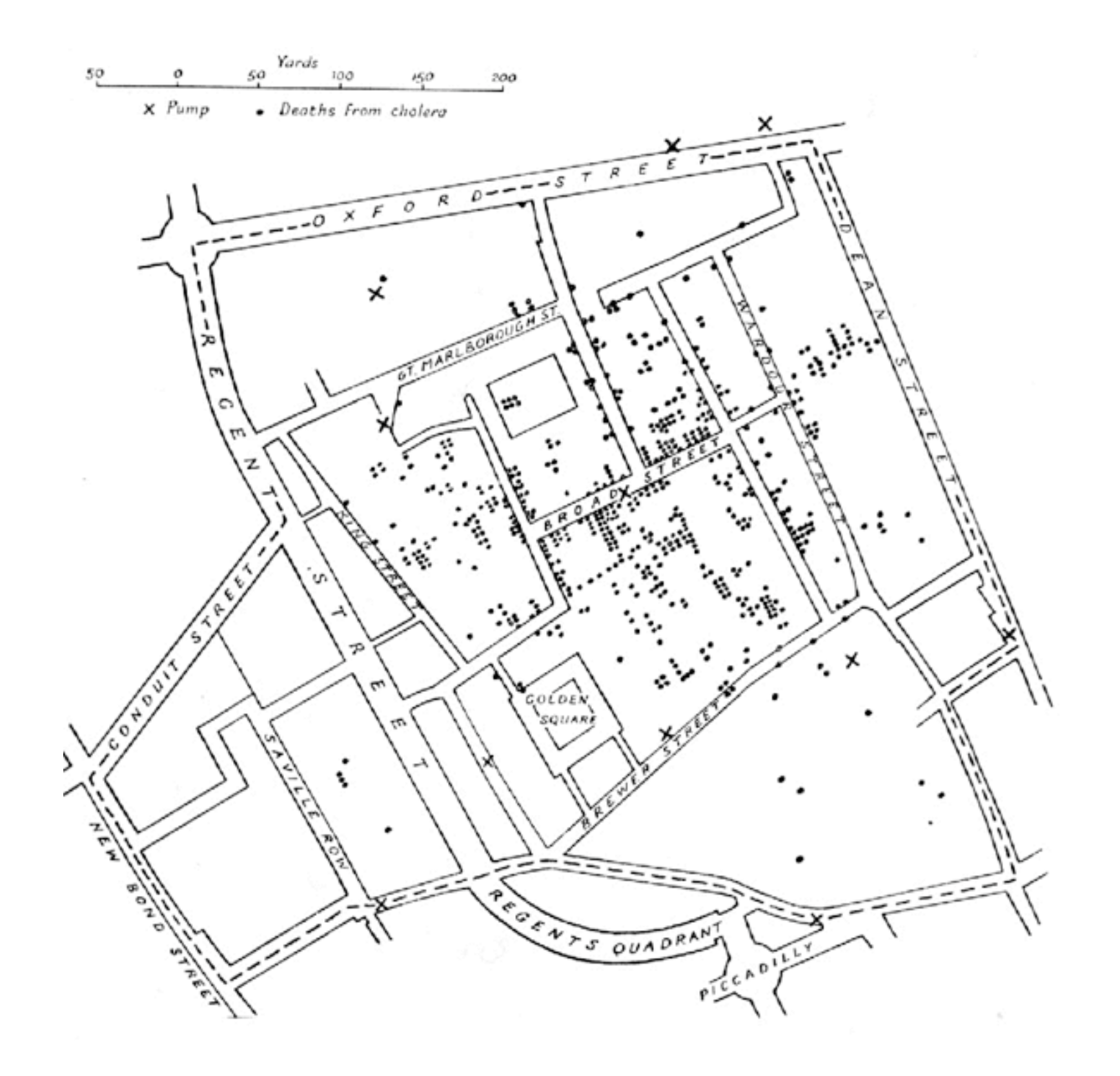

John Snow, Cholera Map (1854)

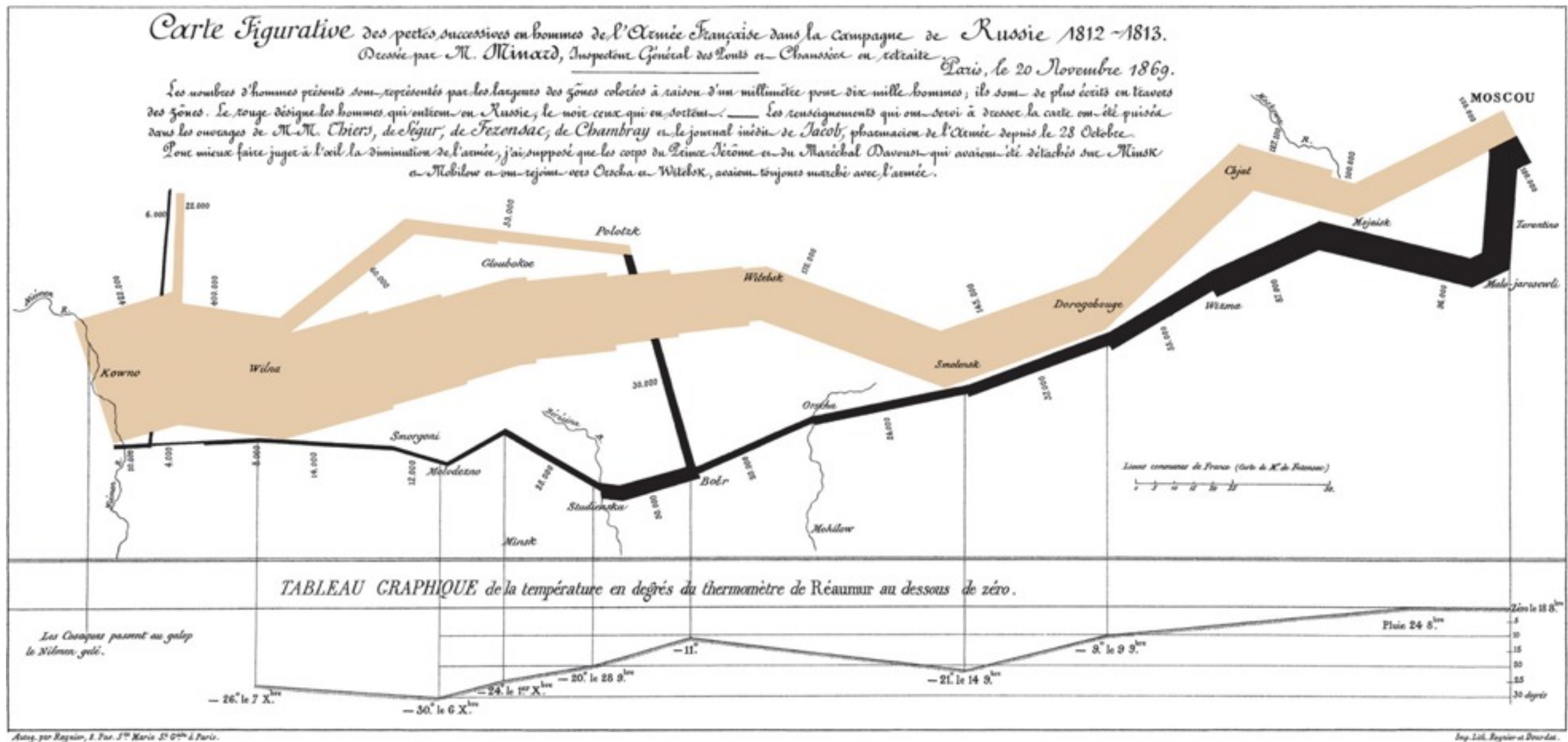

Autor, per Regnier, 1. Pas. 5th Marie 5. Gille à Paris.

Joseph Minard Map of Napoleon's Russian 1812 Campaign (1869)

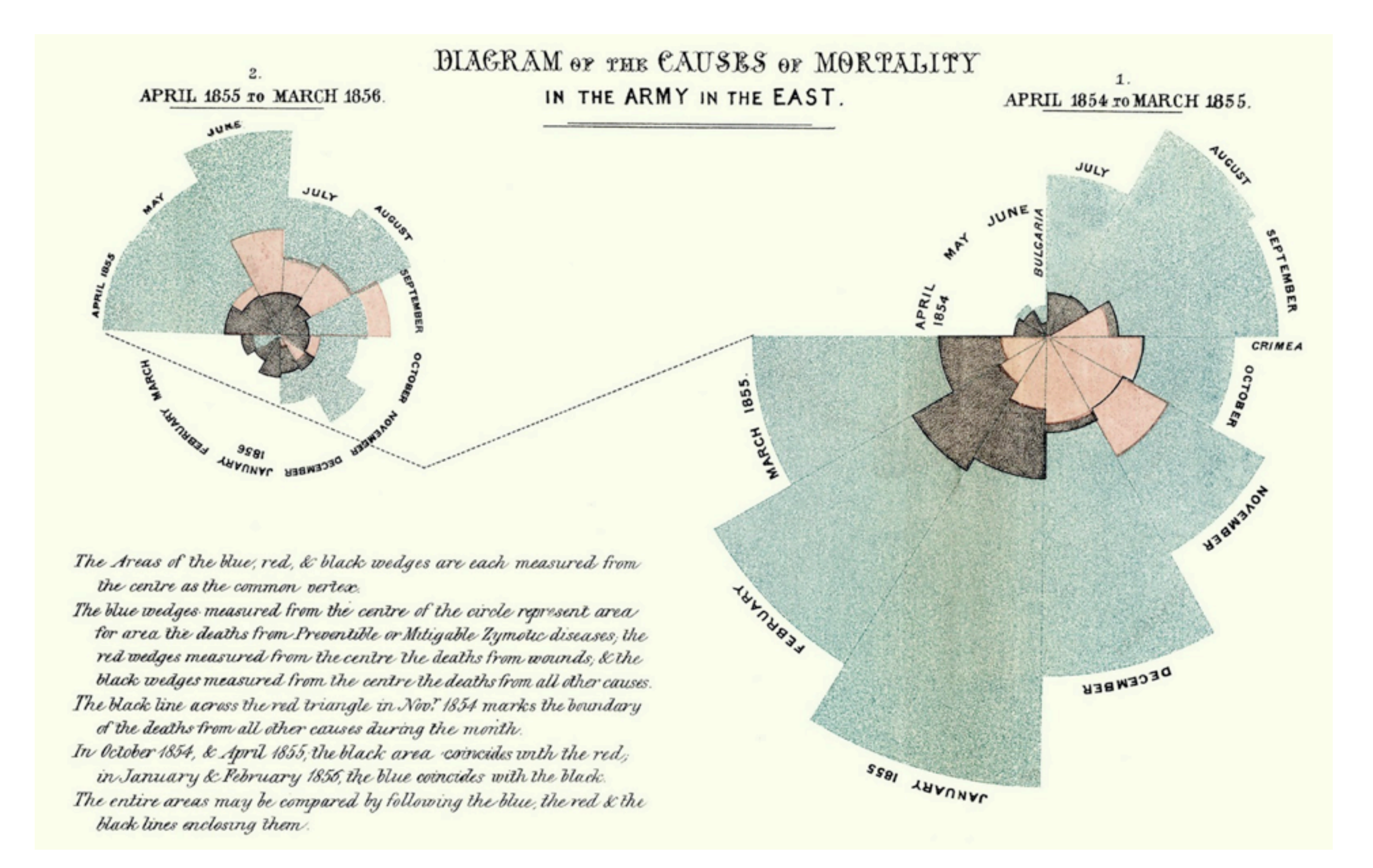

Florence Nightingale, Diagram of Causes of Mortality (1858)

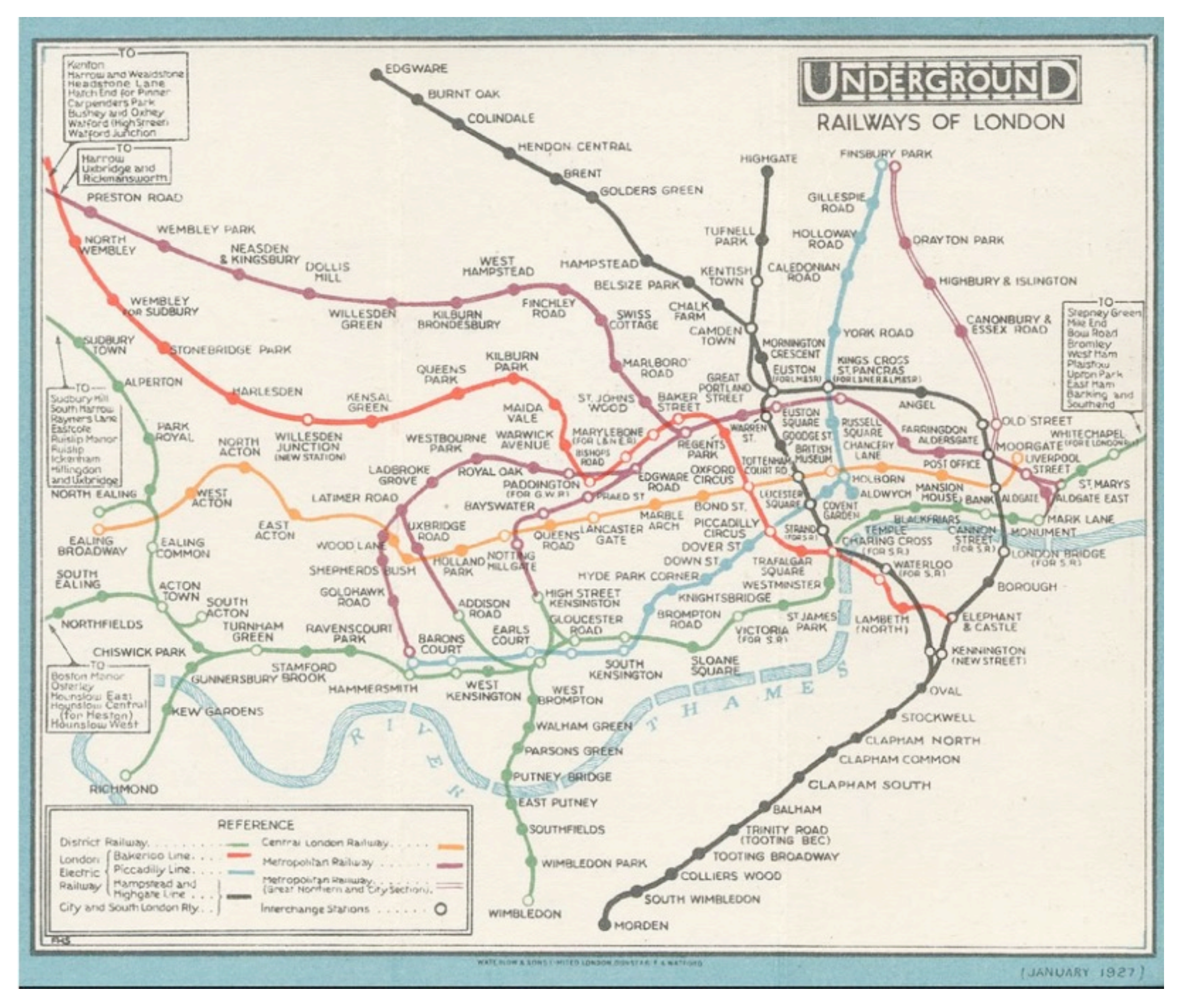

Tube Map, 1927

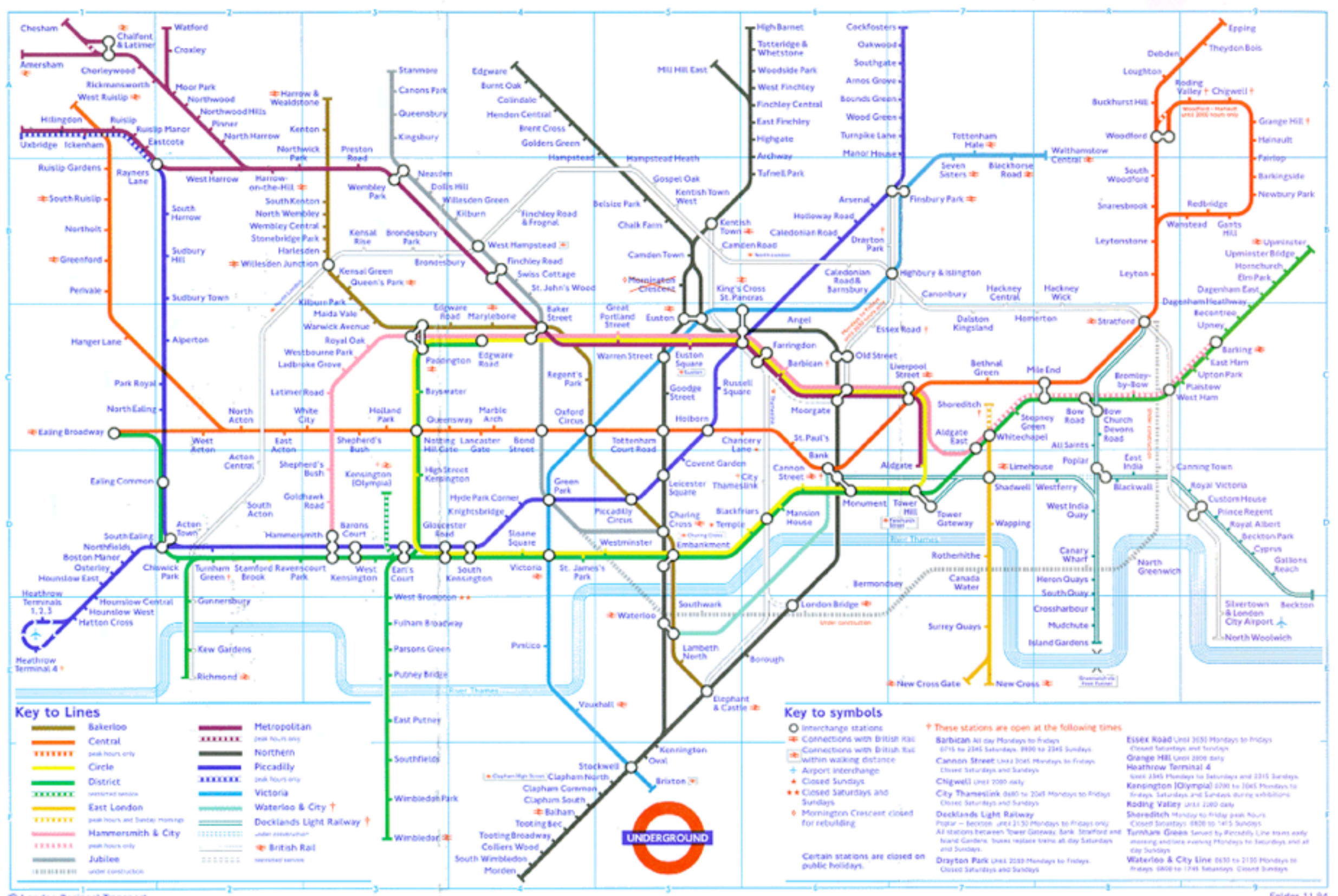

C London Regional Transport

#### Who has the oil?

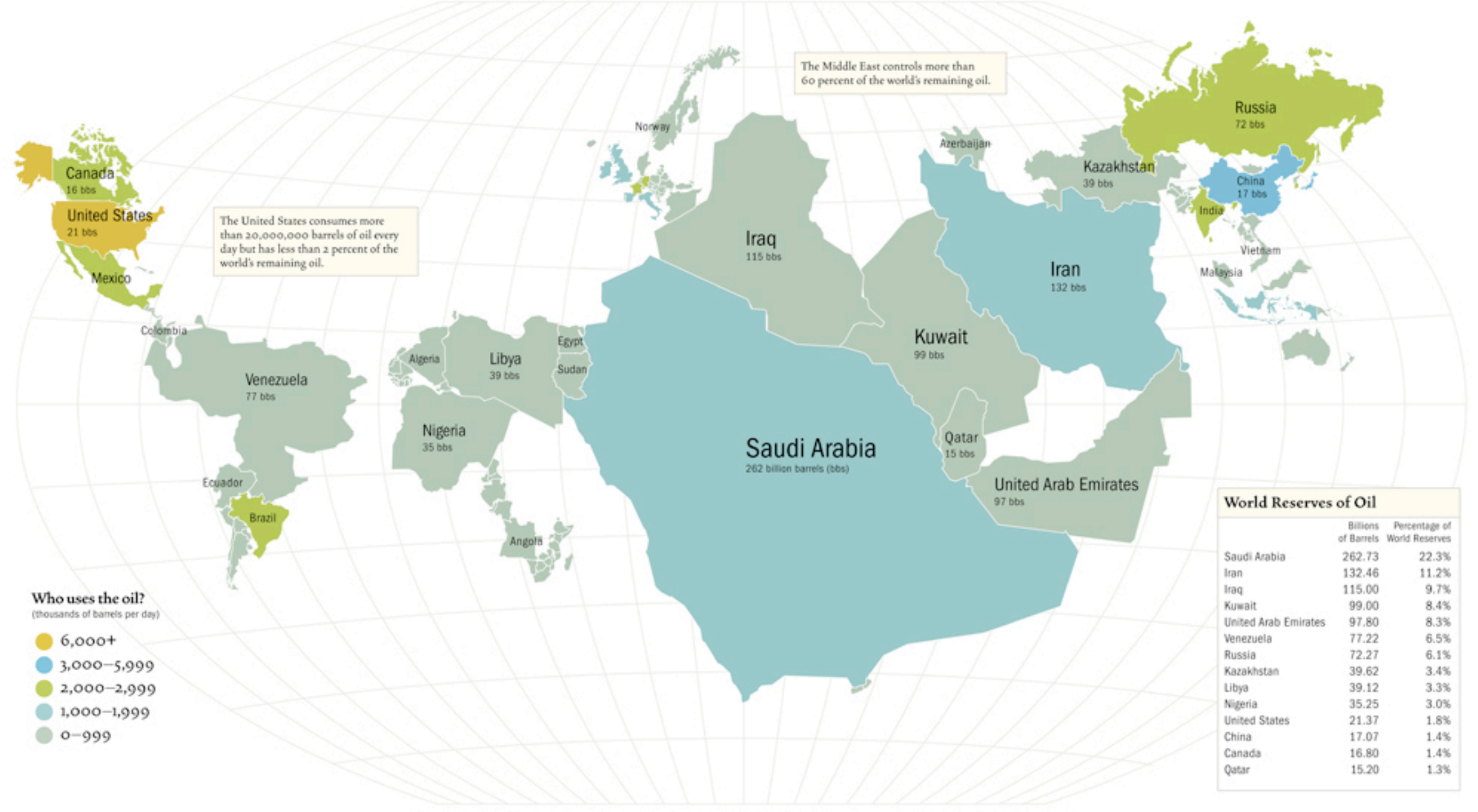

Each country's size is proportional to the amount of oil it contains (oil reserves); Source: BP Statistical Review Year-End 2004 & Energy Information Administration

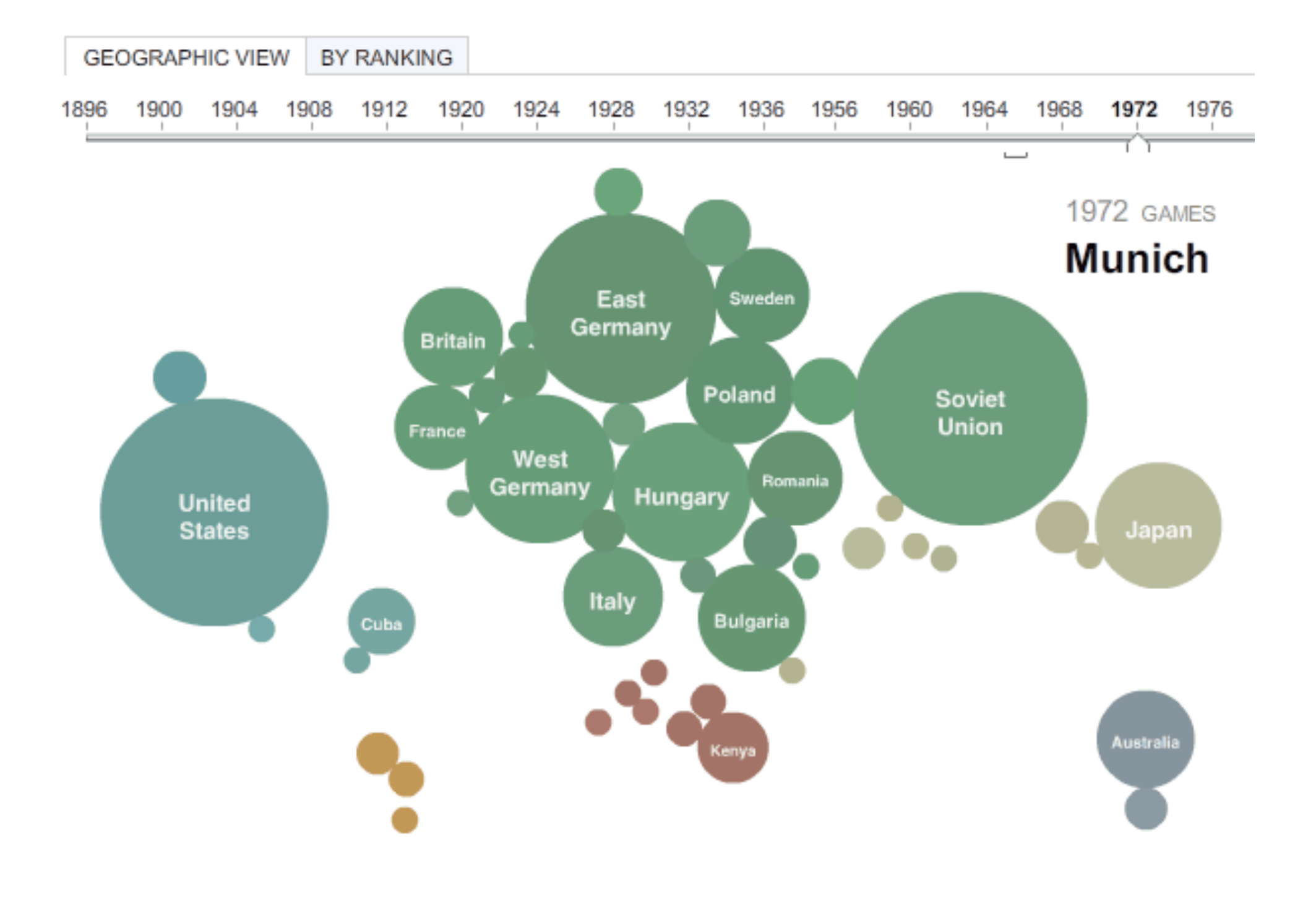

Source: International Olympic Committee

Lee Byron, Amanda Cox and Matthew Ericson/The New York Times

[http://www.nytimes.com/interactive/2008/08/04/sports/olympics/20080804\\_MEDALCOUNT\\_MAP.html](http://www.nytimes.com/interactive/2008/08/04/sports/olympics/20080804_MEDALCOUNT_MAP.html)

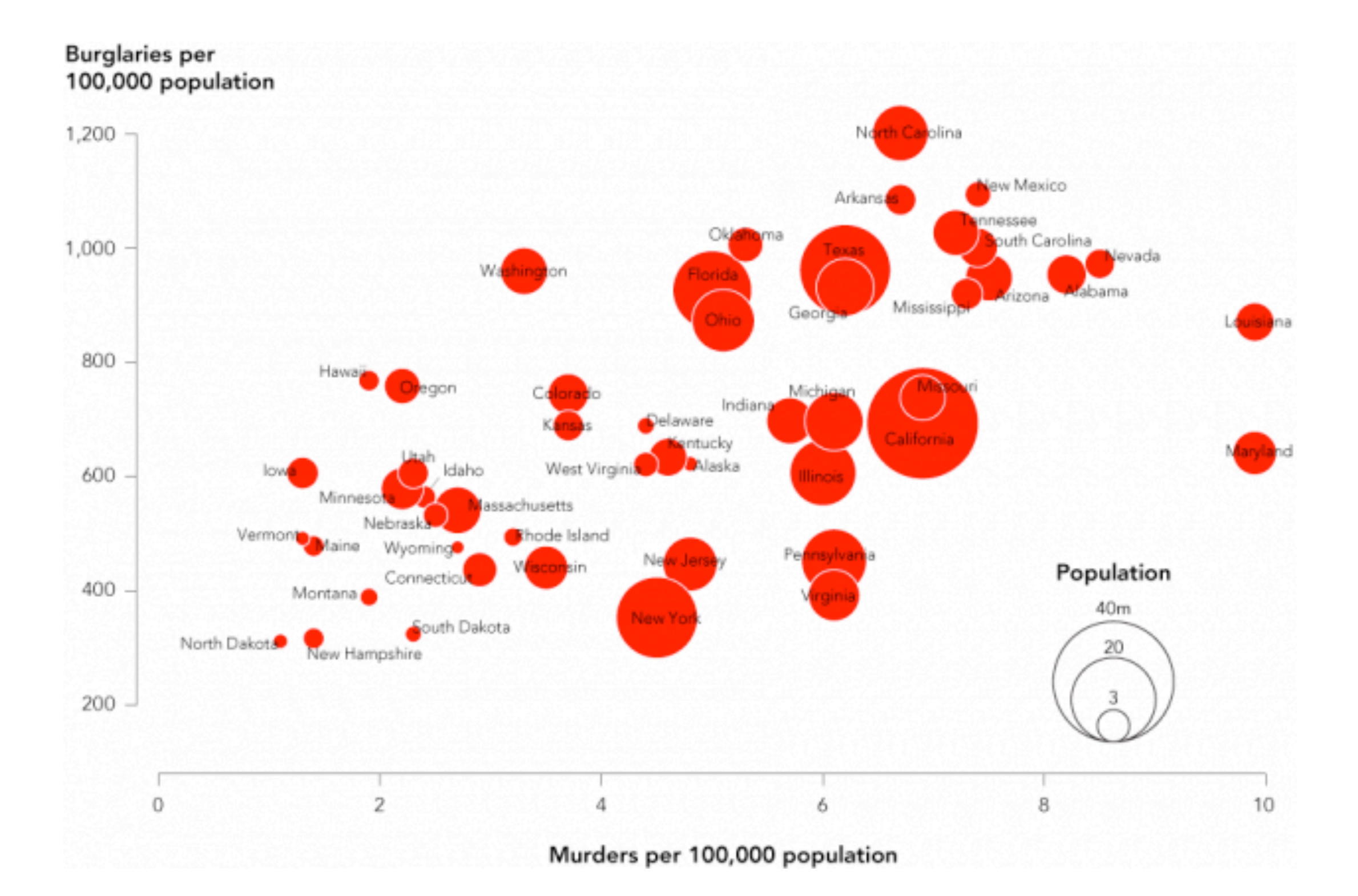

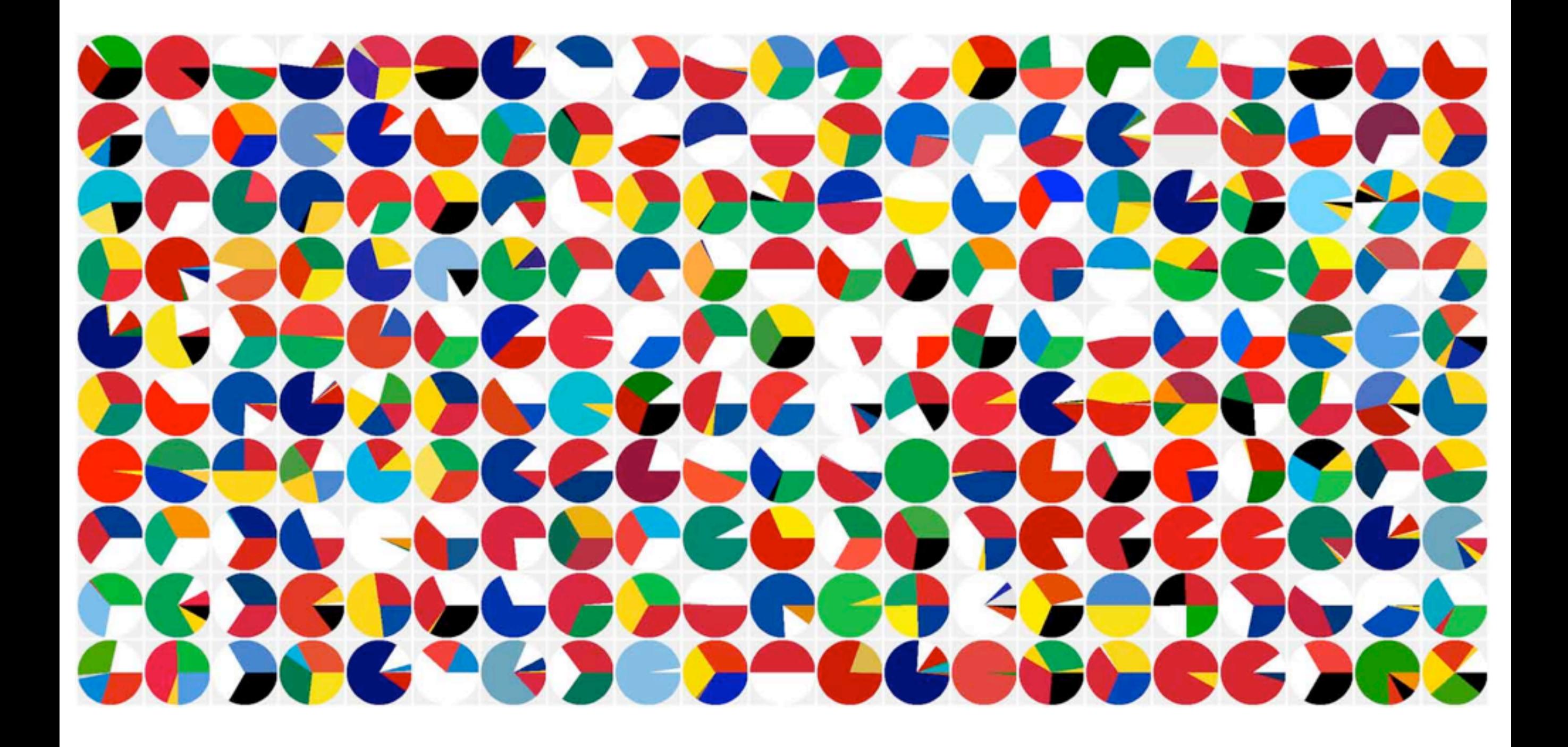

Shahee Ilyas [\(http://shaheeilyas.com\)](http://shaheeilyas.com/)

#### **Truck Sales Slip, Tripping Up Chrysler**

Over the past few years, Chrysler executives said they were following the lead of Toyota and Honda, focusing on vehicles that met the needs of their customers. But as American consumers turned away from large trucks and S.U.V.'s in 2006, Chrysler continued to churn out big vehicles, which are now sitting unsold at dealerships across the country.

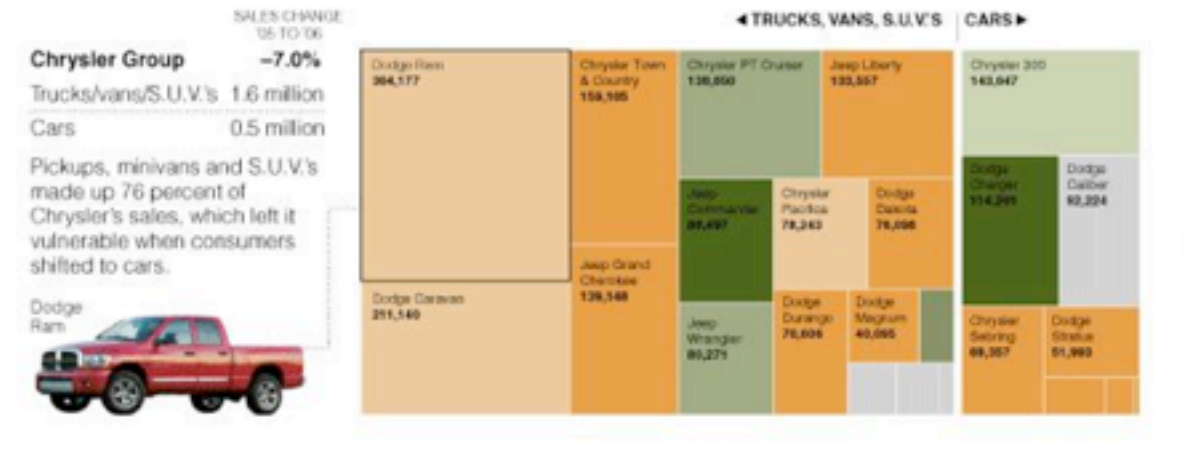

ential Bilvarist

TaiBia<br>Té Tai

Chevrolet Tahoe<br>191,491

123.1

Equinor

Saturn Vae

88,581

77.21

**GMC Yukon**<br>71,476

**CA (ICC)** 

45,954

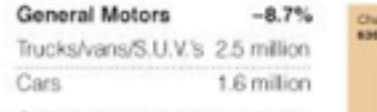

G.M. introduced new versions of its large S.U.V.'s in late 2005. hoping they would bolster sales. Instead, sales of big vehicles were hurt when gas prices. climbed. One of the few standouts was the Chevrolet HHR, now in 2005.

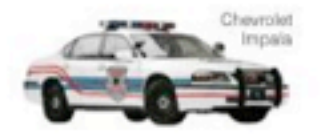

The Chevrolet Impala, with or without flashing lights, did well in 2006, when a redesign came out.

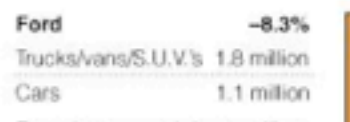

Even the country's best-selling vehicles, the F-Series, slumped in 2006, with sales dropping 13. percent. One of Ford's bright spots was the new Fusion sedan, which made its debut in late 2005 and sold well in its first full year.

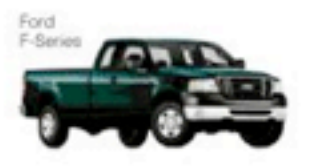

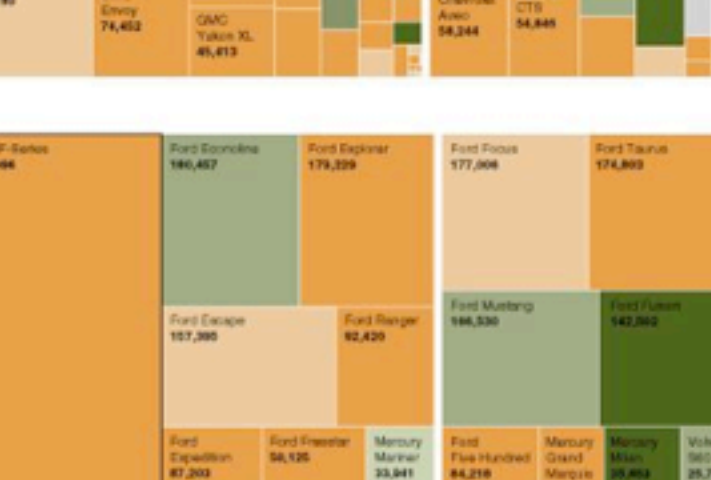

29.567

CAVC Burn<br>210,736

Guidea<br>Bruithe

**Chevrold** Chevrole

Uplander<br>Se eter

Avalanch<br>17,076

39.017

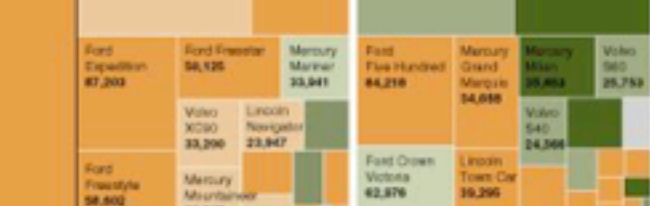

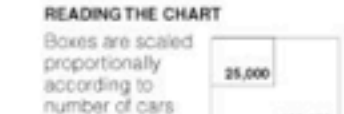

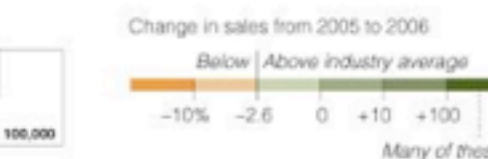

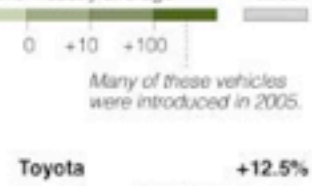

No 2005

sales

Trucks/vans/S.U.V.'s 1.1 million Cars 1.5 million Toyota rolled out a new version of the Camry, and once again it. was the country's best-selling car. Toyota Corolla

Corolla sales also jumped. along with gas prices. Toyota could not escape the decline in sales of supersized S.U.V.'s like its Seguoia.

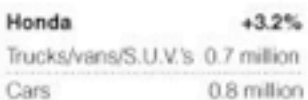

Like the Corolla, the small Honda Civic did well. But the Accord stalled. Buvers, it seems, are waiting for the new version to be released this year.

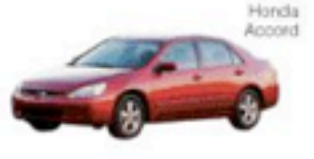

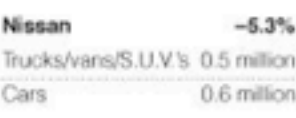

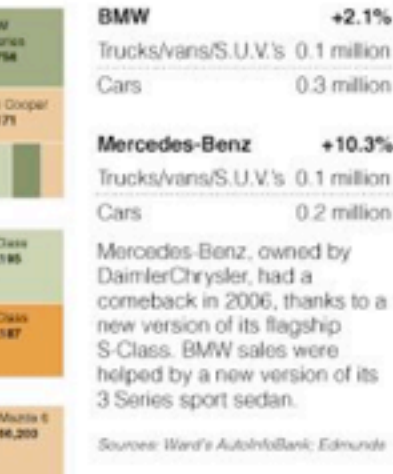

Amanda Cox and<br>Ramsh Fairfield/ The New York Times

Amanda Cox and Hannah Fairfield/The New York Times

Chavoist Cobat<br>211,449

w

36,518

Hysne<br>Santa<br>Fe 63,931

 $\frac{2\pi}{3}$ 

**SER** 

п

Porting

**Salum lon** 

15,321

Morte Sant<br>Carlo 0-3<br>34,113 34,134

102,042

163,853

108,634

74,072

#### **4 TRUCKS, VANS, S.U.V.S CARSI-**

sold in 2006

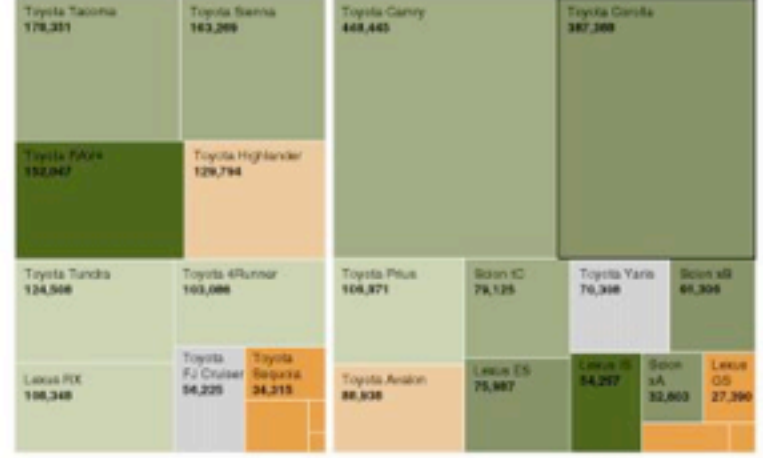

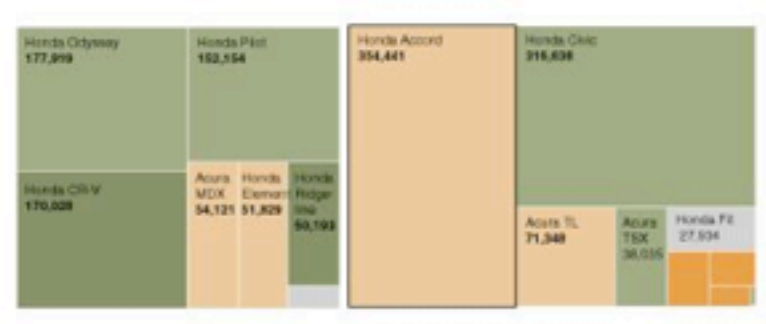

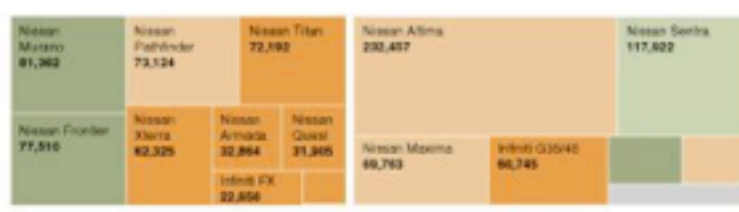

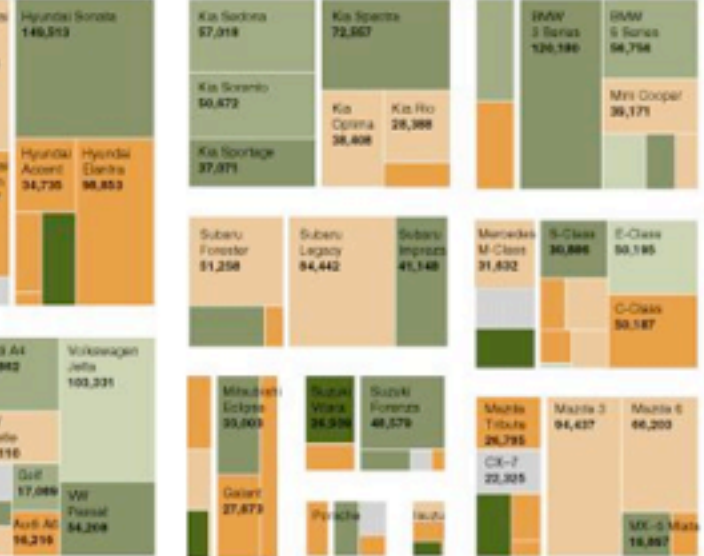

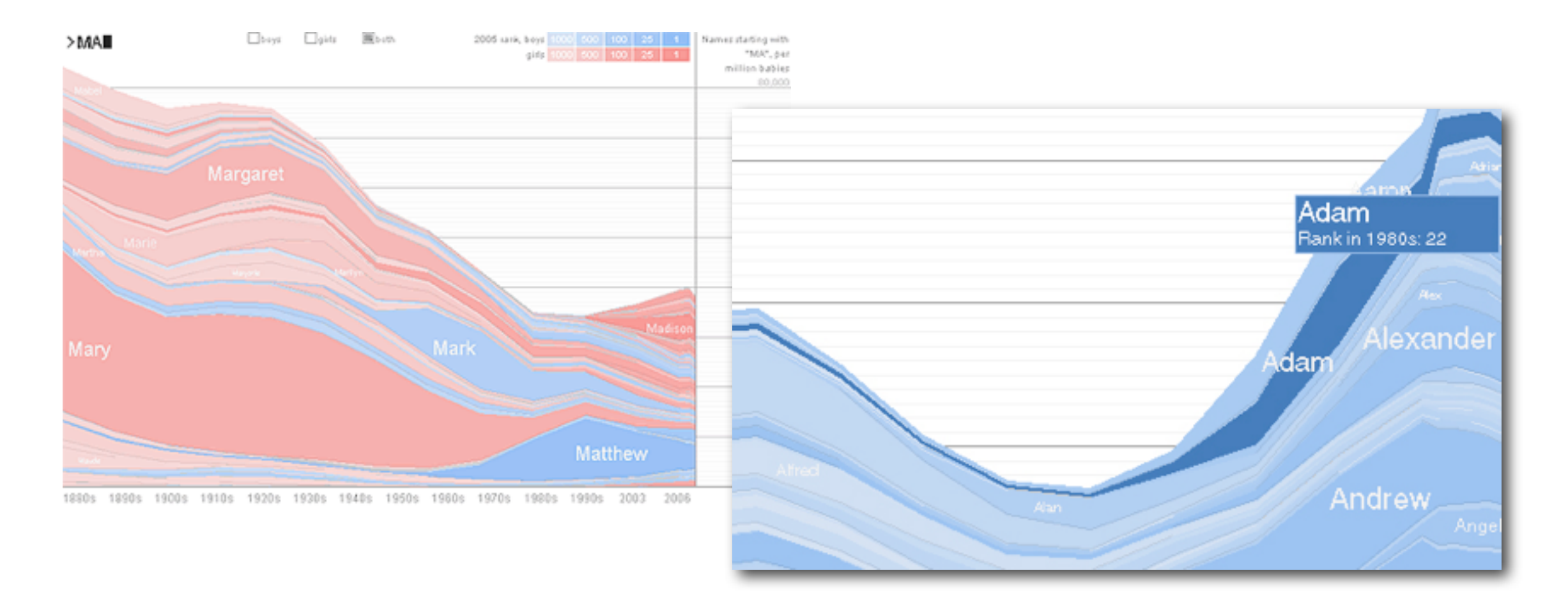

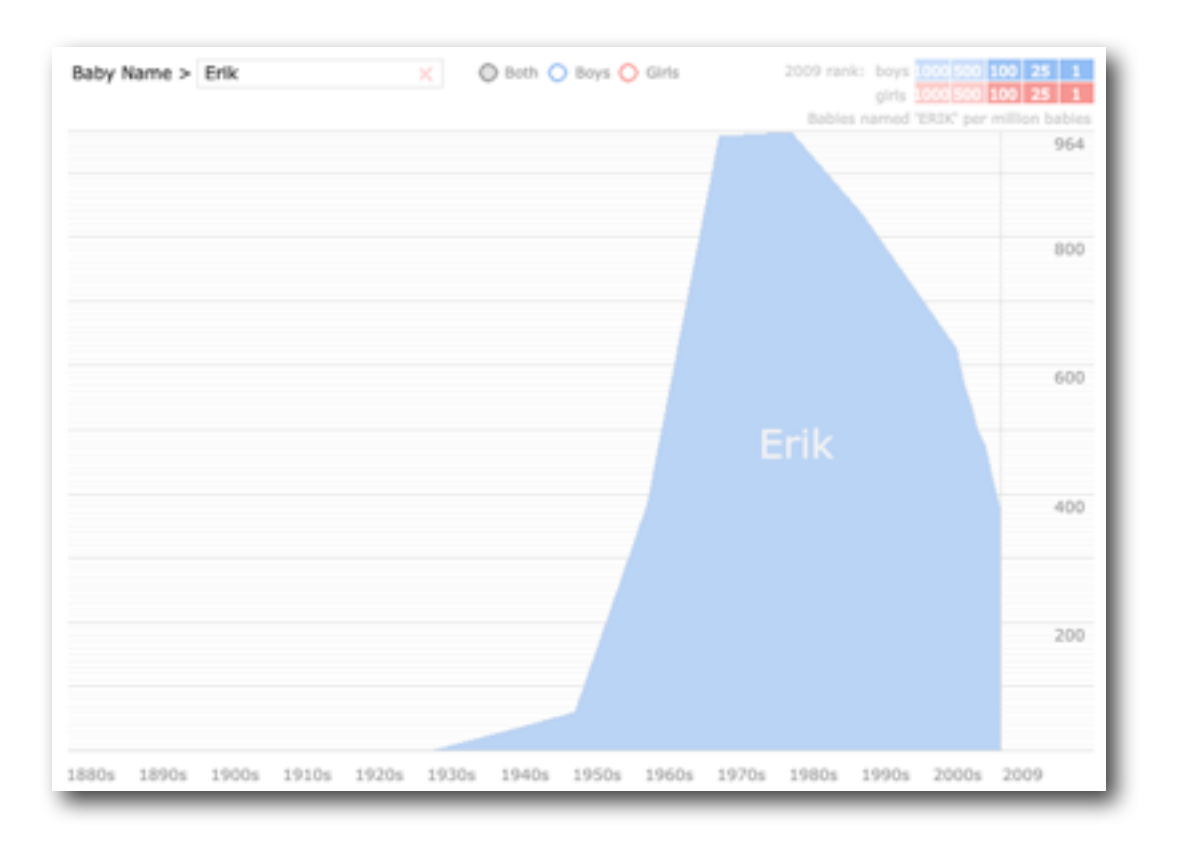

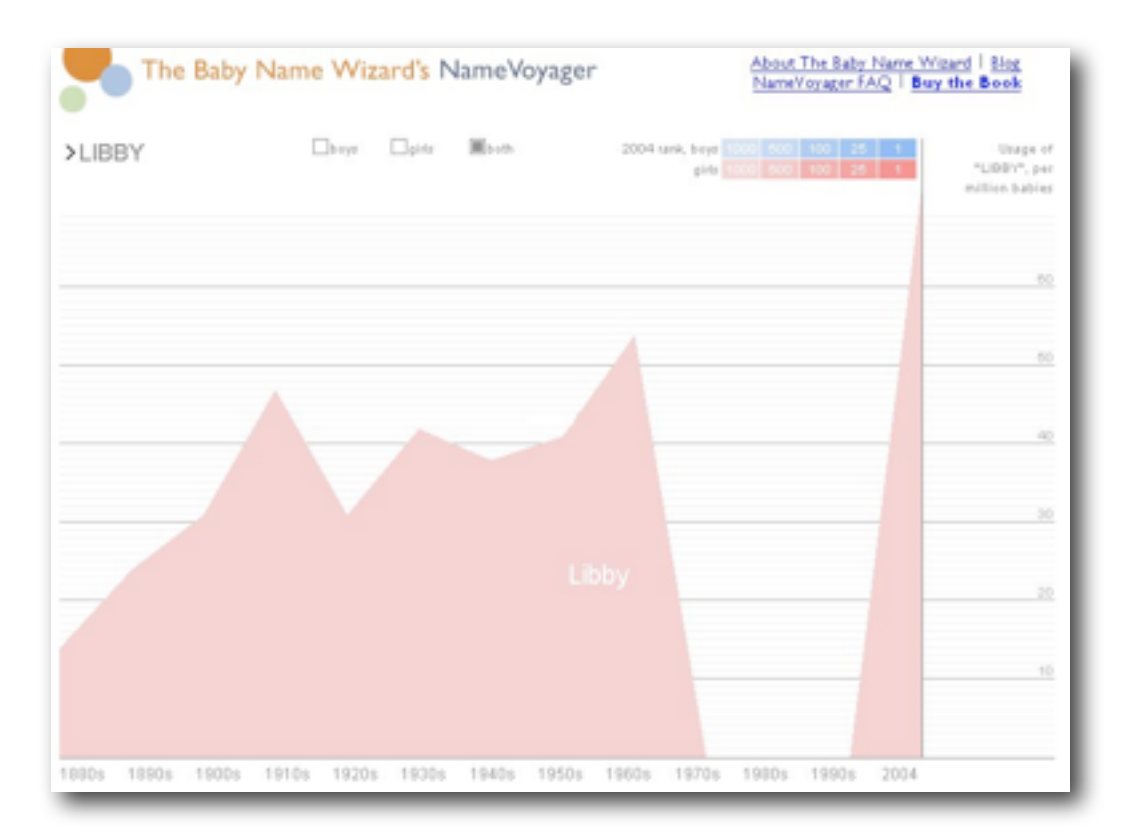

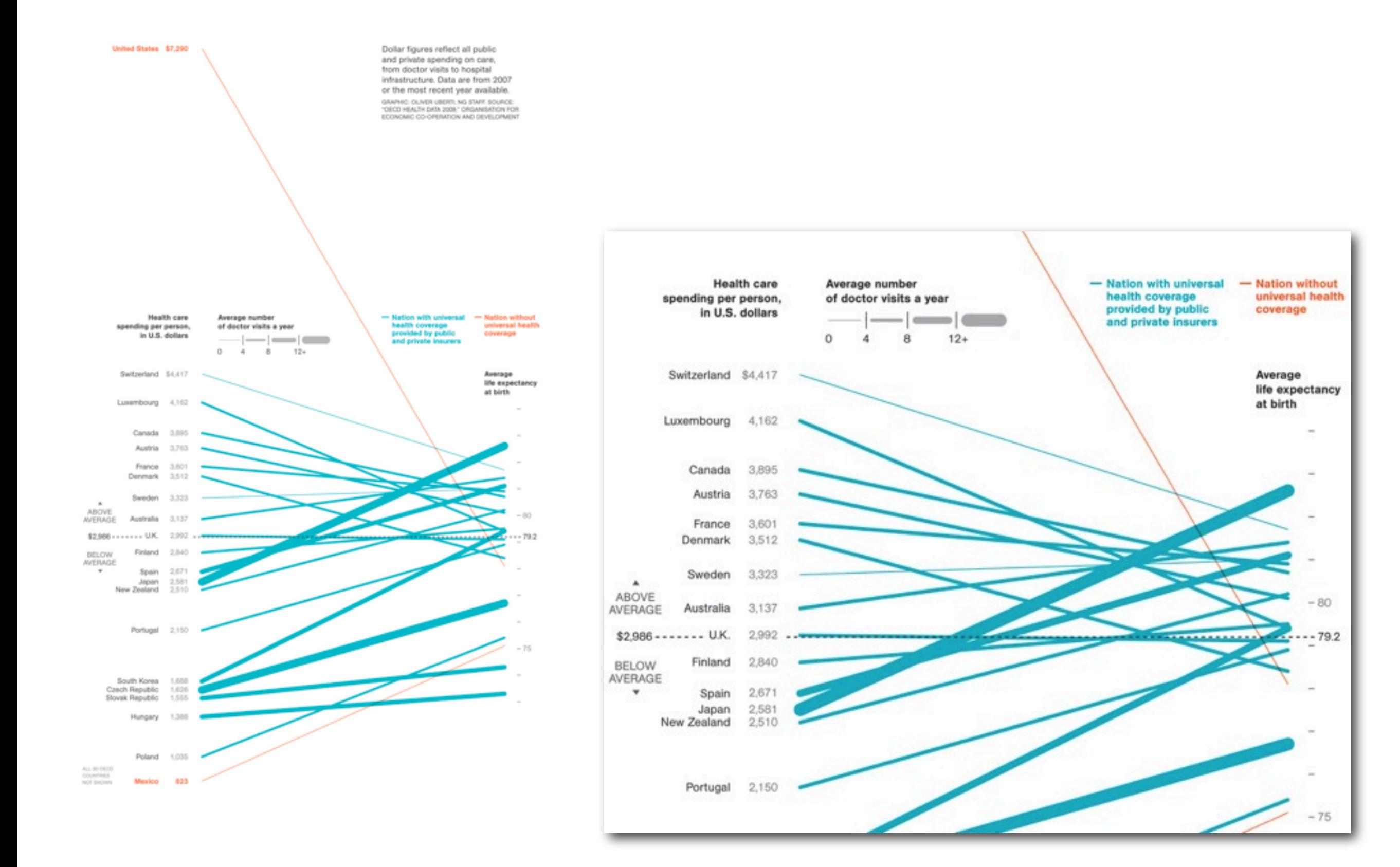

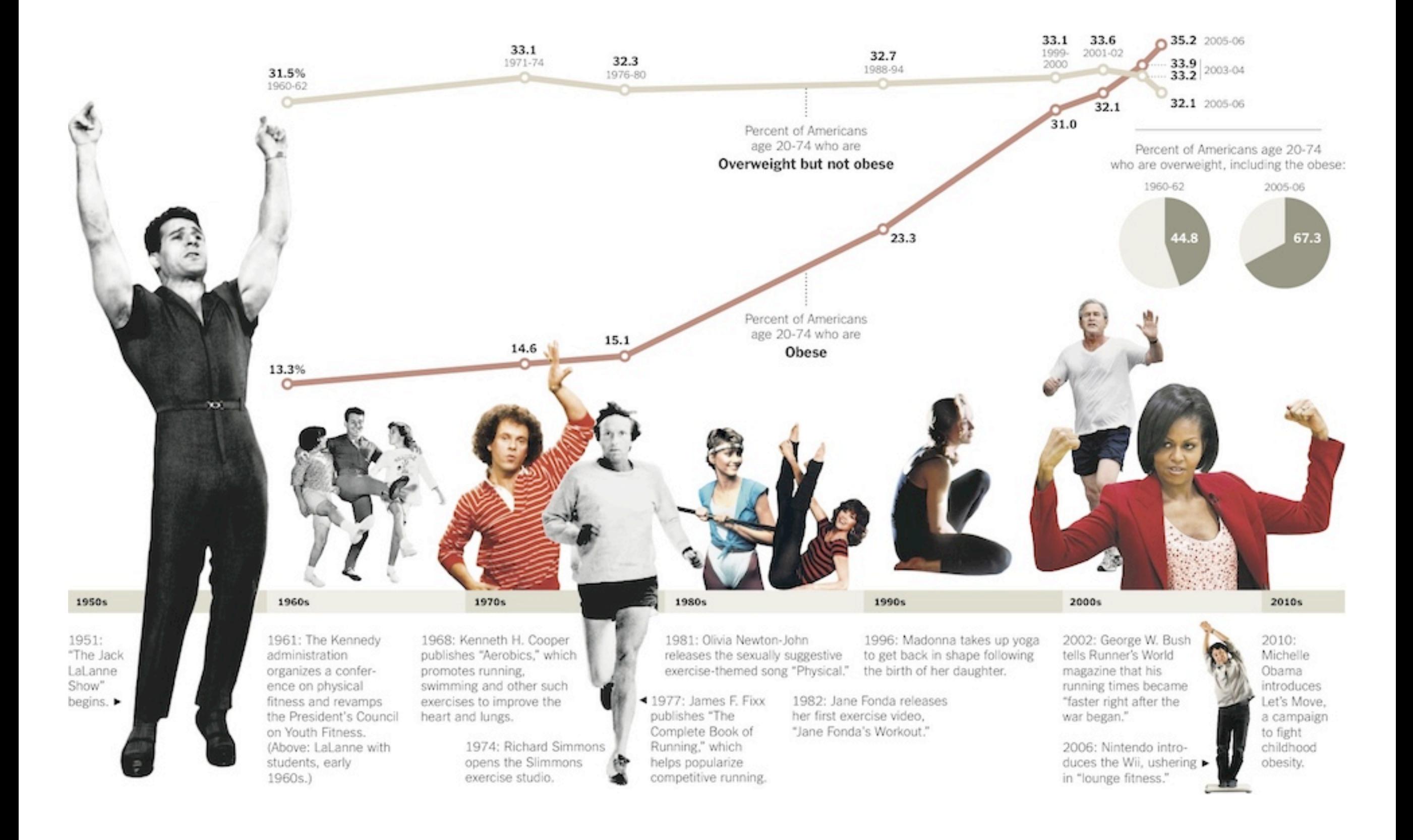

# Time

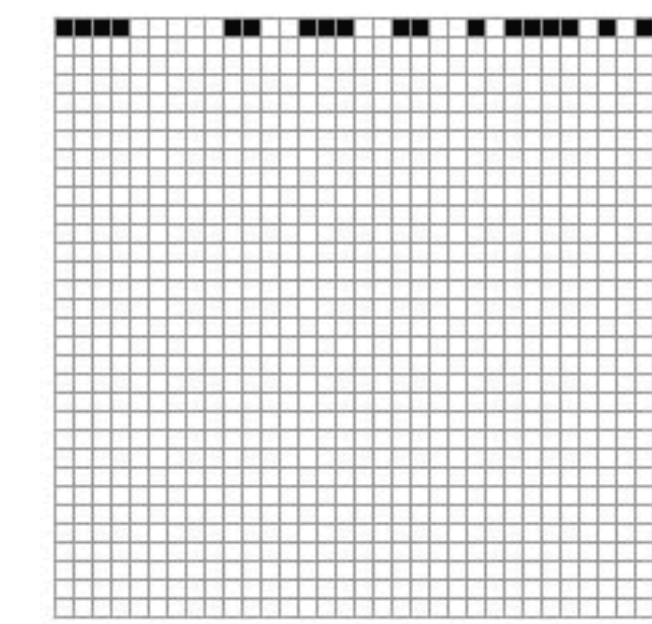

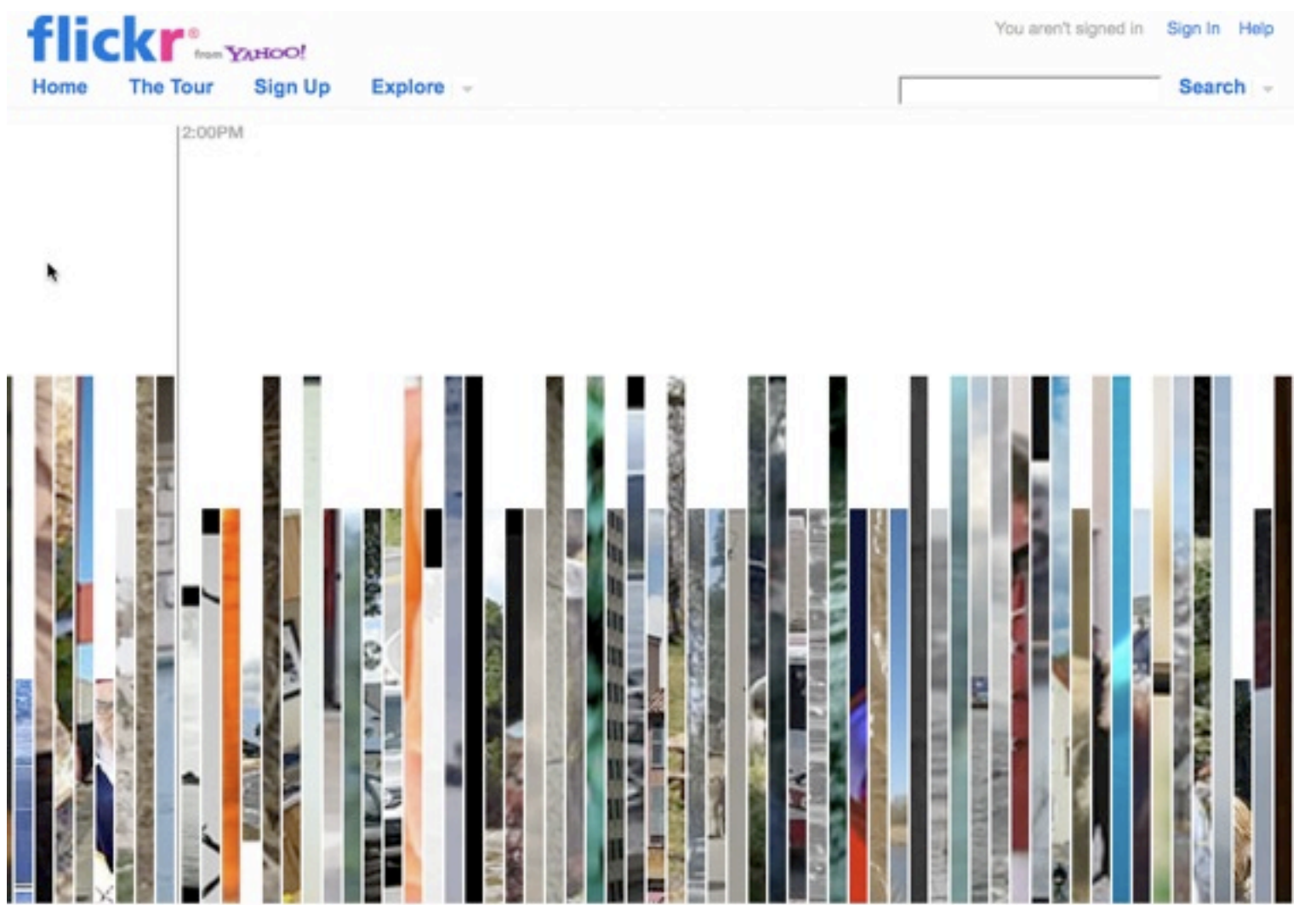

**IN STREET IN STREET** 

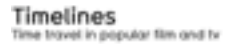

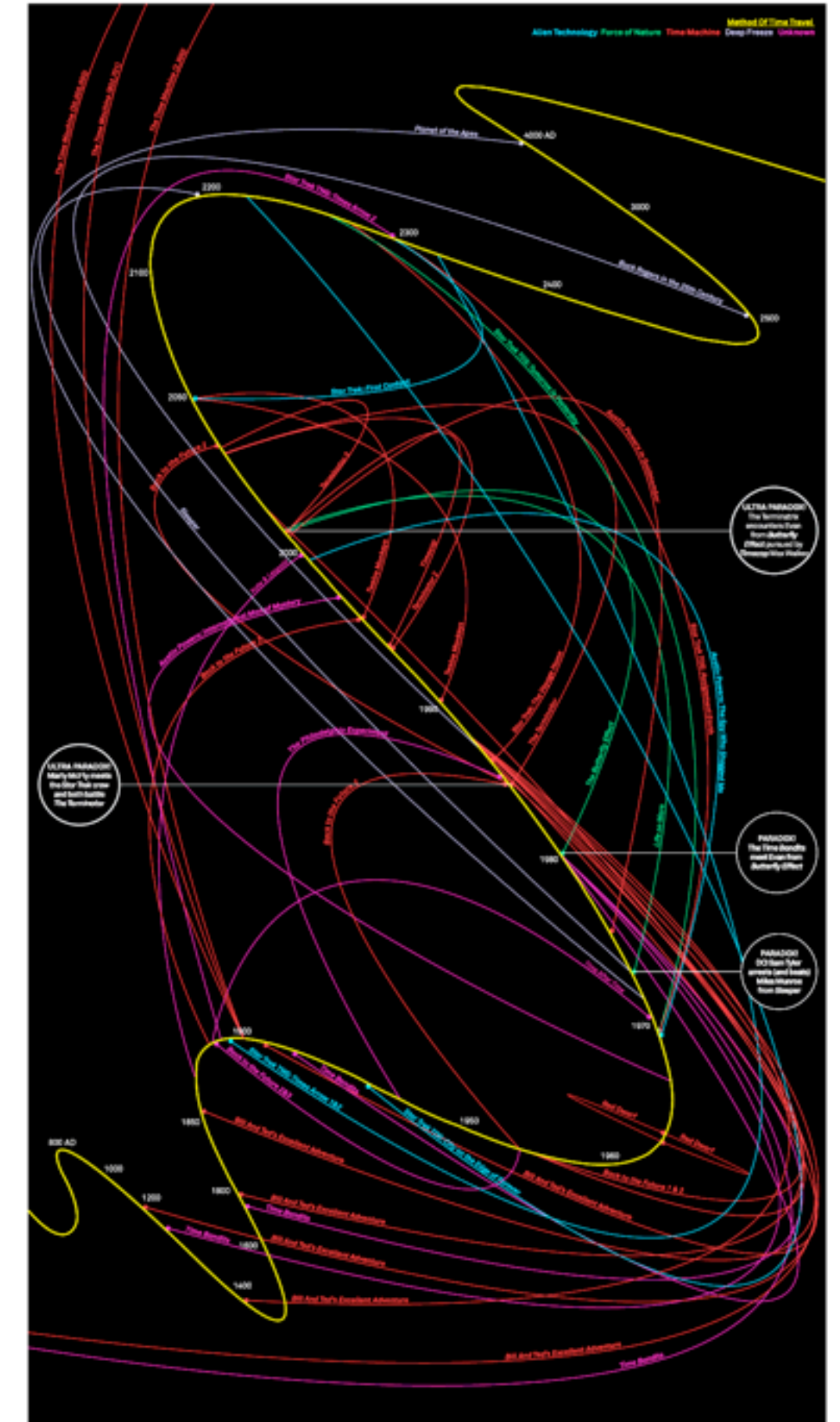

David McCandiess, Dominic Busby, Alice Cho // v 1.0 // Aug 09<br>InformationIsBeautiful.net

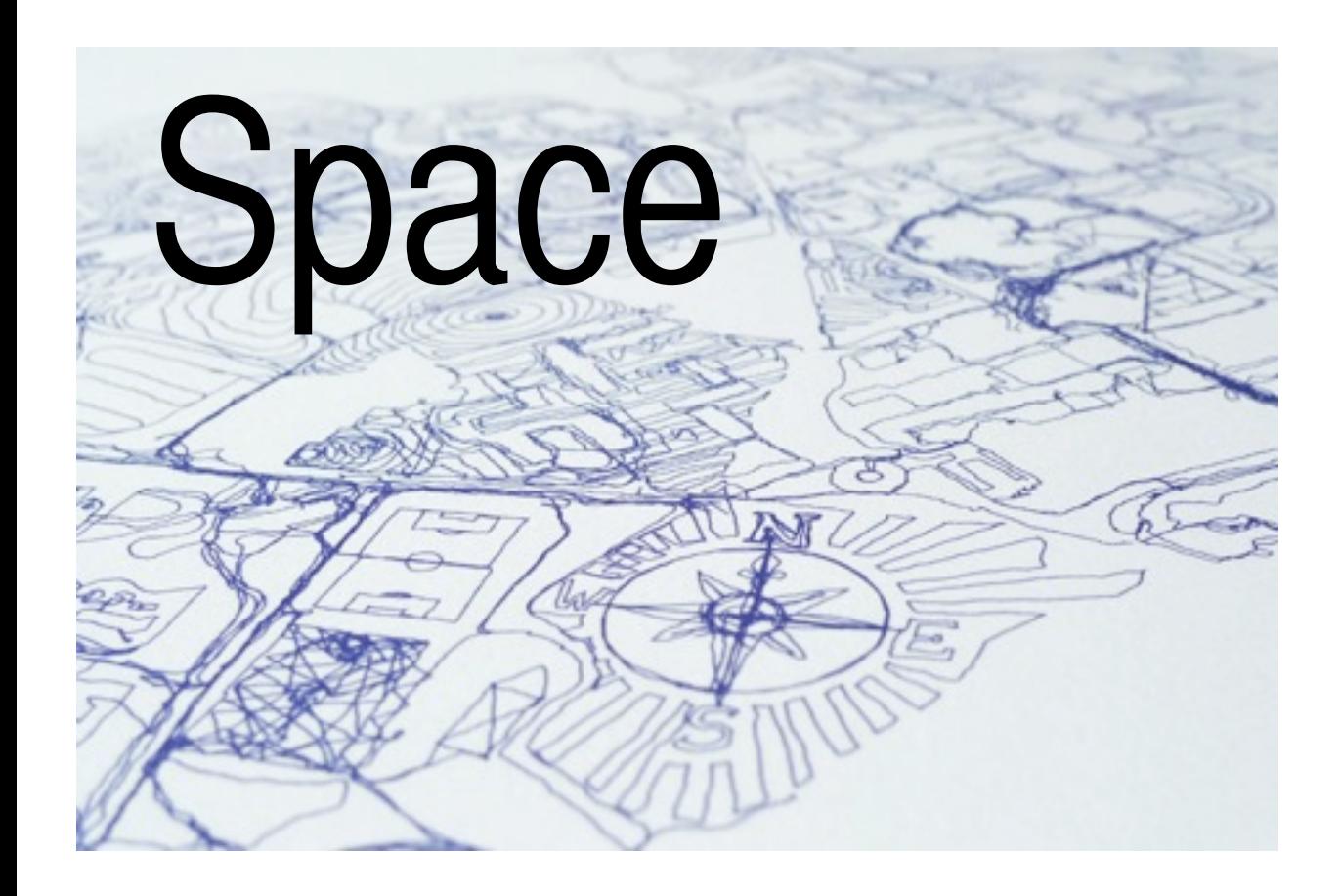

-dans la Campagne de Russie 1812-1813.<br>- Chanssier on ectraite Faris, le 20 Novembre 1869. limétec pour six núlle-hommes, ils som- se plus écrits en teavers<br>les renseignements qui one-servi à secoser la carte om-été prisoix<br>ie-se Iacob, pharmacien se l'Armée-sepuis le 28 Octobec<br>er-su Marcchal Osavouss-qui acaic MOSCOU Chjel  $7 + 7 + 1 + 1$ 

tre de Réaumur au dessous de zéro.

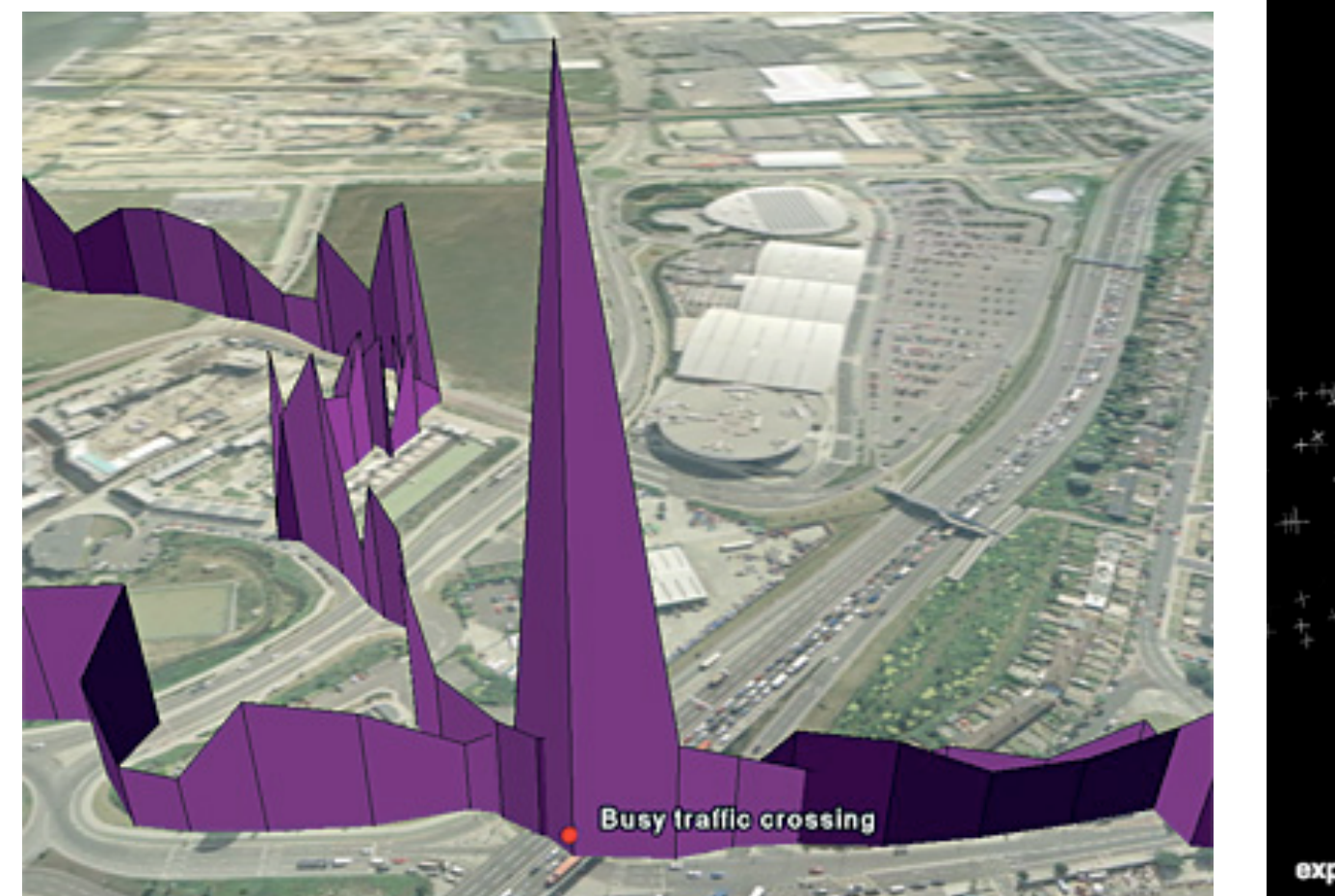

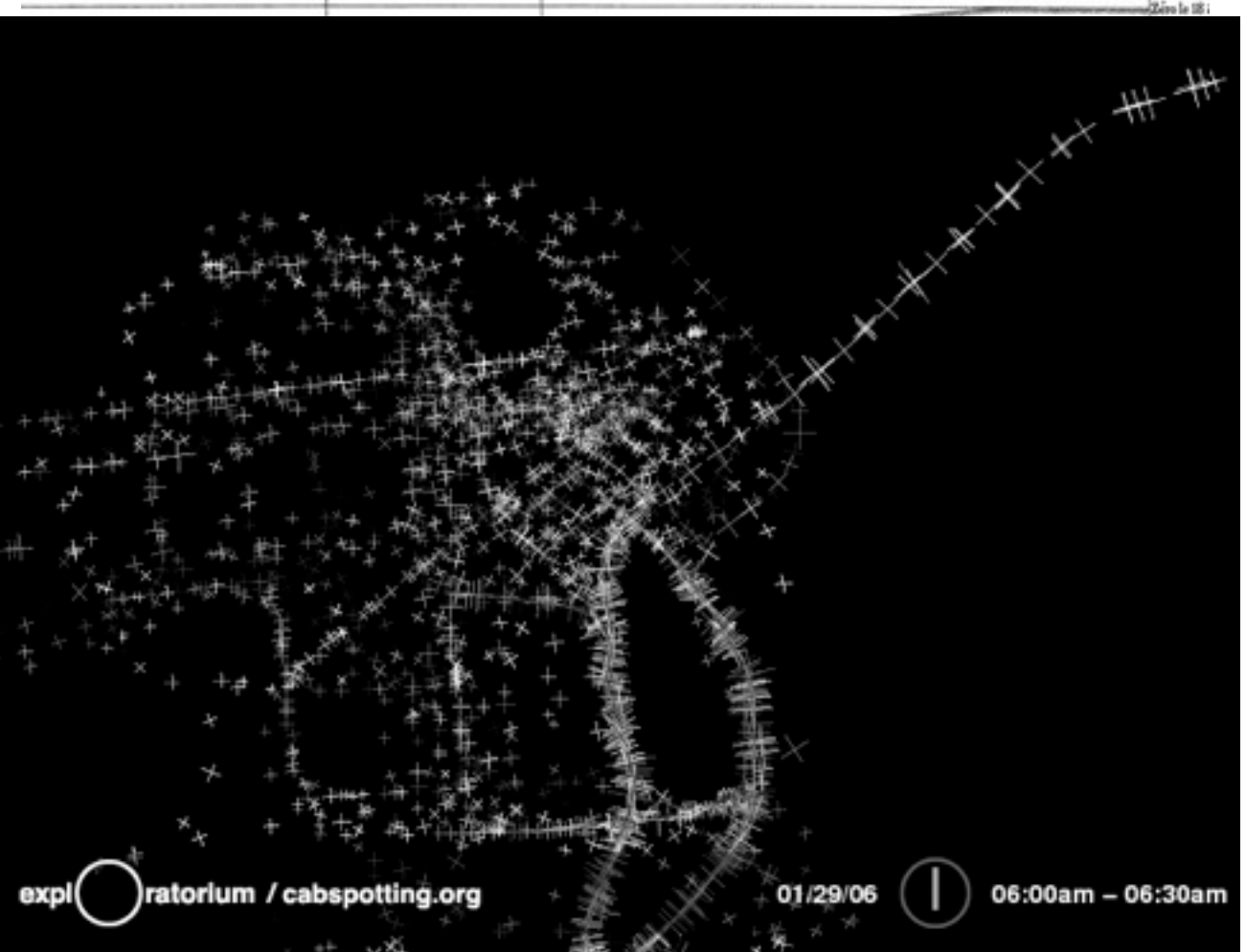

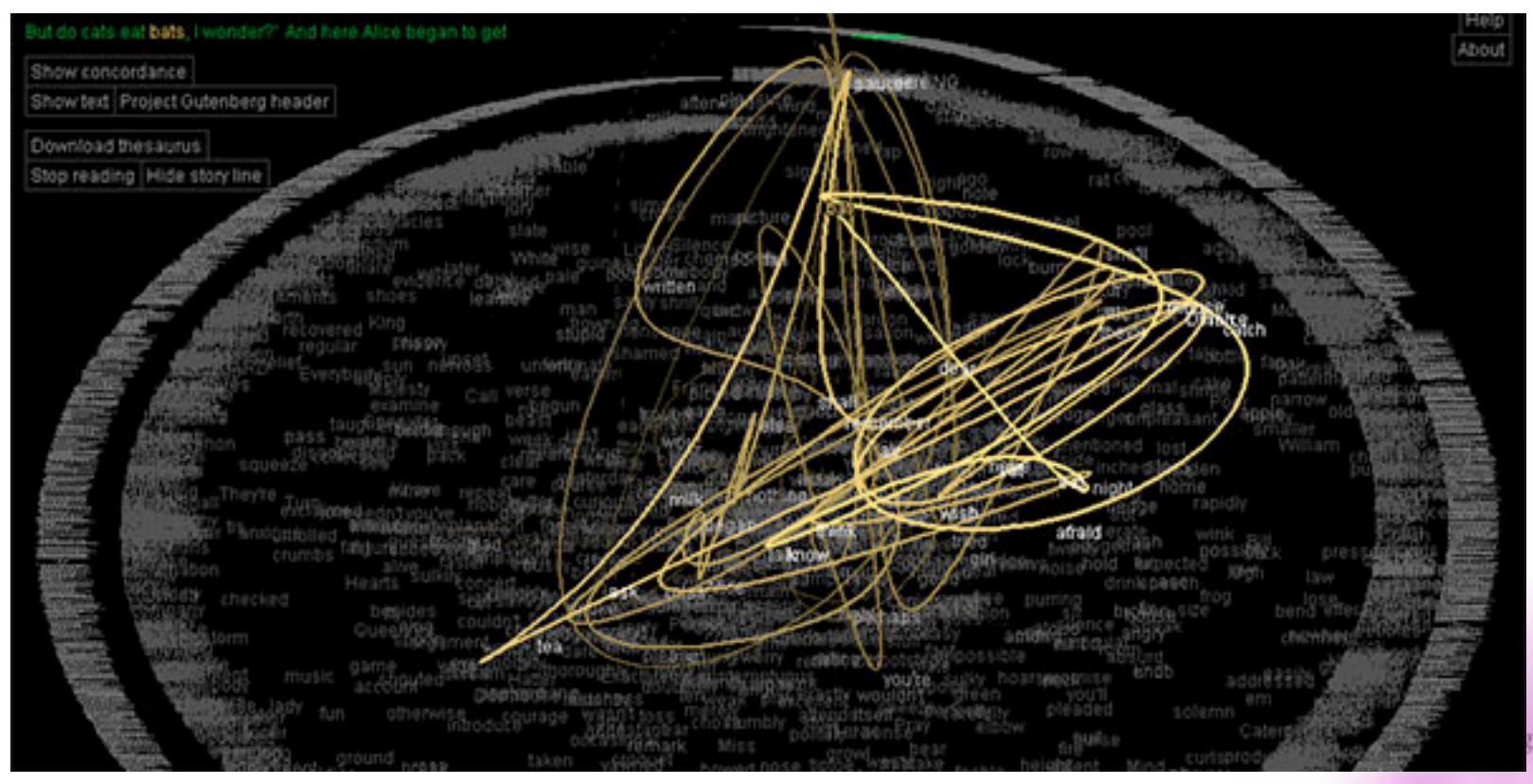

# Text

webdev actionscript programming flash search tools web blog<br>s/forei<sup>java</sup>photography

how web2.0<sup>tutorial</sup> inspiration<sup>2</sup> A.Thesis chic music webdesign free portfolio FHP graphics art design fun Science that photo news fluxuis weird comm photos mags "ocial has shops.comple footage maps referentsualization enturen humor etc tags **poke** funny

 $\begin{tabular}{ll} \bf mellkes & \bf mac \\ \bf mclikes & \bf information & \bf software \\ \end{tabular}$ amsterdam patterna donArchpestyn radio german

streams interface HCI folksonomy statisticsallatelligence usability research constructivism.cience cognitiveScience

1870 admiral antique battle bay bed cartoons castings<br>ceramic county ouring curtain deficiency door feet toots furniture garden peles pels got heats **hmmS** horse as **irons** was maiden man navy nbsp nbSp paymens railing retail USS vate wine Wrought ww<sub>2</sub>

100 1942 1st 2nd badge border cased center complete sovered dark dated document.......... enamel exc factory finish germany goblet grades grouping nonsens honor included interor leaf lid lower luftwaffe maker marked minor mint near oak patina pin neigient remaining showing shows superb SUITace swastika unmarked Wear wreath

#### Video! Hans Rosling and Gap Minder

#### **Introductions...**

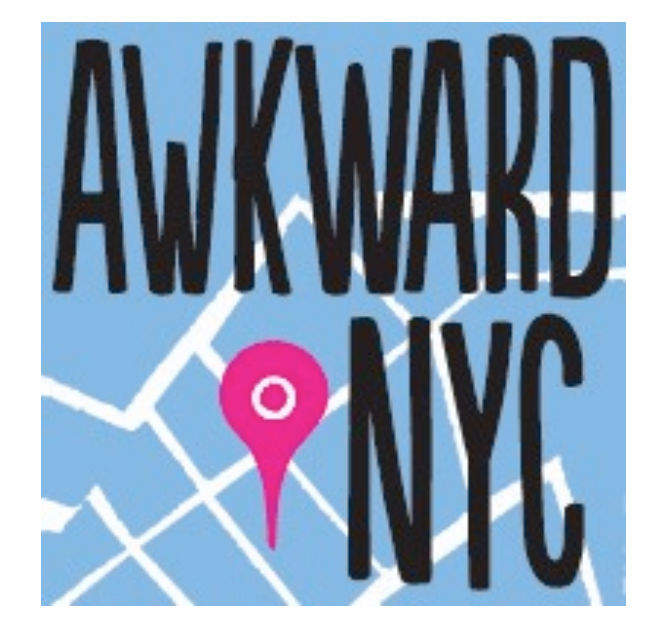

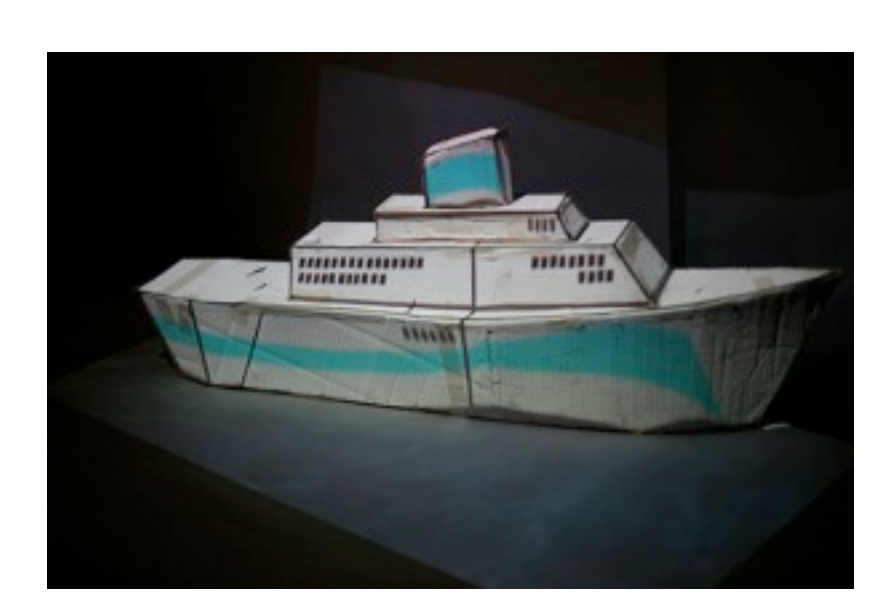

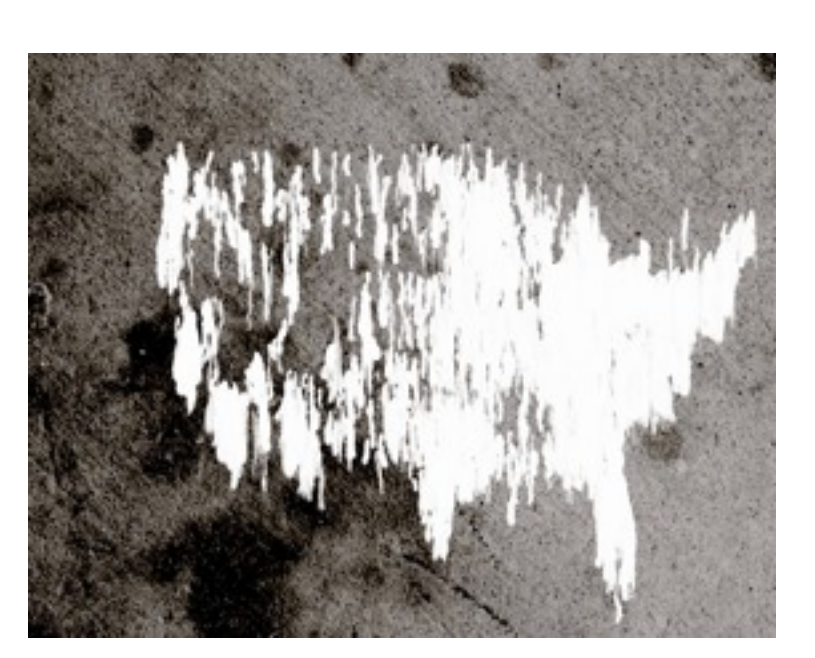

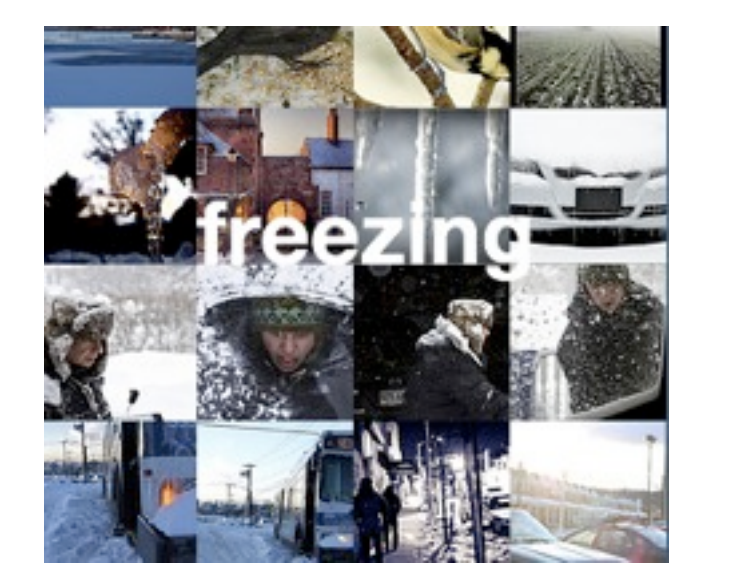

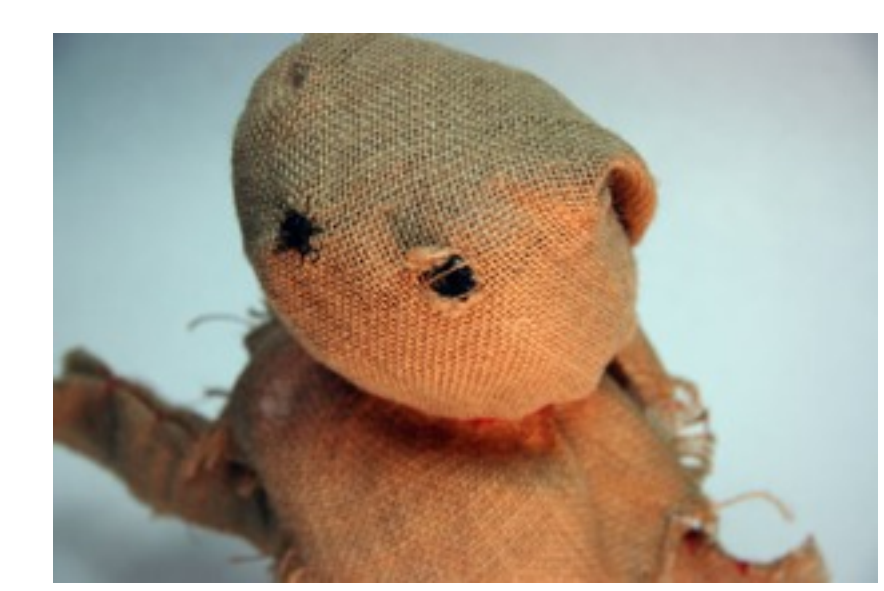

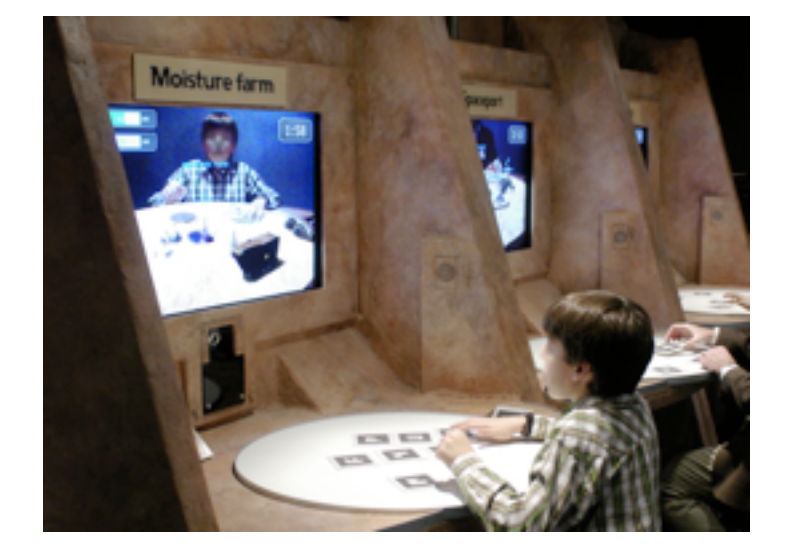

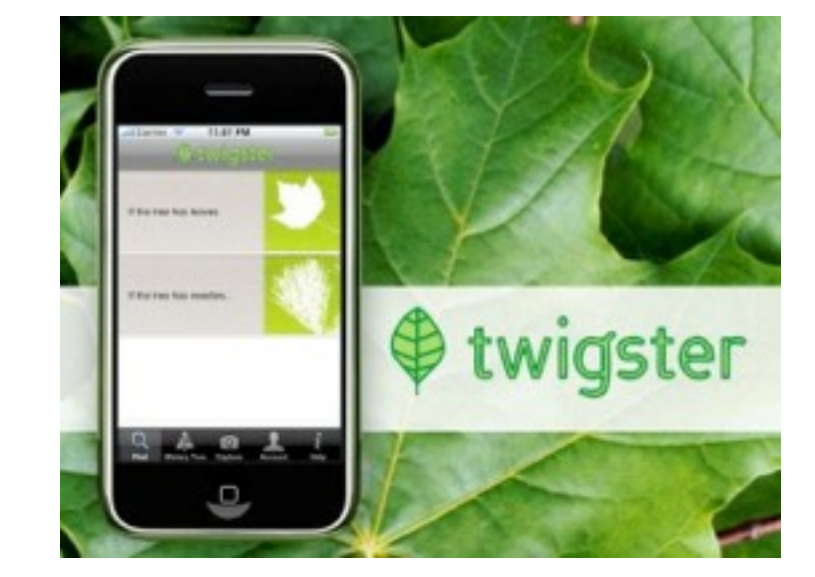

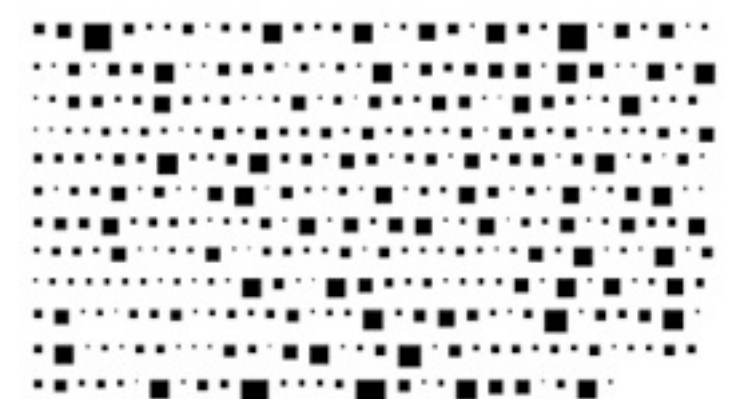

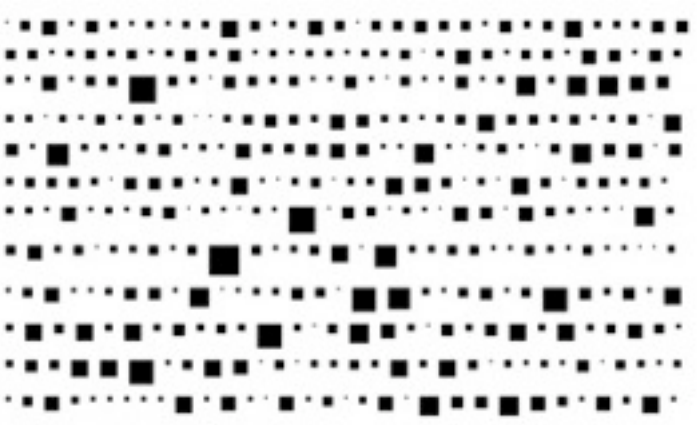

# First Assignment

- Sketch two or three "analog" representations of aspects of our class data. Ask yourself a question about this data, and see if you can answer it.
- Make two "screen drawings" in Processing, using shape functions and colors.
- Animate your screen drawing in a loop, using a variable.

## analog examples

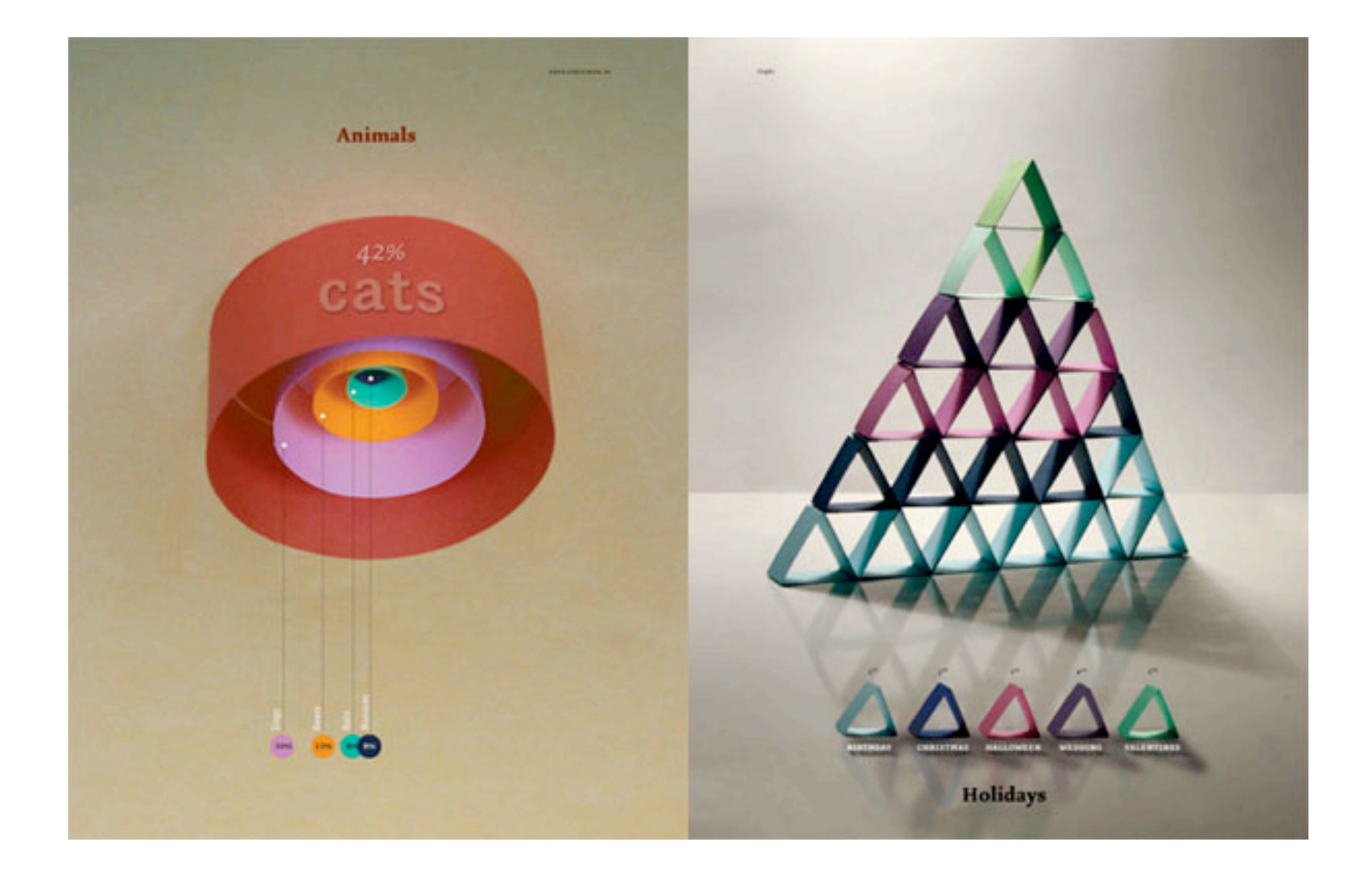

gretchen nash <http://www.gretchenetc.com/deargretchen.html>

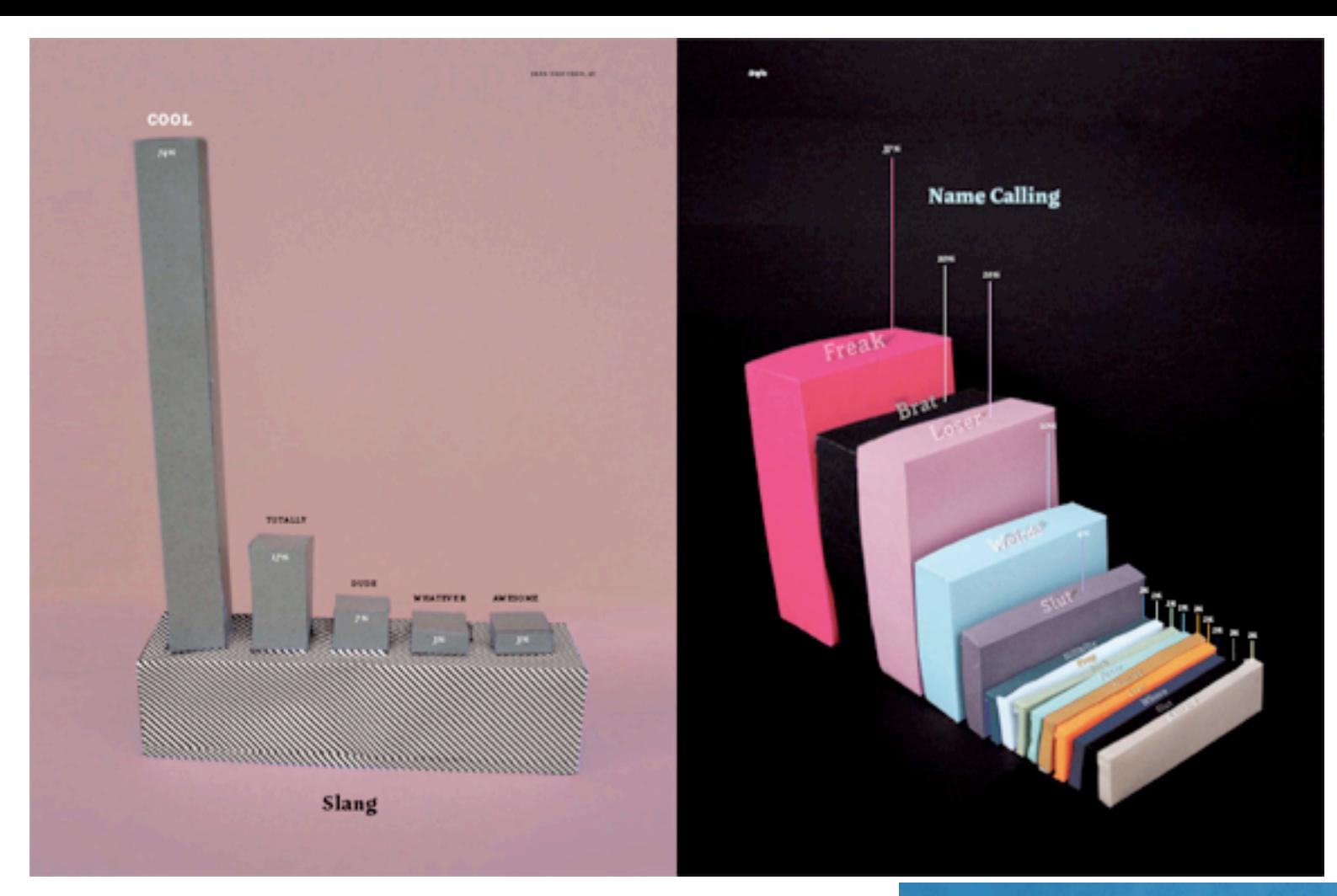

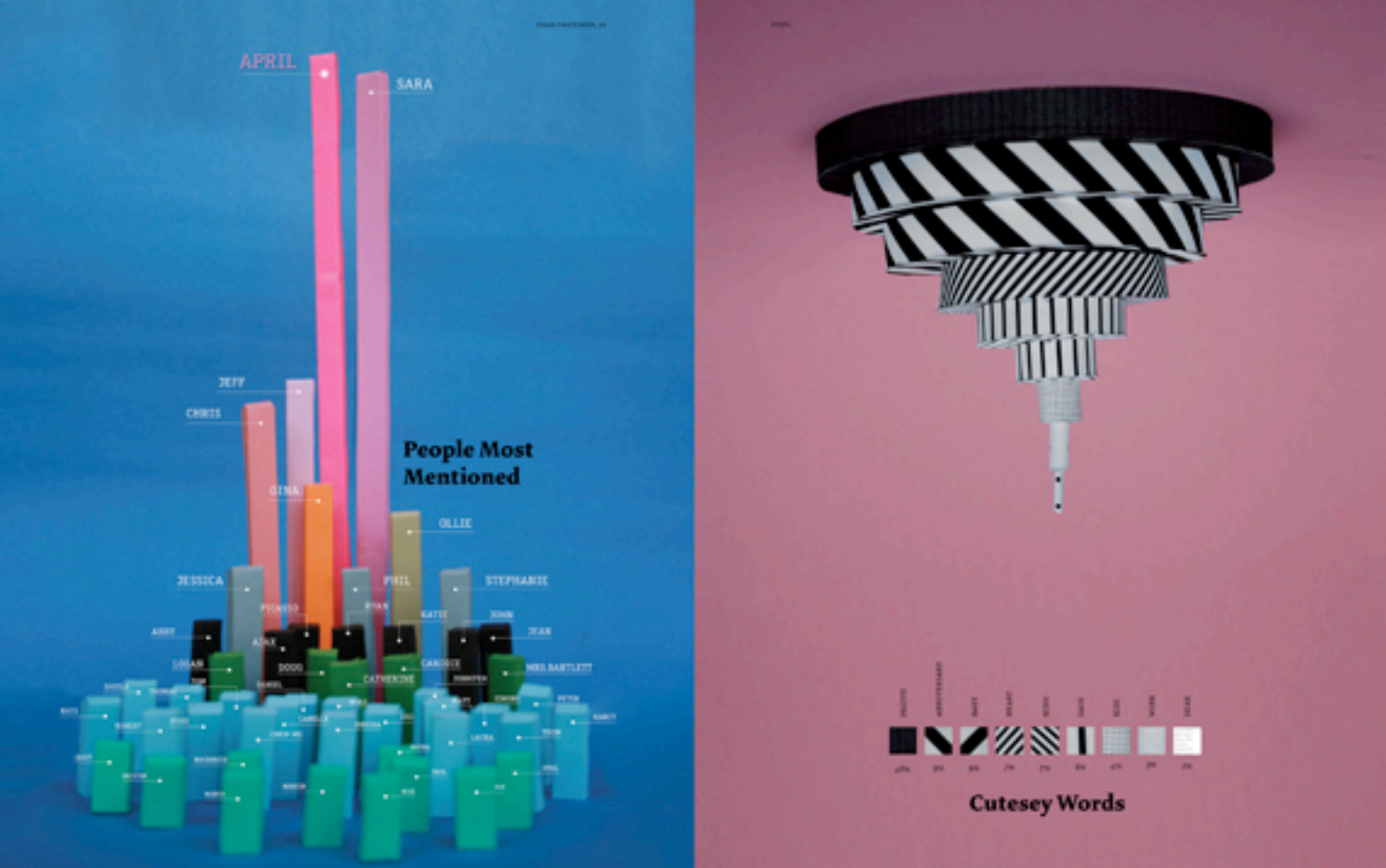

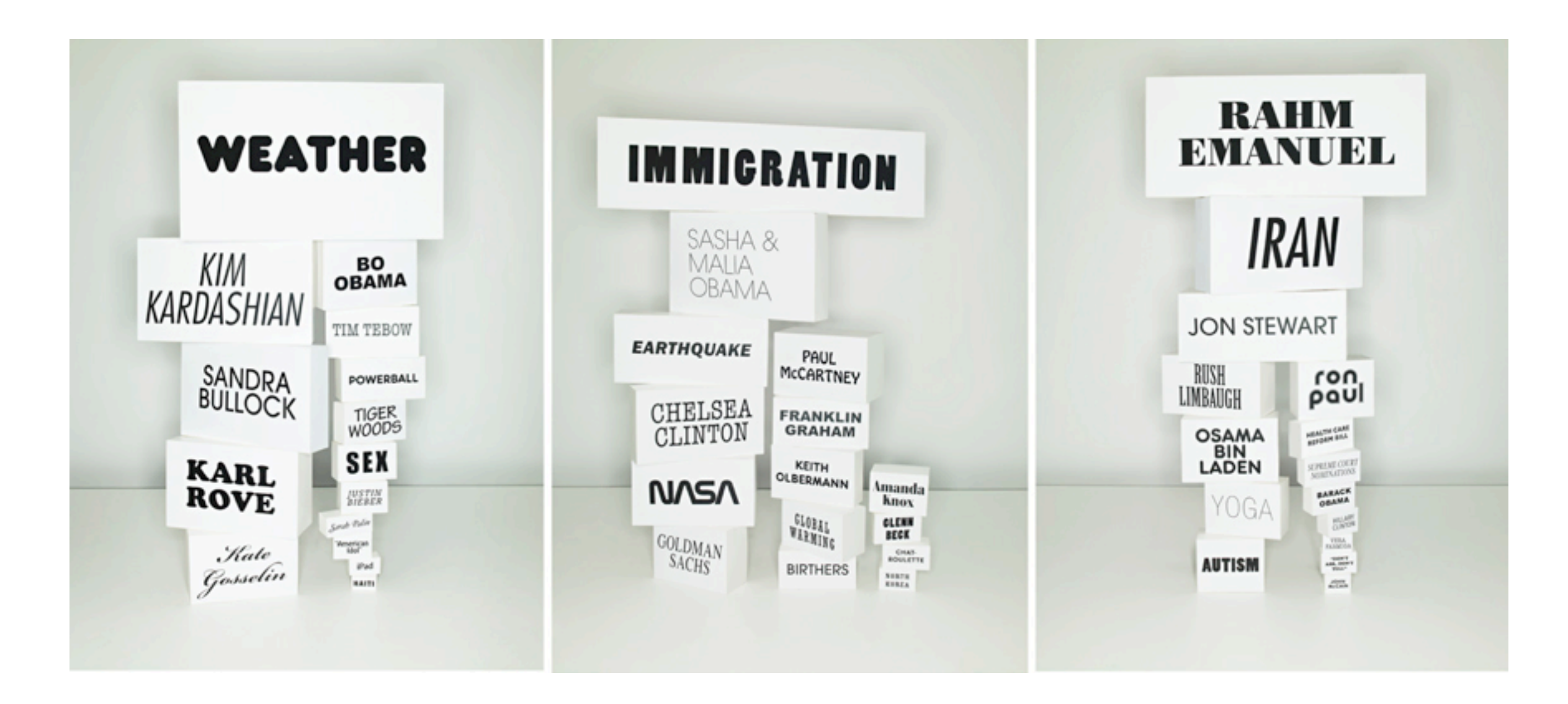

sarah illenberger <http://www.sarahillenberger.com/stories.php?c=neon&n=2>

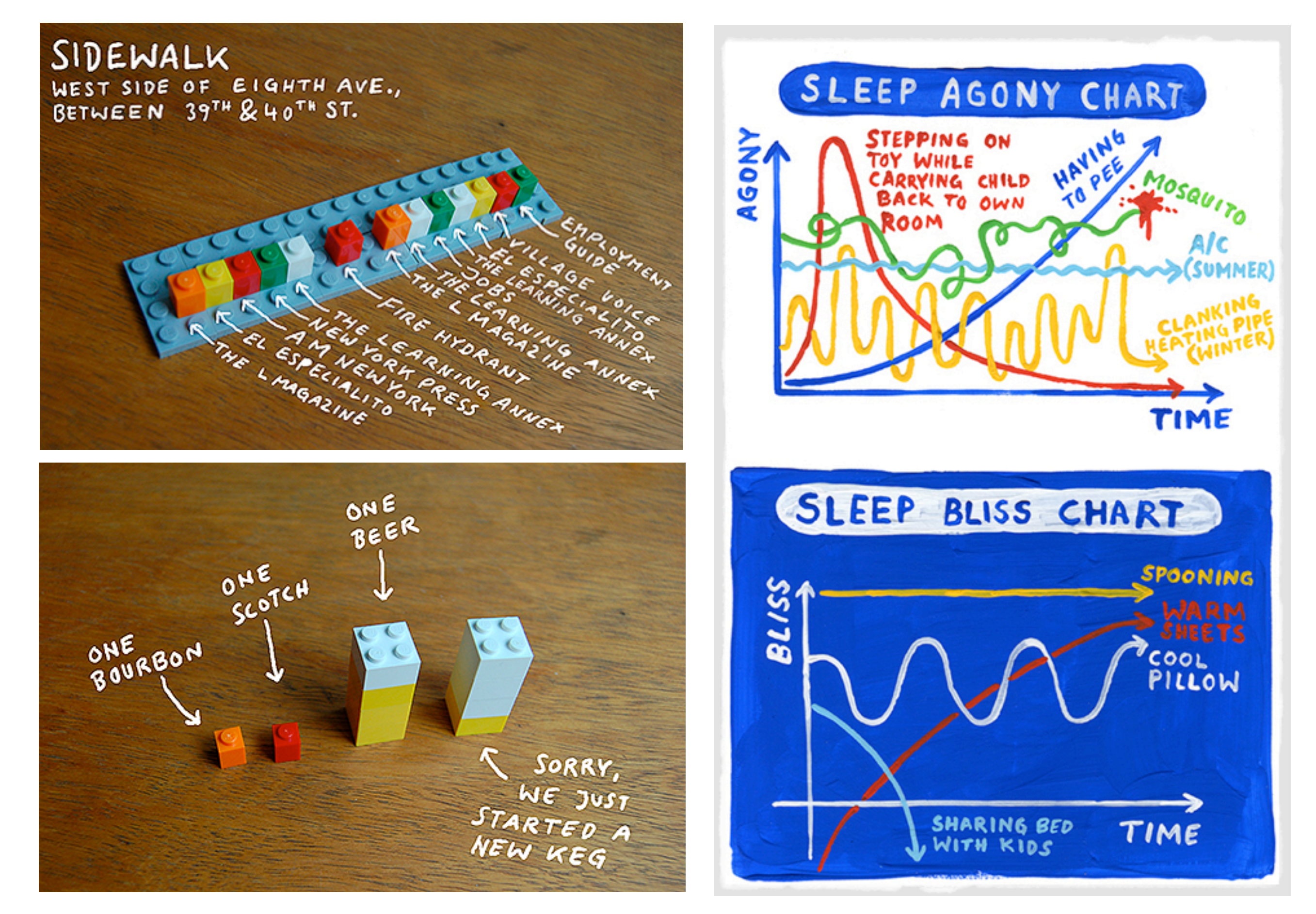

christoph neimann http://niemann.blogs.nytimes.com/

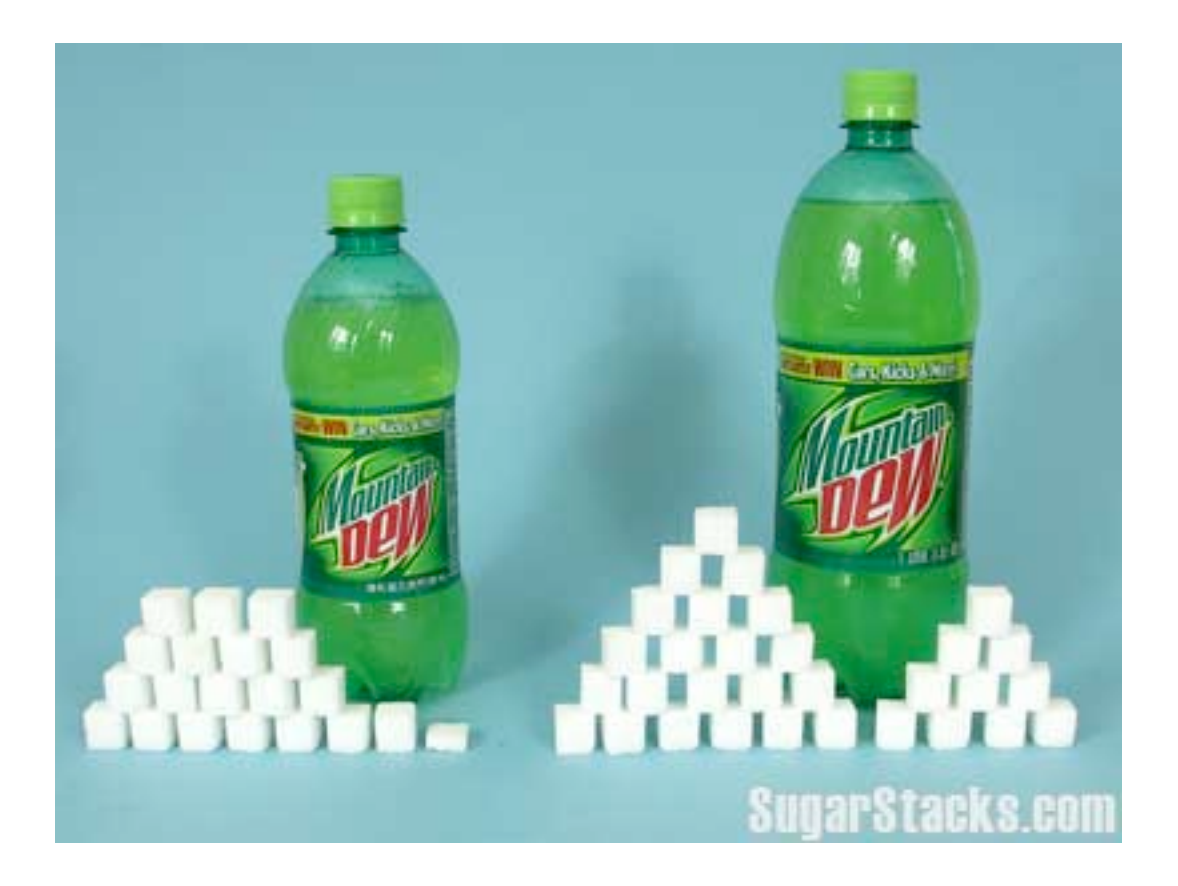

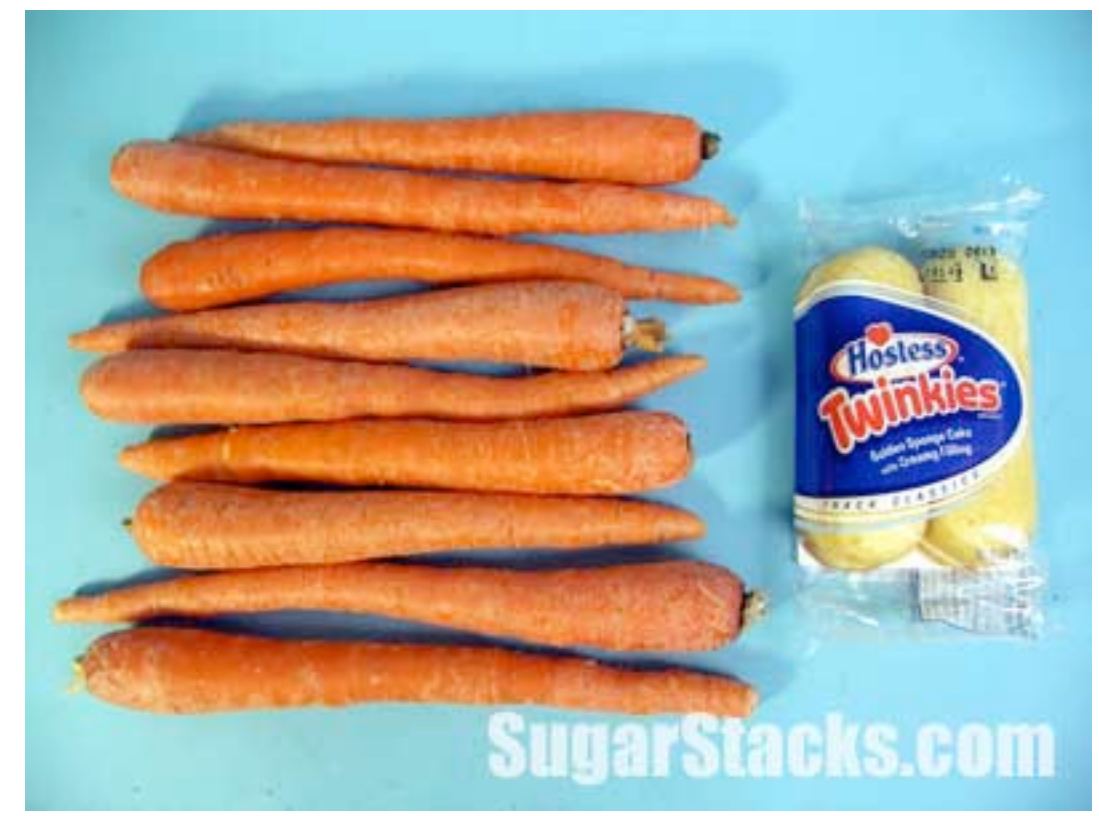

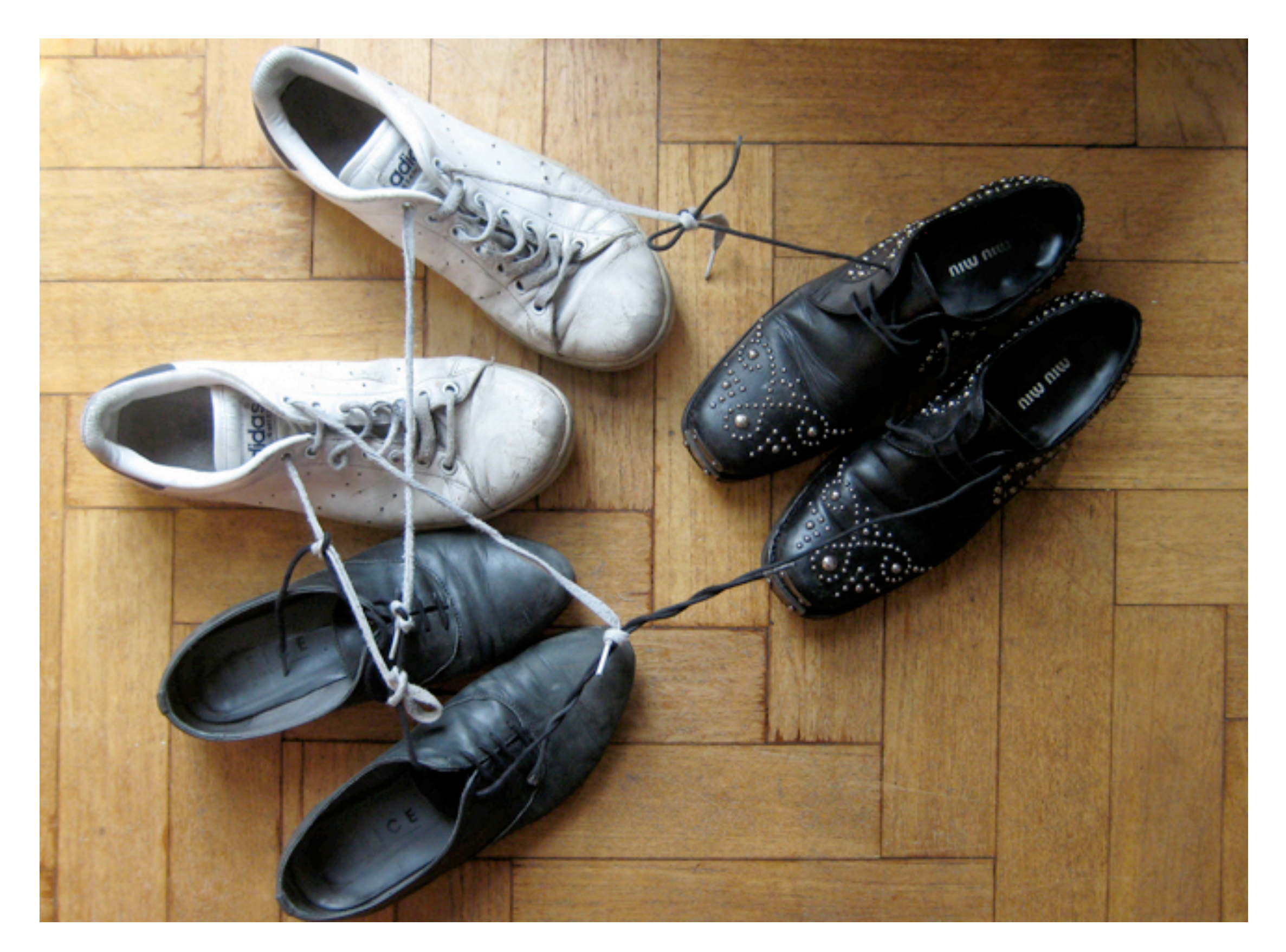

[valentina de filippo http://www.vale-n-tina.com/#138408/Relationship-matters](http://www.vale-n-tina.com/#138408/Relationship-matters)

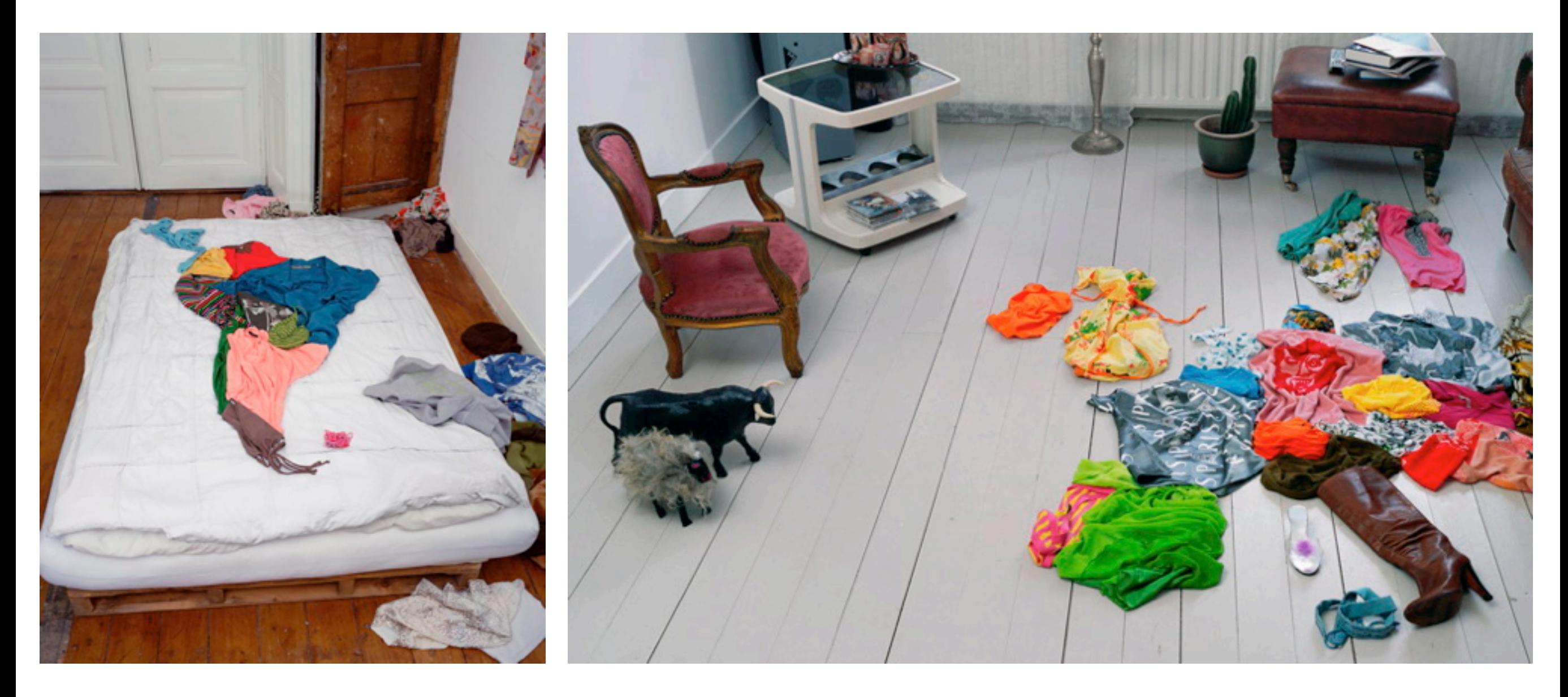

#### corriette schoenaerts

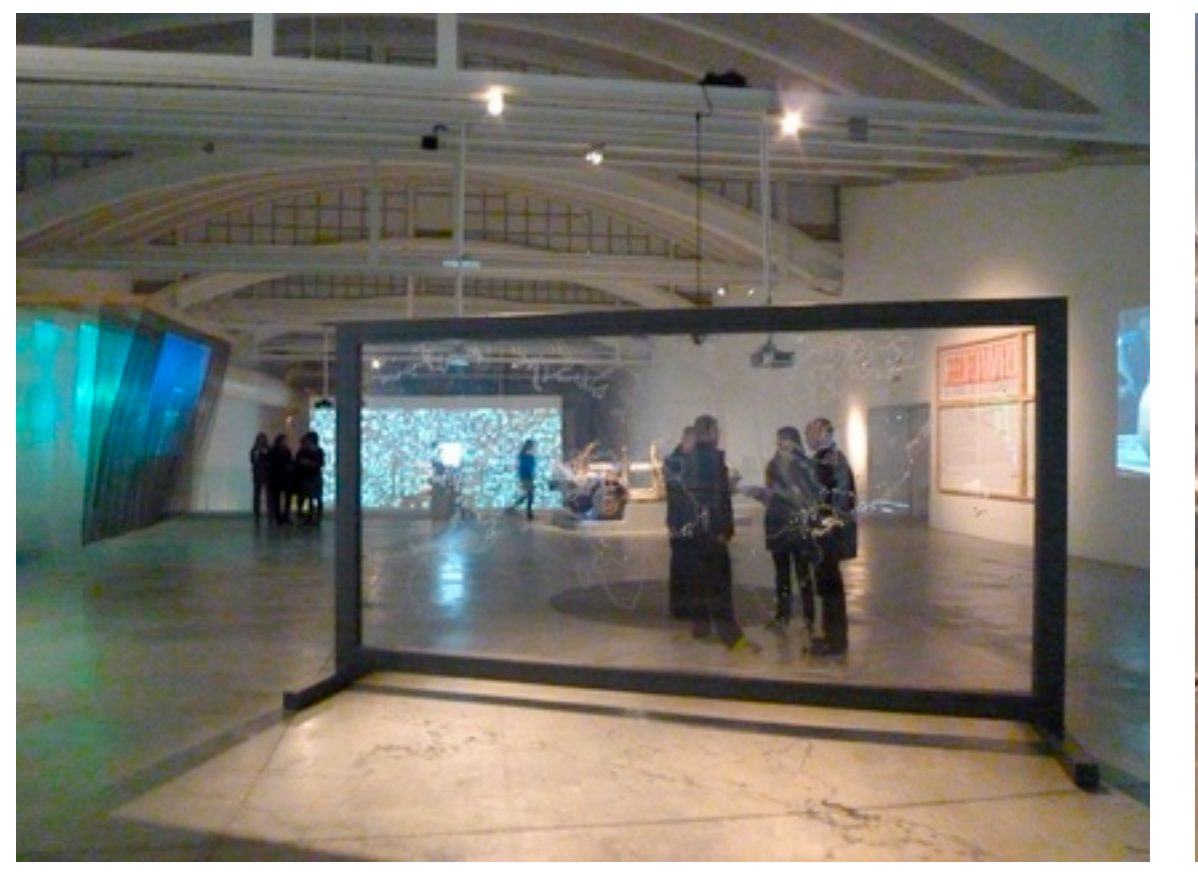

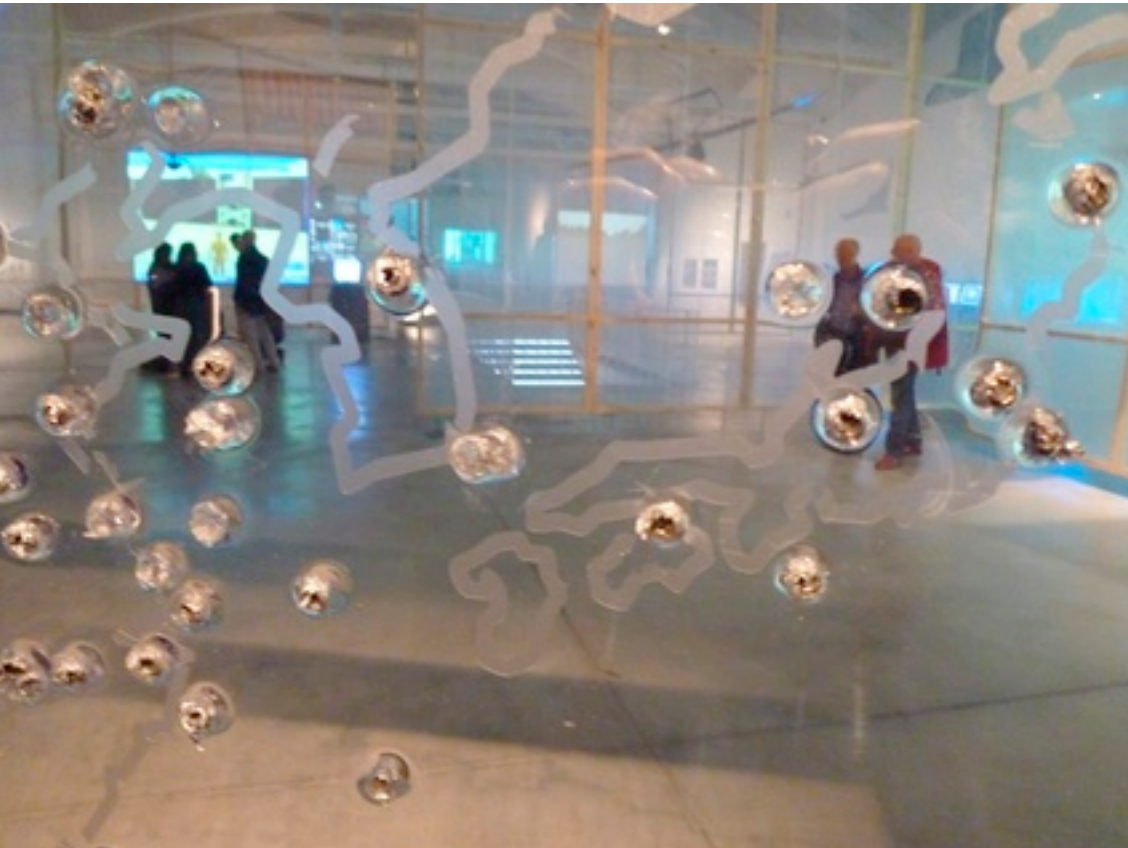

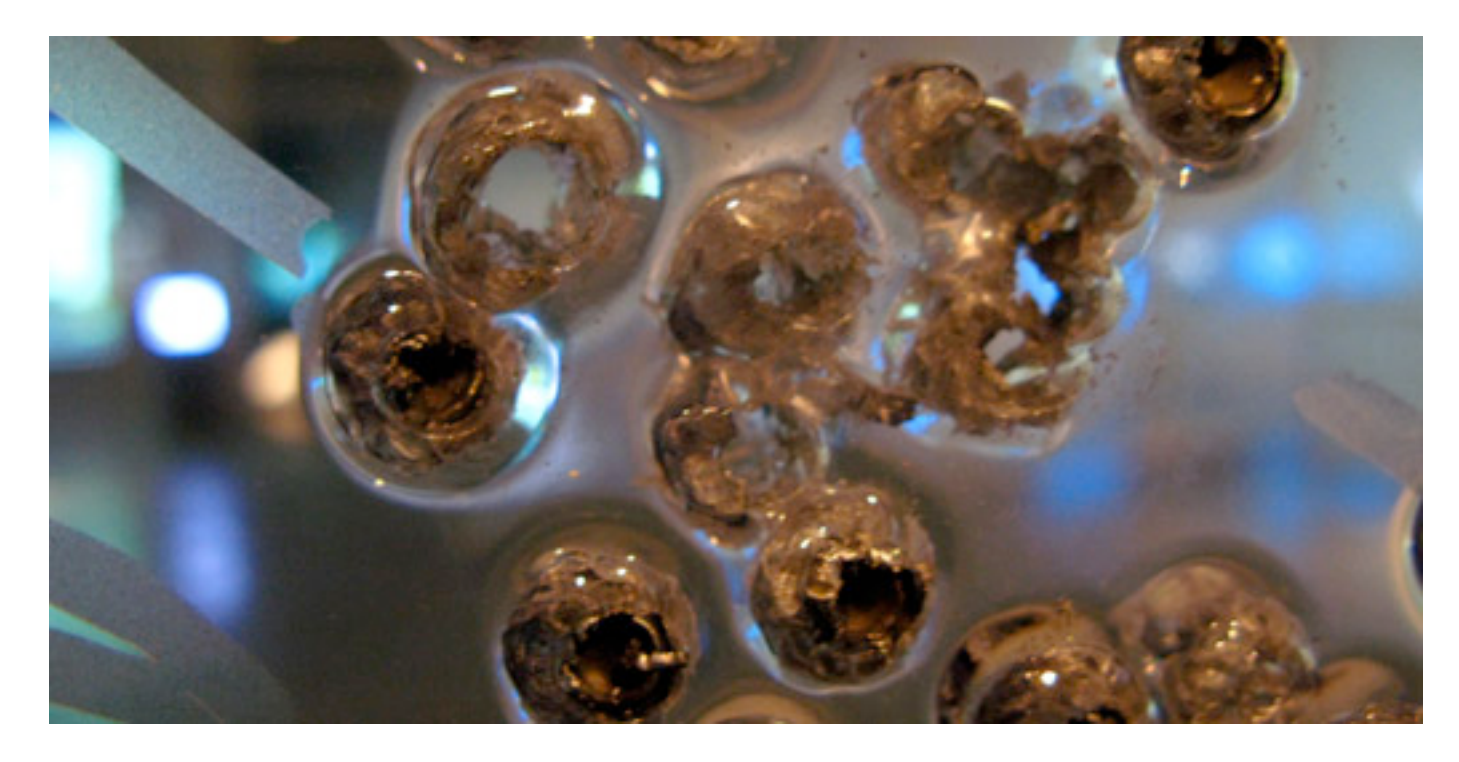

Instances of Use of United States Armed Forces Abroad, 1798-2006 .22 bullets shot into polycarbonate 157 inches x 78 inches x .5 inch 4 meters x 2 meters x 1 centimeter

#### <http://elahi.sjsu.edu>/

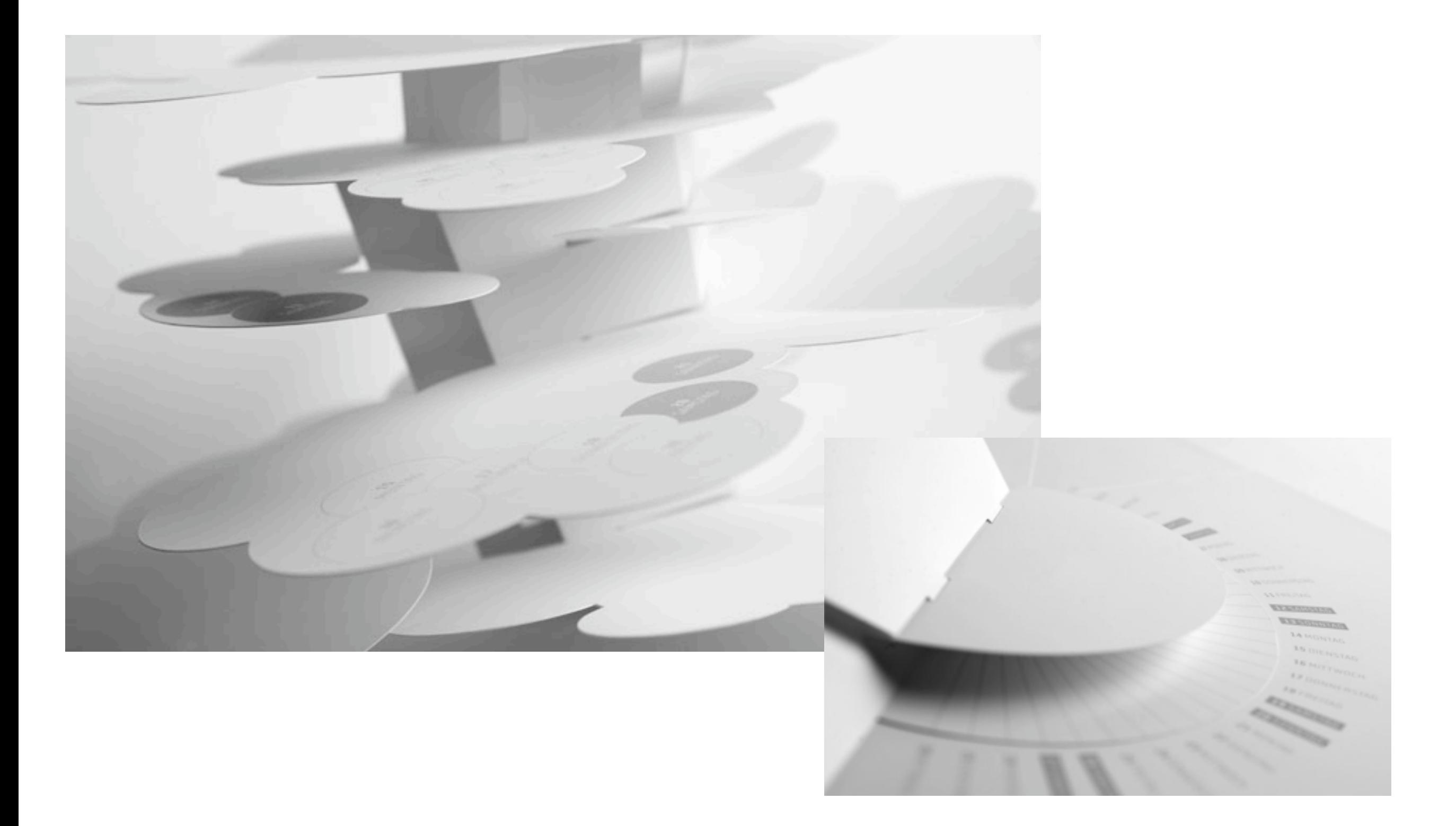

[johann volkmer http://www.faltjahr2010.de/loop.html](http://www.faltjahr2010.de/loop.html)

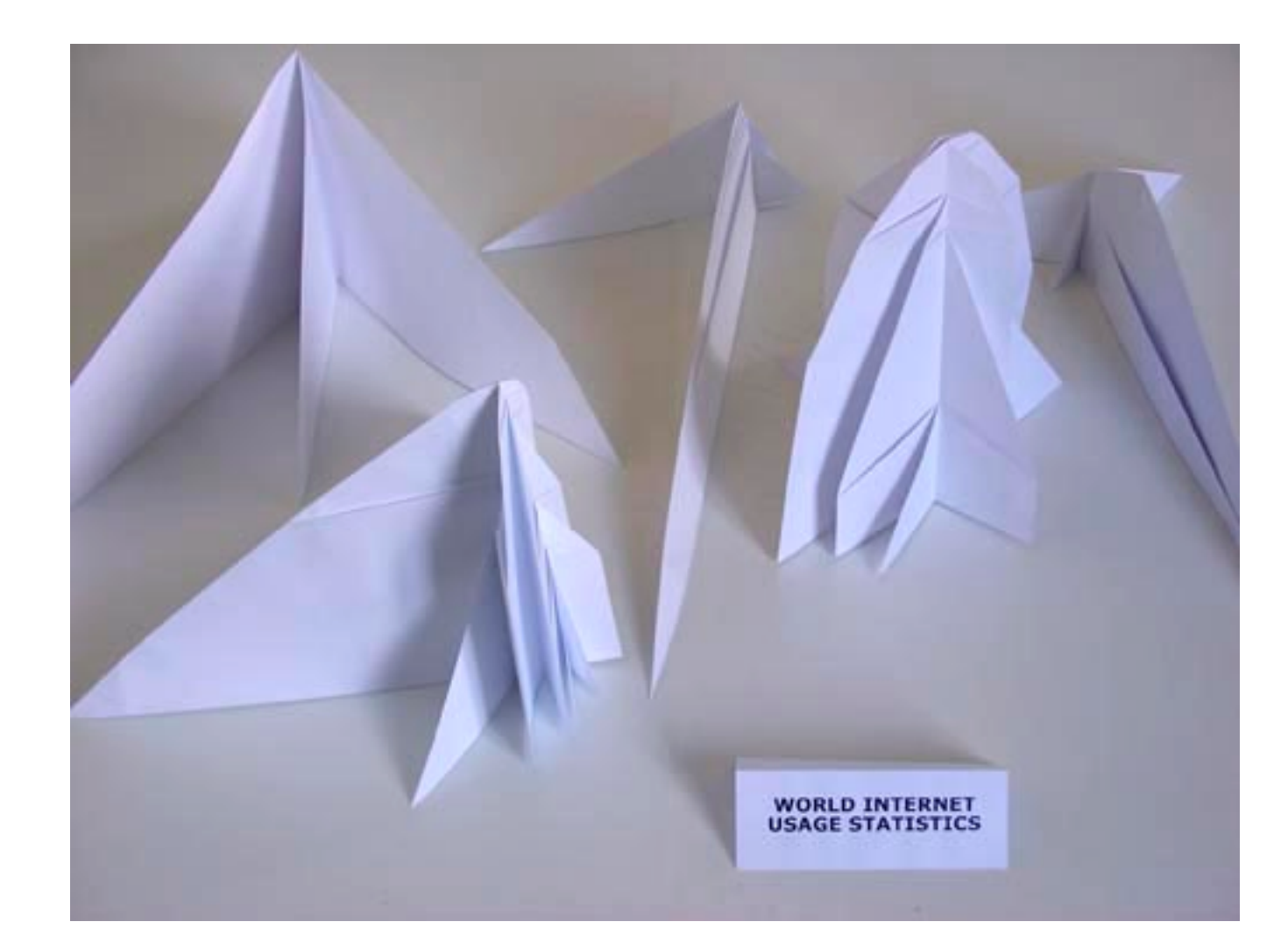

Etienne Cliquet World Internet Usage Statistics

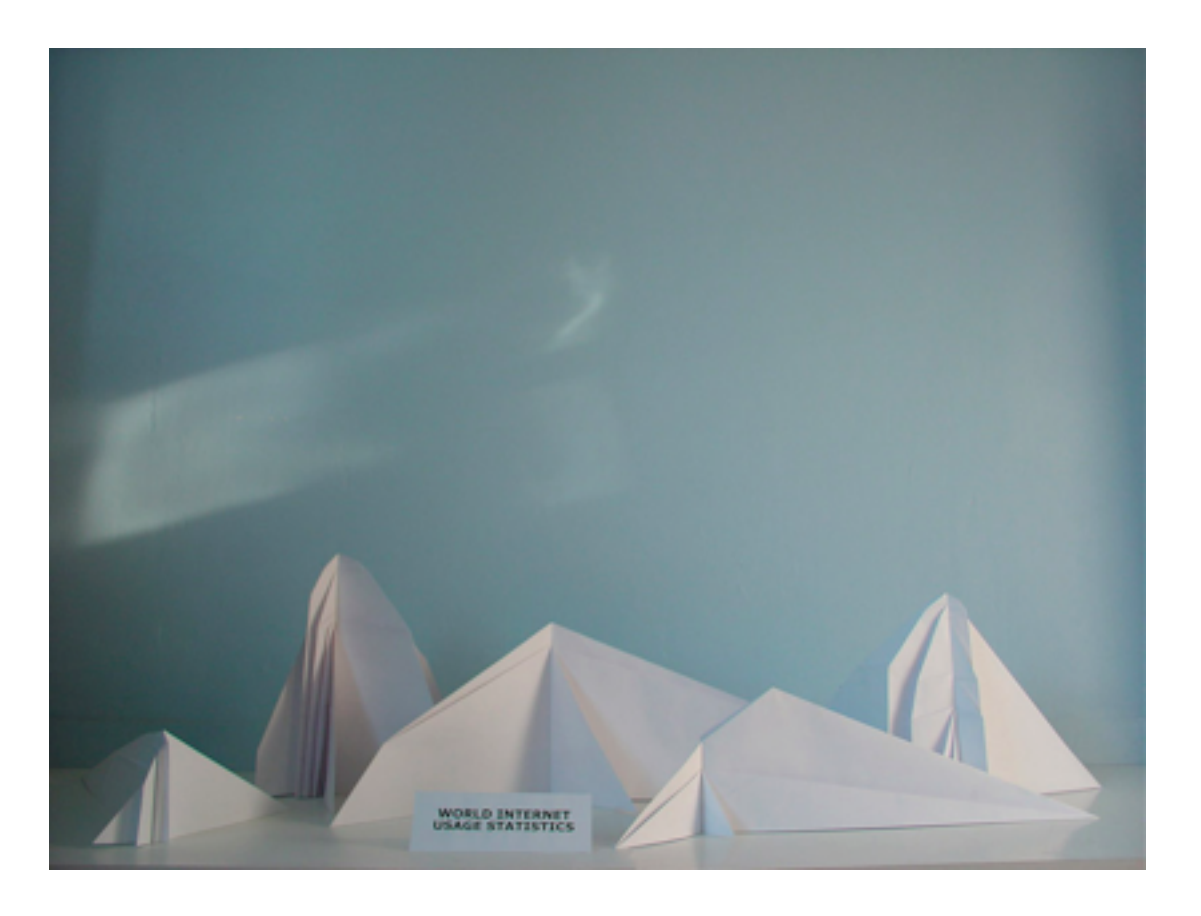

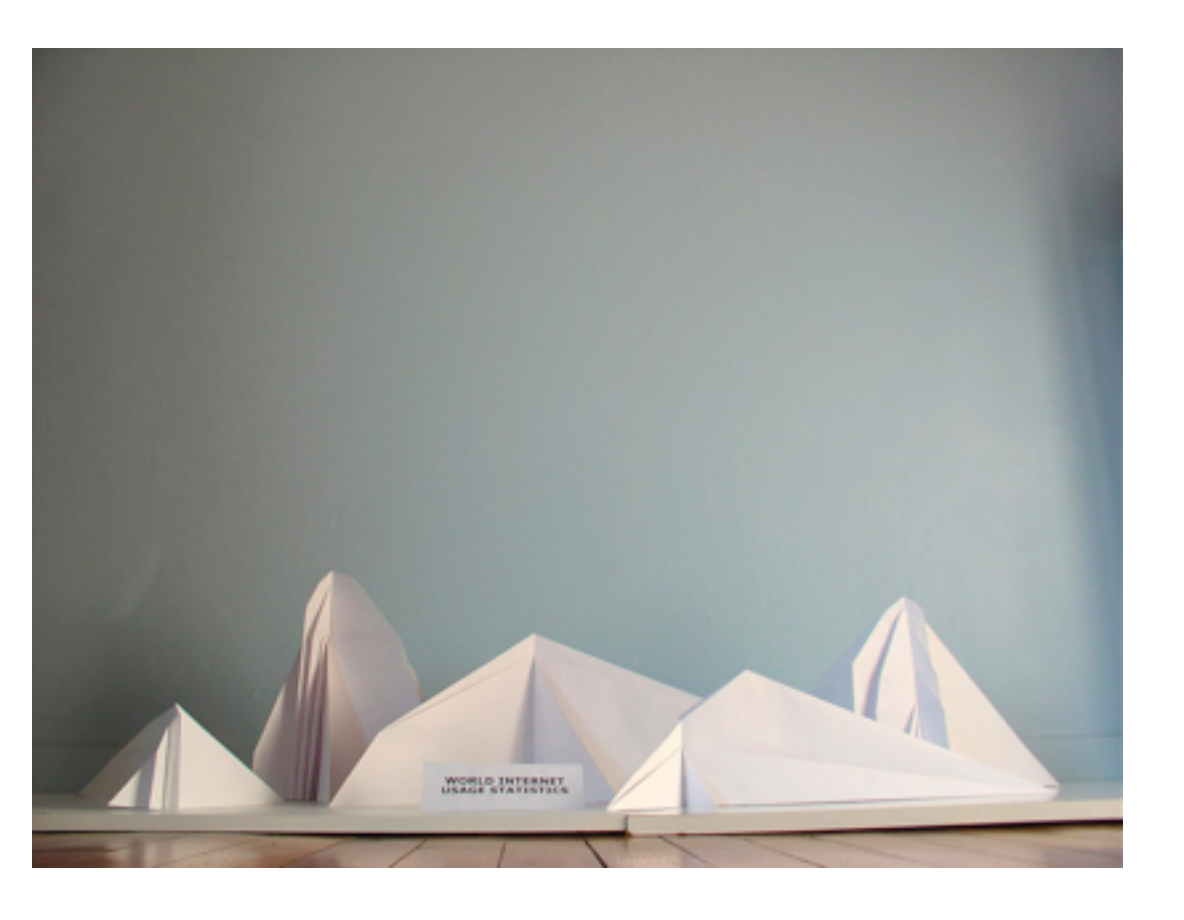

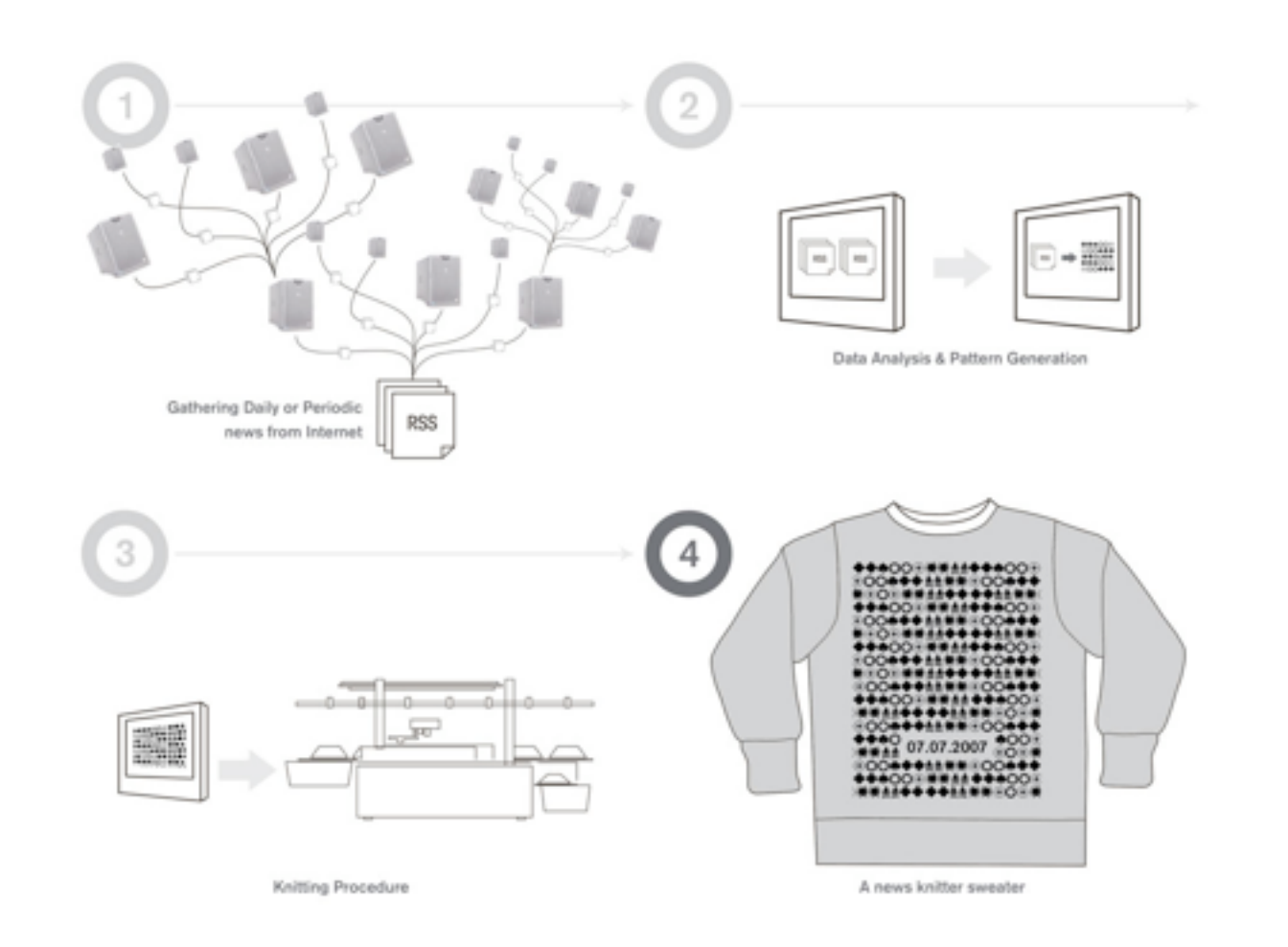

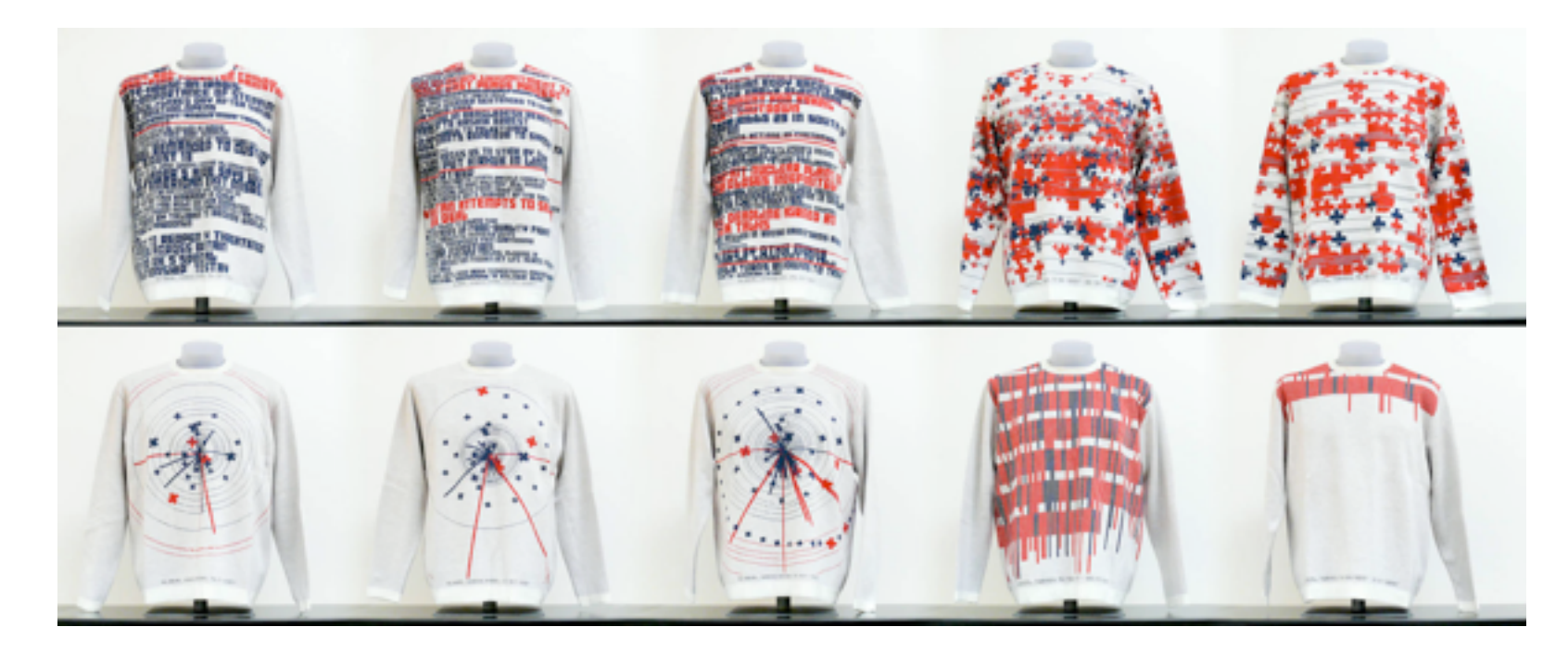

casual data *news knitter* <http://www.casualdata.com/newsknitter/>

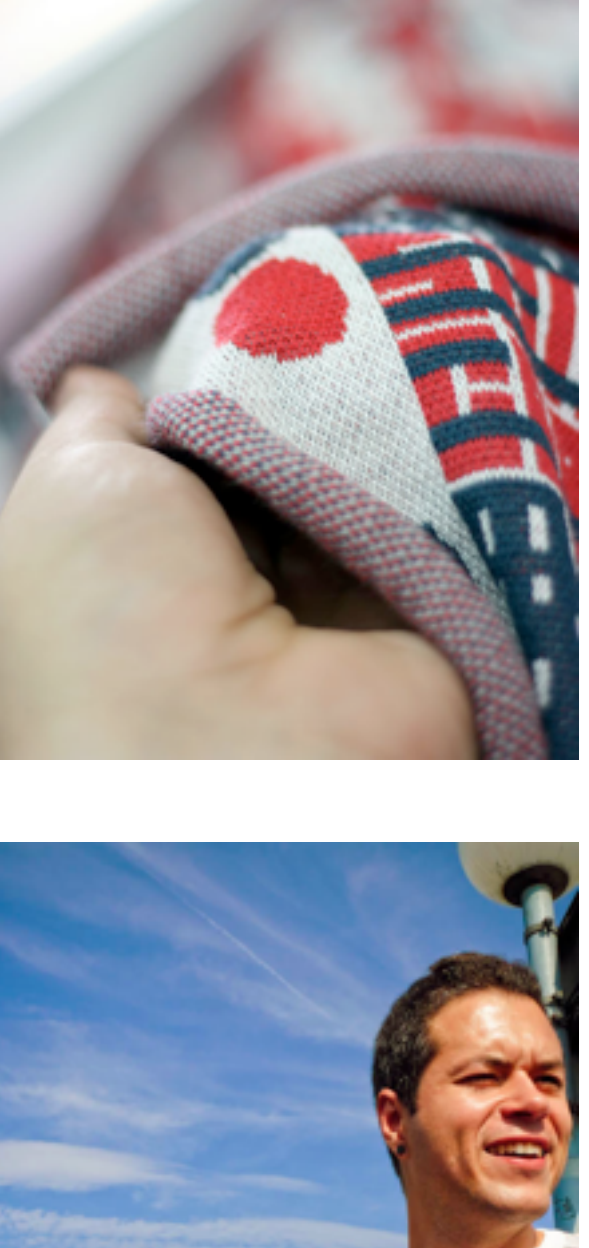

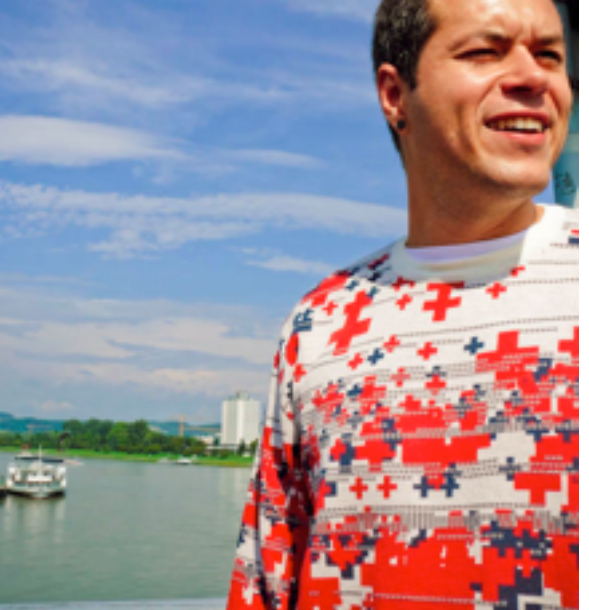

### Collaboration with Brooklyn Historical Society!

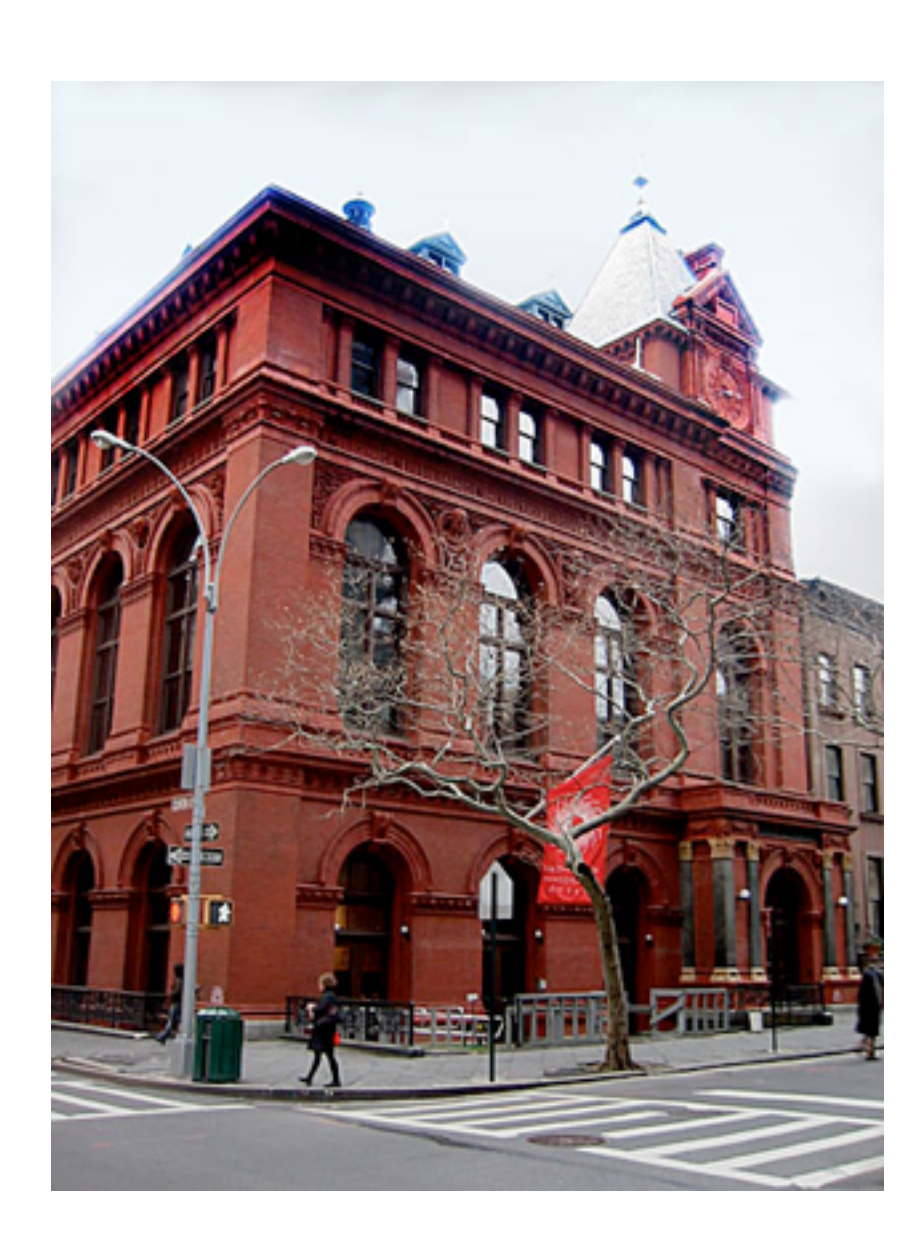

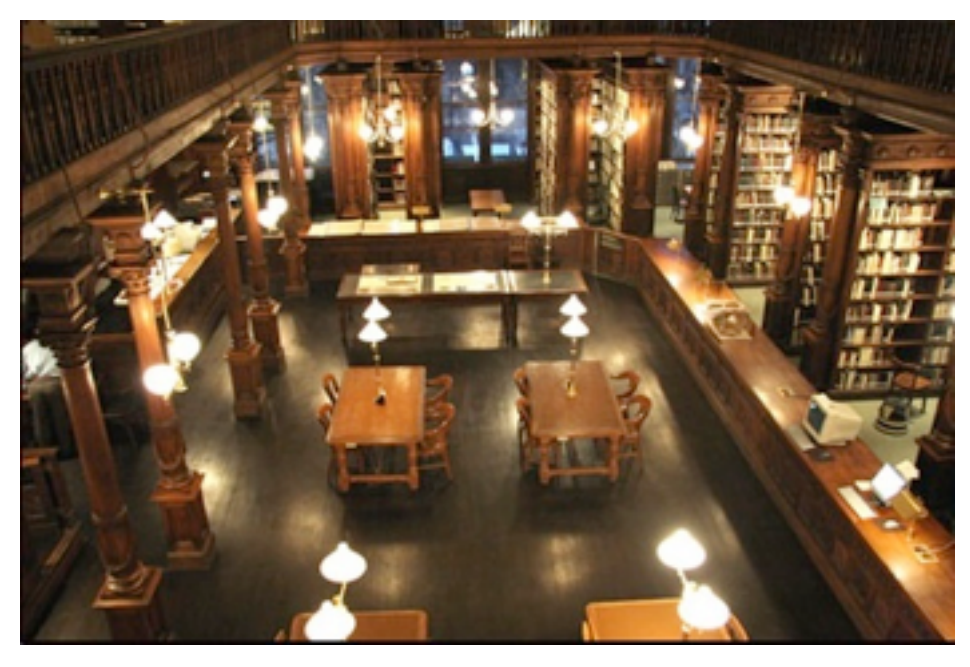

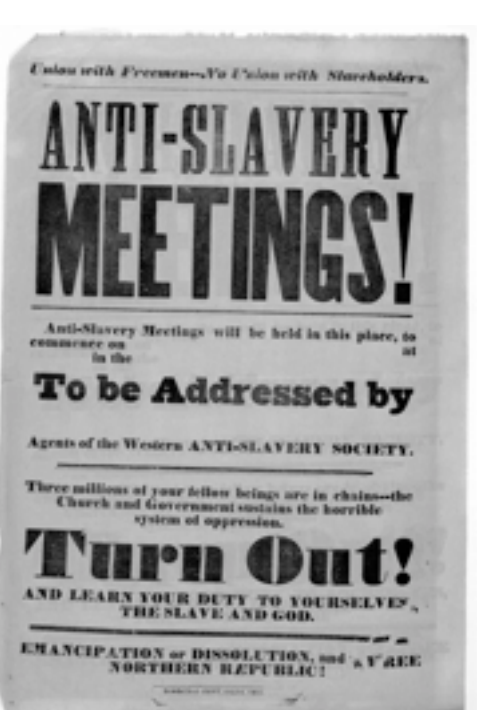

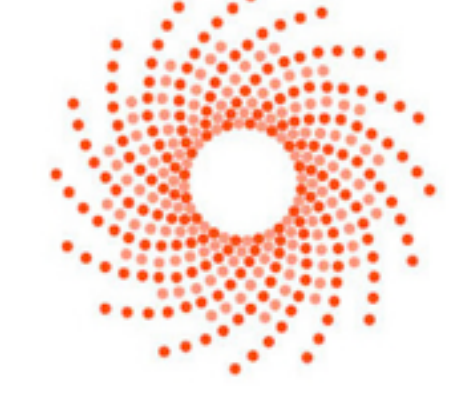

**BROOKLYN** HISTORICAL SOCIETY

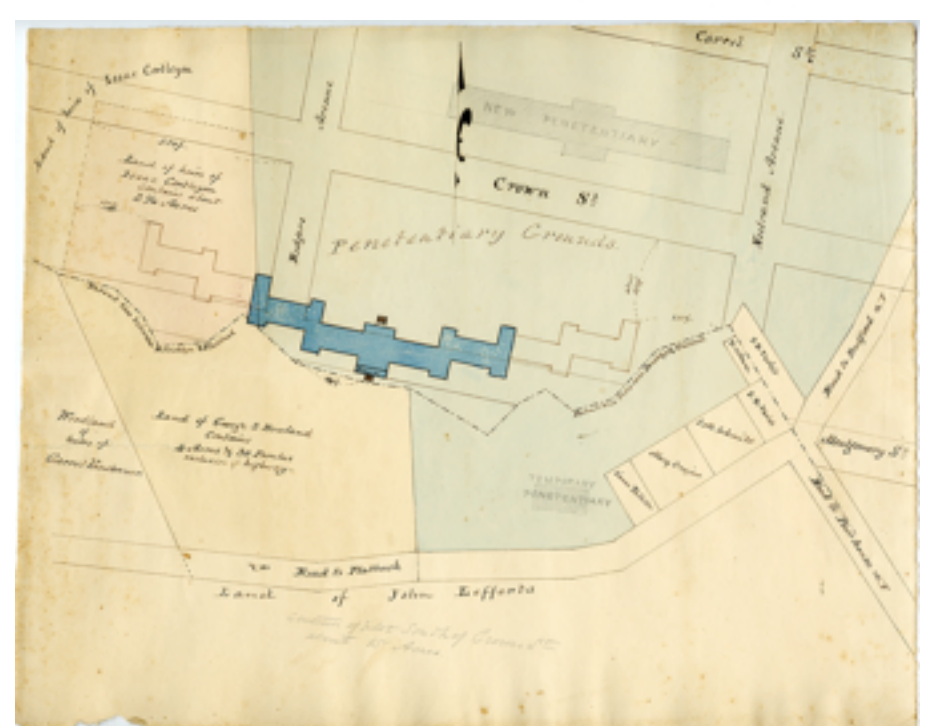

# Programming!

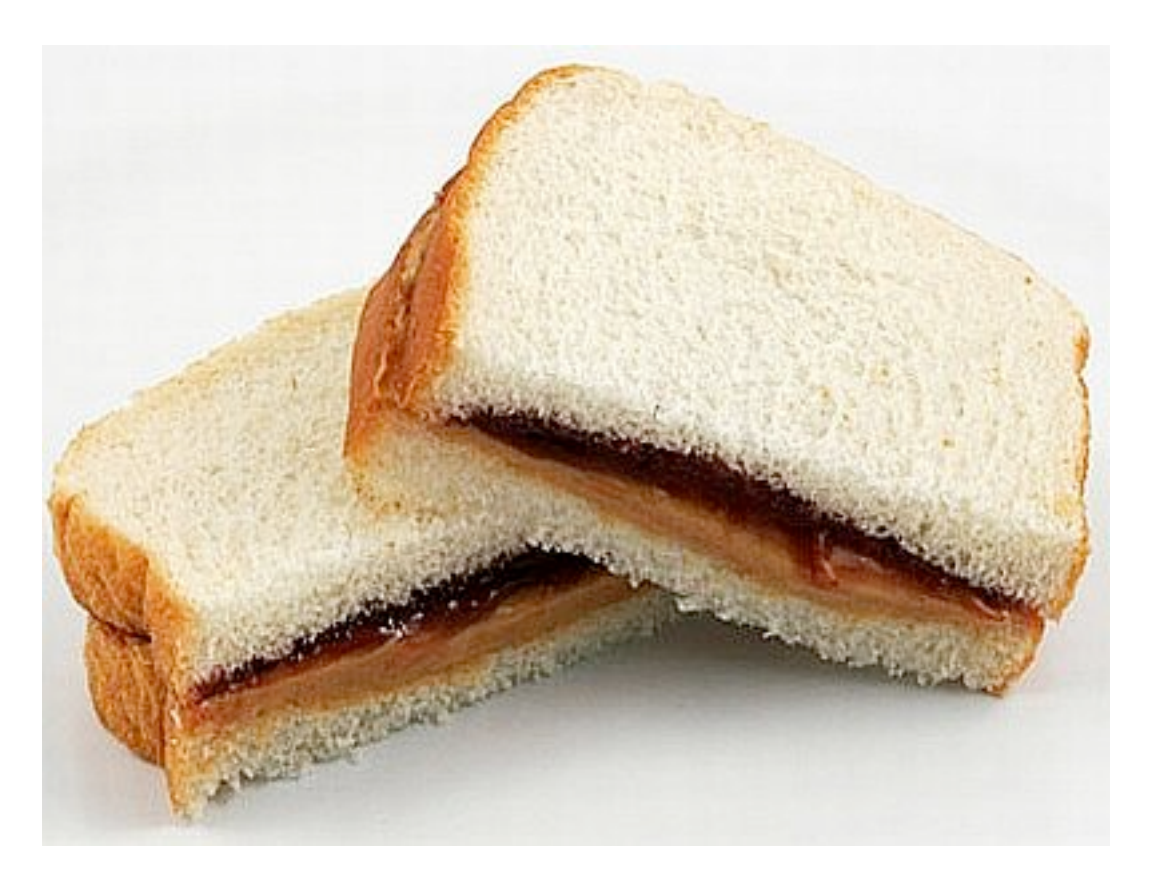

- When we program, we're **writing** instruction sets for the computer
- The computer will do **EXACTLY** as you say
- Computers are stupid: they will not guess or infer what you mean

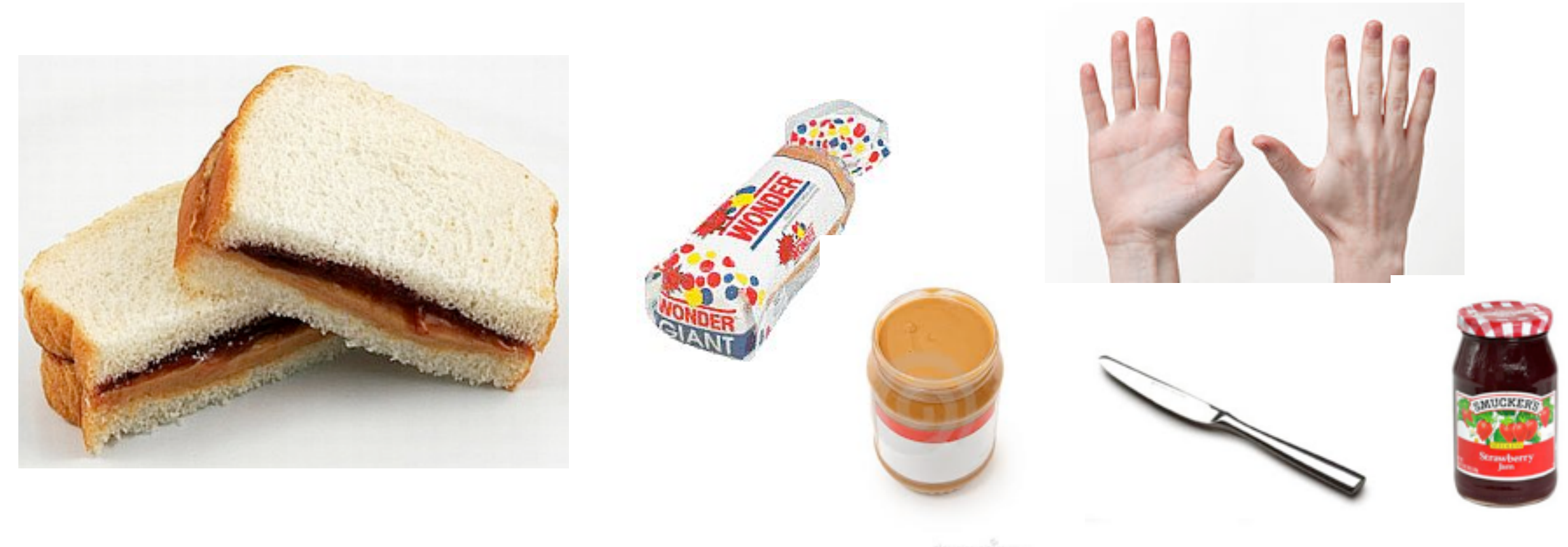

#### **YOU need to:**

- Understand the **context and tools** that you and the computer share (languages and libraries)
- Understand which tools and contexts you need to **create or explain** to the computer
- Understand the **syntax** the computer needs you to use

### Functions!

- Out-of-the-box reusable chunks of code! Shared tools or methods that you and the computer have at your fingertips
- You can give functions extra information to make them more flexible and useful
- Let's imagine a function called "openjar" for our sandwich making task, and write instructions for it

# Now, on to Processing!

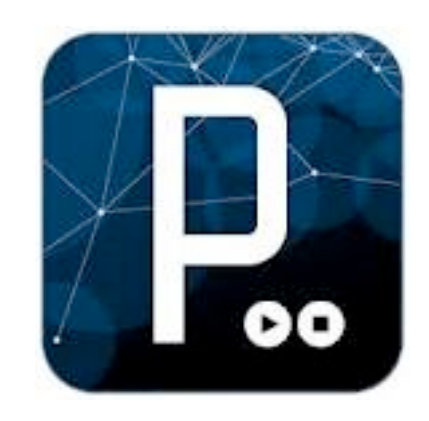

- Open source programming language for making visuals (text in  $\rightarrow$  visuals out)
- Enables interaction
- Based on Java
- "High Level" Programming Language
- Cross-platform, free!
- download and reference at **processing.org**, comes with IDE

# Processing Basics

- Visual output— program files are called **sketches**, program "**draws**" to the screen
- All measurements in pixels
- Built in **loop** for animation (change from frame to frame)
- Screen space defined by **coordinate system** (x, y, z)

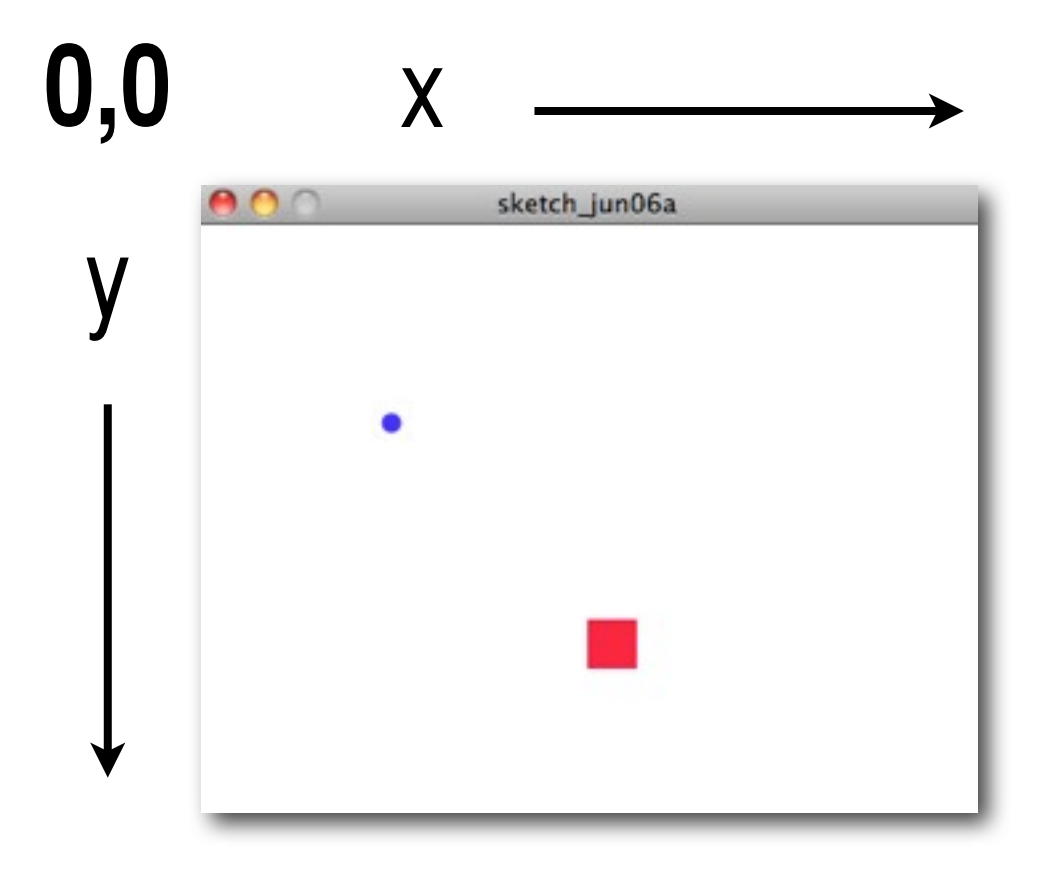

# Processing Syntax

- **• Again, computers are dumb**
- Punctuation, spelling and capitalization matters!
- end your lines with ";"
- functions take arguments inside ( ) like this: openJar(jamJar)

# First Functions In Processing

- size(), background()
- rect(), ellipse(), line(), triangle(),
- fill(), stroke()
- colors in B&W or RGB: values from 0 to 255
- alpha values for opacity
- Remember, functions take **arguments!**

#### text in...

#### ... visuals out

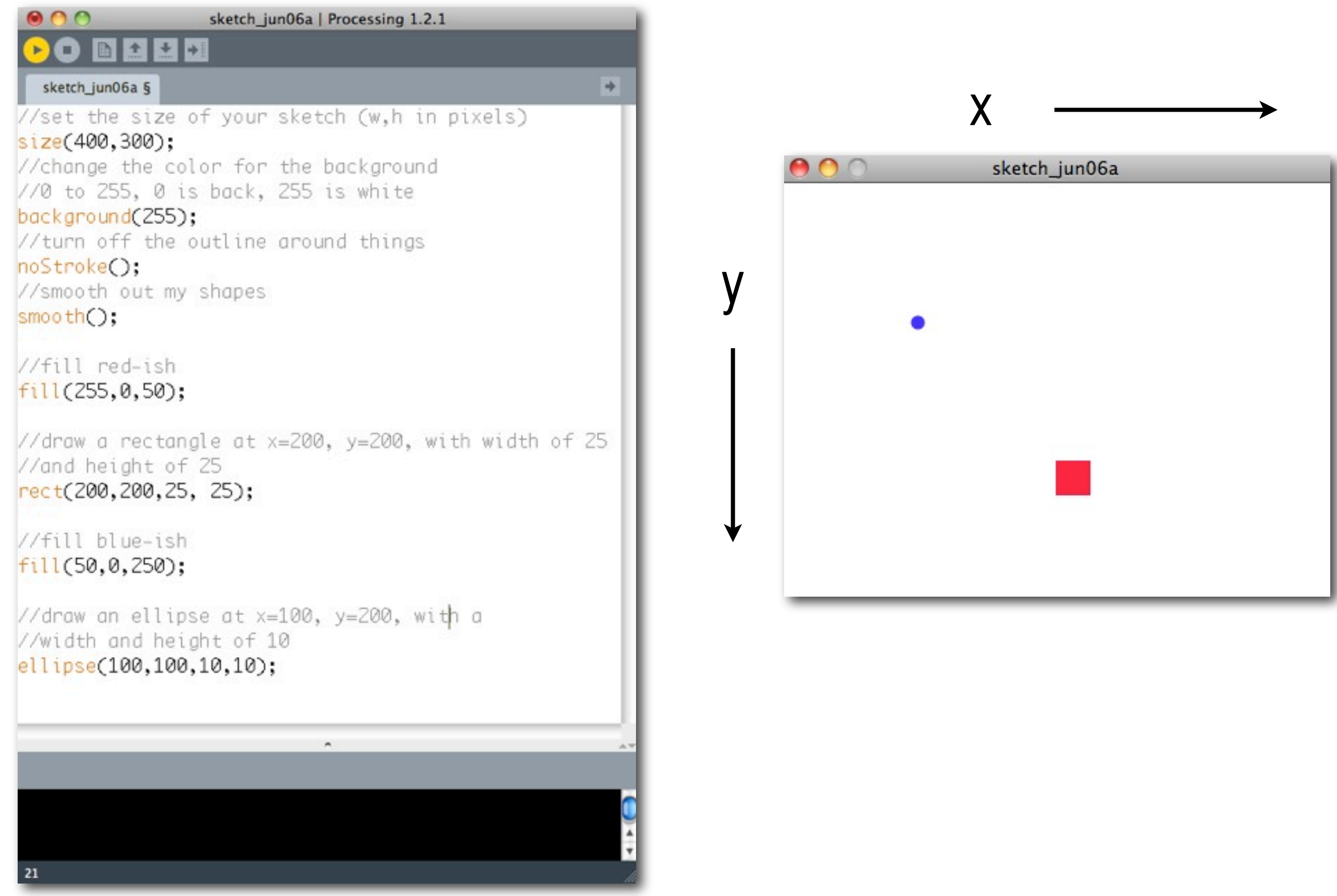

**Let's Try It!**

## Using void setup() and void draw()

- Both are functions, neither take parameters
- setup() does preliminary stuff once
- draw() loops over and over again until you close the sketch
- void means neither of the functions will "return" (give back) anything to you

# Using a variable

- A variable is a **place to store some useful data**  (like a number, a sequence or string of letters that make up a word, or a object (more on these later))
- Variables have a **datatype**, so the computer knows what it can and can't do with the value (int, string, float, etc)
- Variables point to spaces in memory where data is save; values held there can be **changed**
- In Processing, variables must be **declared** and **initialized** before you use them!

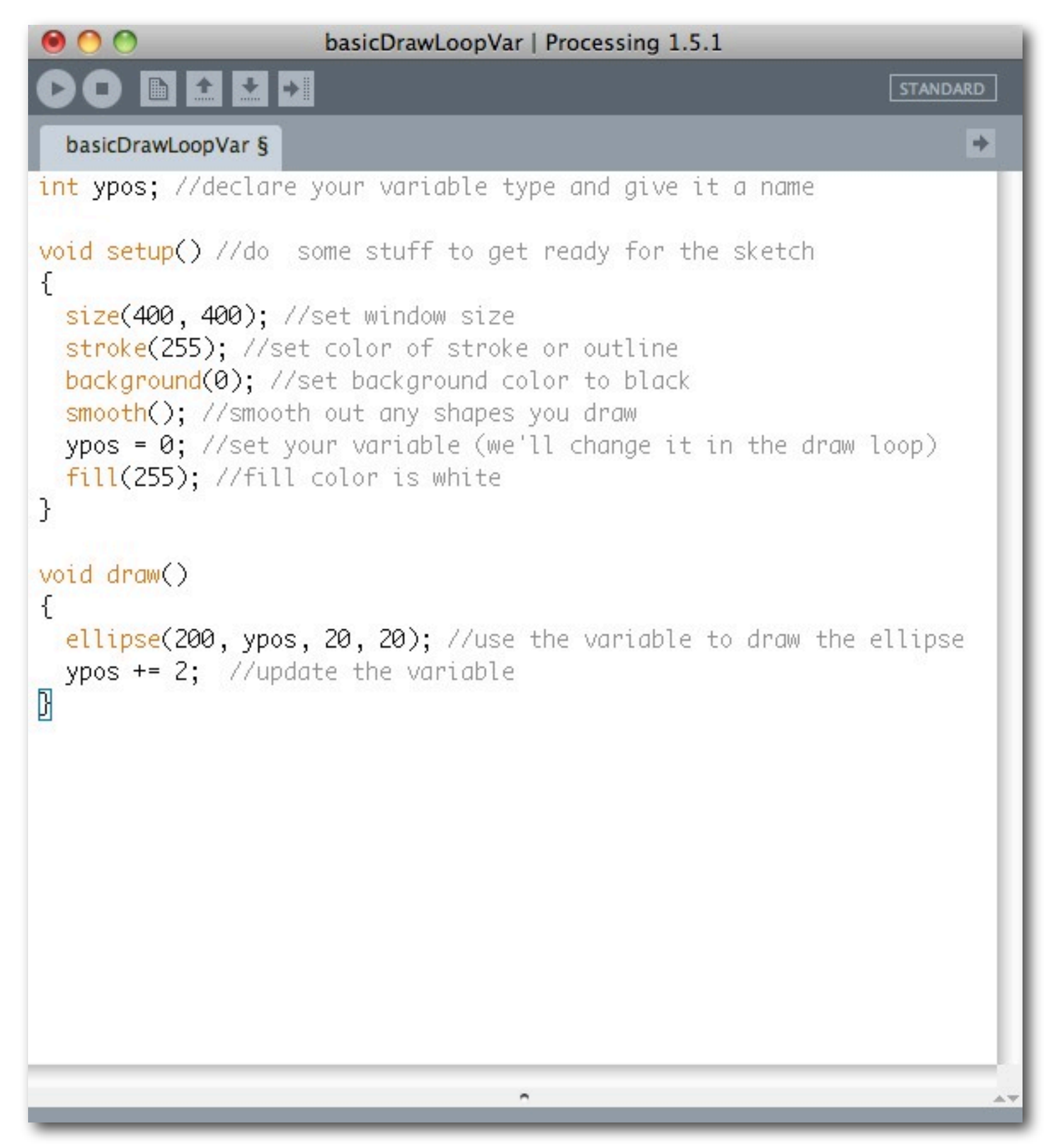

#### what will this sketch do?